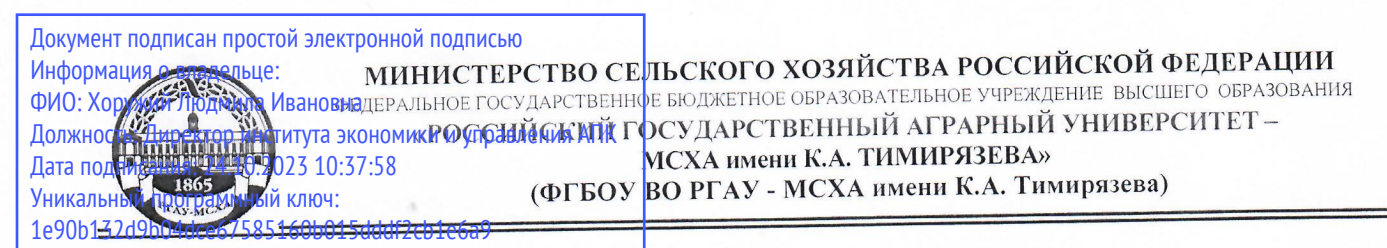

Институт экономики и управления АПК

Кафедра бухгалтерского учета, финансов и налогообложения

УТВЕРЖДАЮ: Директор института экономики и управления АПК И.И. Хоружий 2023 г.

# РАБОЧАЯ ПРОГРАММА ДИСЦИПЛИНЫ **61.B.19**

Электронный практикум по бухгалтерскому учету и отчетности для подготовки бакалавров

# ФГОС ВО

Направление: 38.03.01 Экономика Направленность: Корпоративный учет и финансовый менеджмент в цифровой экономике

Kypc 4 Семестр 7, 8

Форма обучения: очно-заочная Год начала подготовки 2023

Москва, 2023

Разработчик: Ливанова Р.В., канд.экон.наук., доцент

 $\frac{72}{802}$  июня 2023 г.

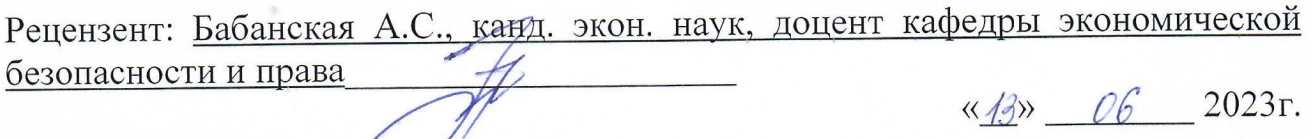

Программа составлена в соответствии с требованиями ФГОС ВО по направлению подготовки 38.03.01 «Экономика», профессиональных стандартов и учебного плана 2023 года начала подготовки.

Программа обсуждена на заседании кафедры бухгалтерского учета, финансов и налогообложения протокол № 13 от «13» июня 2023 г.

И.о. зав. кафедрой Постникова Л.В., канд. экон. наук, доцент Вида,

 $\frac{k}{3}$  06 2023 r.

# Согласовано:

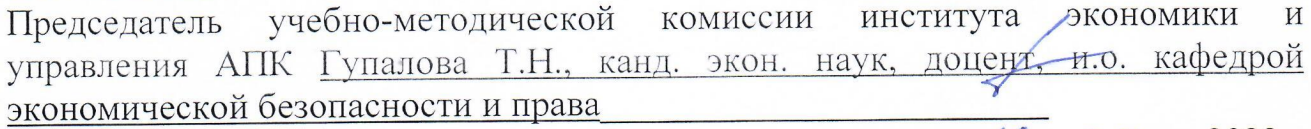

 $\sqrt{3}$  of 2023r.

И.о. заведующего выпускающей кафедрой бухгалтерского учёта, финансов и налогообложения  $\vec{a}$ 

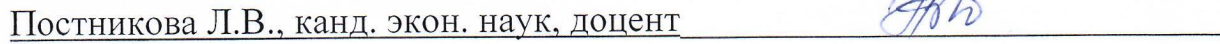

«30» 06 2023г.

Зав. отделом комплектования ЦНБ

y Equado 2.P.

# **СОДЕРЖАНИЕ**

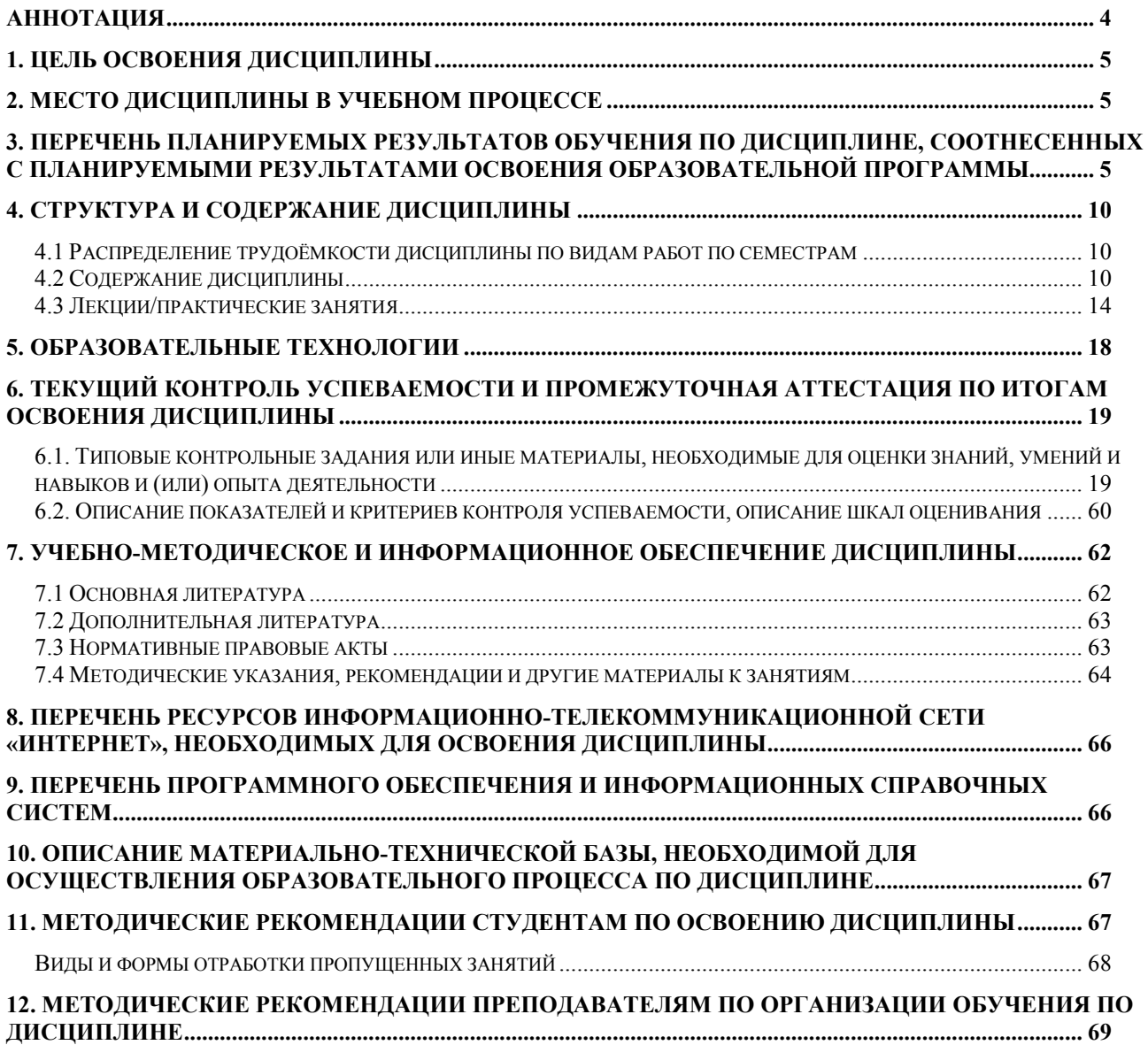

### **Аннотация**

### <span id="page-3-0"></span>**рабочей программы учебной дисциплины Б1.В.19 «Электронный практикум по бухгалтерскому учету и отчетности» для подготовки бакалавра по направлению38.03.01 «Экономика» направленности «Корпоративный учет и финансовый менеджмент в цифровой экономике»**

**Цель освоения дисциплины:** является освоение студентами теоретических и практических знаний и приобретение умений и навыков по направленности обучения в области корпоративного учета и финансового менеджмента, способностью вести бухгалтерский учет экономического субъекта с использованием цифровых инструментов и технологий, знанием нормативно-правовых актов, регулирующих отношения в сфере бухгалтерского учета, предмет, объекты, методы бухгалтерского учета и его элементы, требования к оформлению первичных учетных документов о фактах хозяйственной жизни, плана счетов бухгалтерского учета экономического субъекта; умением применять денежное измерение объектов бухгалтерского учета и осуществлять текущую группировку фактов хозяйственной жизни с использованием цифровых инструментов; владеть методами итогового обобщения фактов хозяйственной жизни на счетах бухгалтерского учета с использованием цифровых инструментов и технологий; знает состав, структуру и назначение бухгалтерской (финансовой) отчетности, порядок ее составления, организацию внутреннего контроля ведения бухгалтерского учета и составления бухгалтерской (финансовой) отчетности, в том числе компьютерные программы для составления бухгалтерской финансовой отчетности; умеет планировать и осуществлять регламентные работы по закрытию и завершению отчётного периода, формировать формы бухгалтерской (финансовой) отчетности и пояснения к ним, определять и изменять границы контрольной среды экономического субъекта и осуществлять внутренний контроль ведения бухгалтерского учета и составления бухгалтерской (финансовой) отчетности экономического субъекта; проводить финансовый анализ, бюджетирование и управление денежными потоками с использованием информационно-коммуникационных сетей.

**Место дисциплины в учебном плане: дисциплина включена в часть, формируемую участниками образовательных отношений по направлению подготовки**  38.03.01 Экономика, направленности «**Корпоративный учет и финансовый менеджмент в цифровой экономике**».

**Требования к результатам освоения дисциплины:** в результате освоения дисциплины формируются следующие компетенции: **ПКос-2 (ПКос-2.1; ПКос-2.2; ПКос-2.3); ПКос-4 (ПКос-4.1; ПКос-4.2).**

**Краткое содержание дисциплины:** Характеристика программы «1С: Предприятие 8» и её возможности. Первоначальная настройка программы. Сервисные возможности и администрирование программы. Начало ведения учёта в программе. Учет кассовых операций. Учёт расчетов с подотчетными лицами. Учет банковских операций. Кадровый учет в программе. Учет начисления заработной платы в программе. Учет удержаний из заработной платы в программе. Учет страховых взносов в программе. Учет выплаты заработной платы в программе. Учёт основных средств. Учёт начисления амортизации по основным средствам и инвентаризация. Учёт НМА. Учёт материальных запасов в программе. Учет затрат на производство и выпуск продукции. Учет продажи готовой продукции, предоставления услуг. Учет прочих операций. Учет расчетов по налогам и сборам. Учет финансовых результатов. Закрытие месяца. Закрытие года. Регламентированная отчетность.

### **Общая трудоёмкость дисциплины: 5** зачетных единиц (**180 часов, в том числе 8 часов практической подготовки**).

**Промежуточный контроль: зачет в 7-м семестре и экзамен в 8-м семестре.**

### **1. Цель освоения дисциплины**

<span id="page-4-0"></span>**Целью освоения дисциплины:** «Электронный практикум по бухгалтерскому учету и отчетности» является освоение студентами теоретических и практических знаний и приобретение умений и навыков по направленности обучения в области корпоративного учета и финансового менеджмента, способностью вести бухгалтерский учет экономического субъекта с использованием цифровых инструментов и технологий, знанием нормативно-правовых актов, регулирующих отношения в сфере бухгалтерского учета, предмет, объекты, методы бухгалтерского учета и его элементы, требования к оформлению первичных учетных документов о фактах хозяйственной жизни, плана счетов бухгалтерского учета экономического субъекта; умением применять денежное измерение объектов бухгалтерского учета и осуществлять текущую группировку фактов хозяйственной жизни с использованием цифровых инструментов; владеть методами итогового обобщения фактов хозяйственной жизни на счетах бухгалтерского учета с использованием цифровых инструментов и технологий; знает состав, структуру и назначение бухгалтерской (финансовой) отчетности, порядок ее составления, организацию внутреннего контроля ведения бухгалтерского учета и составления бухгалтерской (финансовой) отчетности, в том числе компьютерные программы для составления бухгалтерской финансовой отчетности; умеет планировать и осуществлять регламентные работы по закрытию и завершению отчётного периода, формировать формы бухгалтерской (финансовой) отчетности и пояснения к ним, определять и изменять границы контрольной среды экономического субъекта и осуществлять внутренний контроль ведения бухгалтерского учета и составления бухгалтерской (финансовой) отчетности экономического субъекта; проводить финансовый анализ, бюджетирование и управление денежными потоками с использованием информационно-коммуникационных сетей.

## **2. Место дисциплины в учебном процессе**

<span id="page-4-1"></span>Дисциплина «Электронный практикум по бухгалтерскому учету и отчетности» включена в часть, формируемую участниками образовательных отношений. Дисциплина «Электронный практикум по бухгалтерскому учету и отчетности» реализуется в соответствии с требованиями ФГОС ВО и Учебного плана по направлению 38.03.01 «Экономика», направленности «Корпоративный учет и финансовый менеджмент в цифровой экономике». Предшествующими курсами, включенными в учебный план, на которых непосредственно базируется дисциплина «Электронный практикум по бухгалтерскому учету и отчетности», являются «Теория бухгалтерского учета», «Информационные технологии в профессиональной деятельности», «Налоги и налогообложение», «Бухгалтерский финансовый учет», «Бухгалтерская финансовая отчетность». Дисциплина «Электронный практикум по бухгалтерскому учету и отчетности» является основополагающей для изучения следующих дисциплин: «Корпоративные финансы», «Корпоративная отчетность», «Анализ корпоративной отчетности». Особенностью дисциплины является то, что занятия проходят в компьютерном классе, задание выполняется через интернет в электронной цифровой среде на сайте для учебных заведений <https://edu.1cfresh.com/> в программе «1С: Предприятие 8».

Рабочая программа дисциплины «Электронный практикум по бухгалтерскому учету и отчетности» для инвалидов и лиц с ограниченными возможностями здоровья разрабатывается индивидуально с учетом особенностей психофизического развития, индивидуальных возможностей и состояния здоровья таких обучающихся.

# <span id="page-4-2"></span>**3. Перечень планируемых результатов обучения по дисциплине, соотнесенных с планируемыми результатами освоения образовательной программы**

Изучение данной учебной дисциплины направлено на формирование у обучающихся профессиональной компетенции ПКос-2 **(ПКос-2.1; ПКос-2.2; ПКос-2.3), ПКос-4 (ПКос-4.1; ПКос-4.2),** представленных в таблице 1.

# Таблица 1

# **Требования к результатам освоения учебной дисциплины**

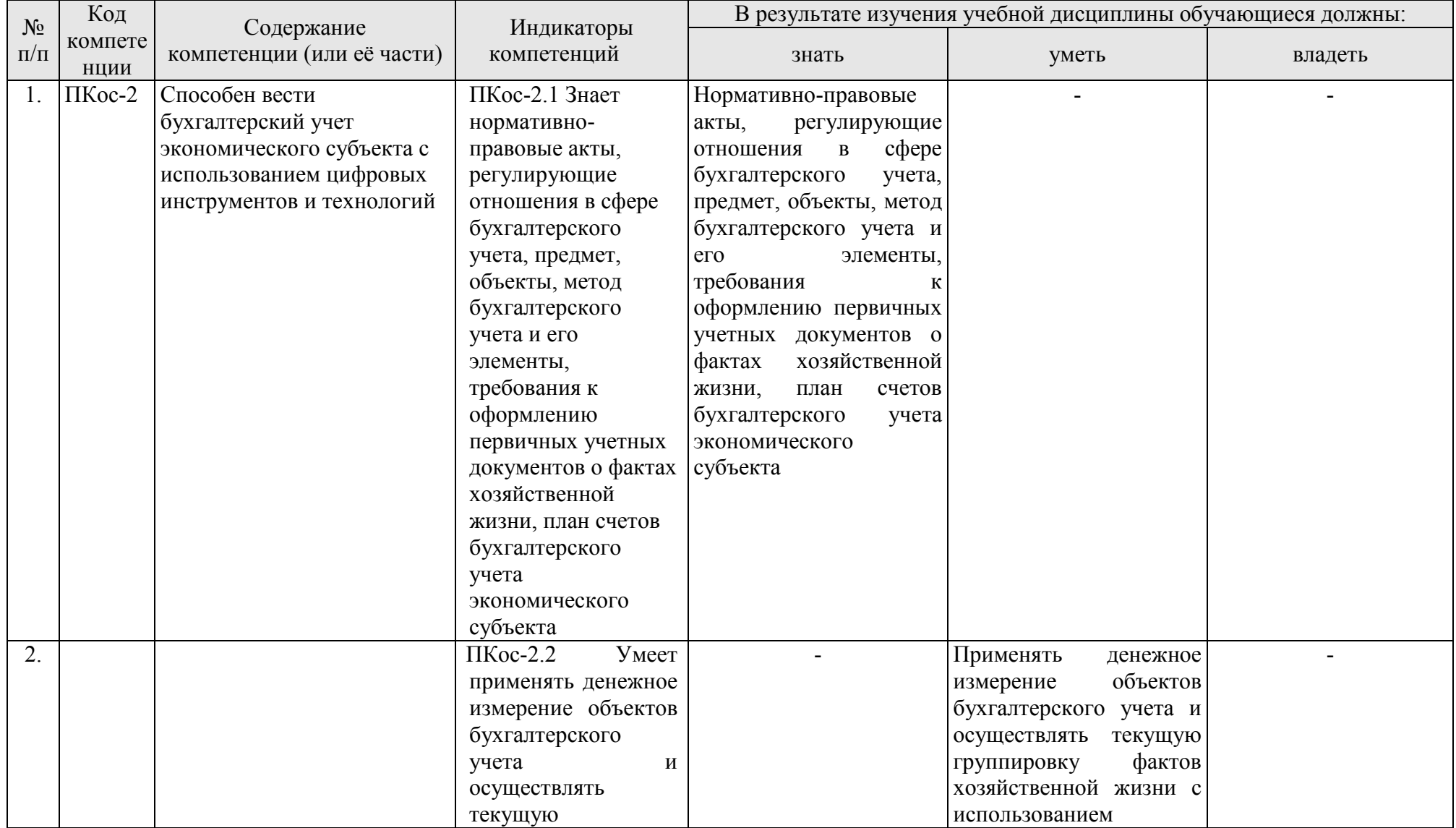

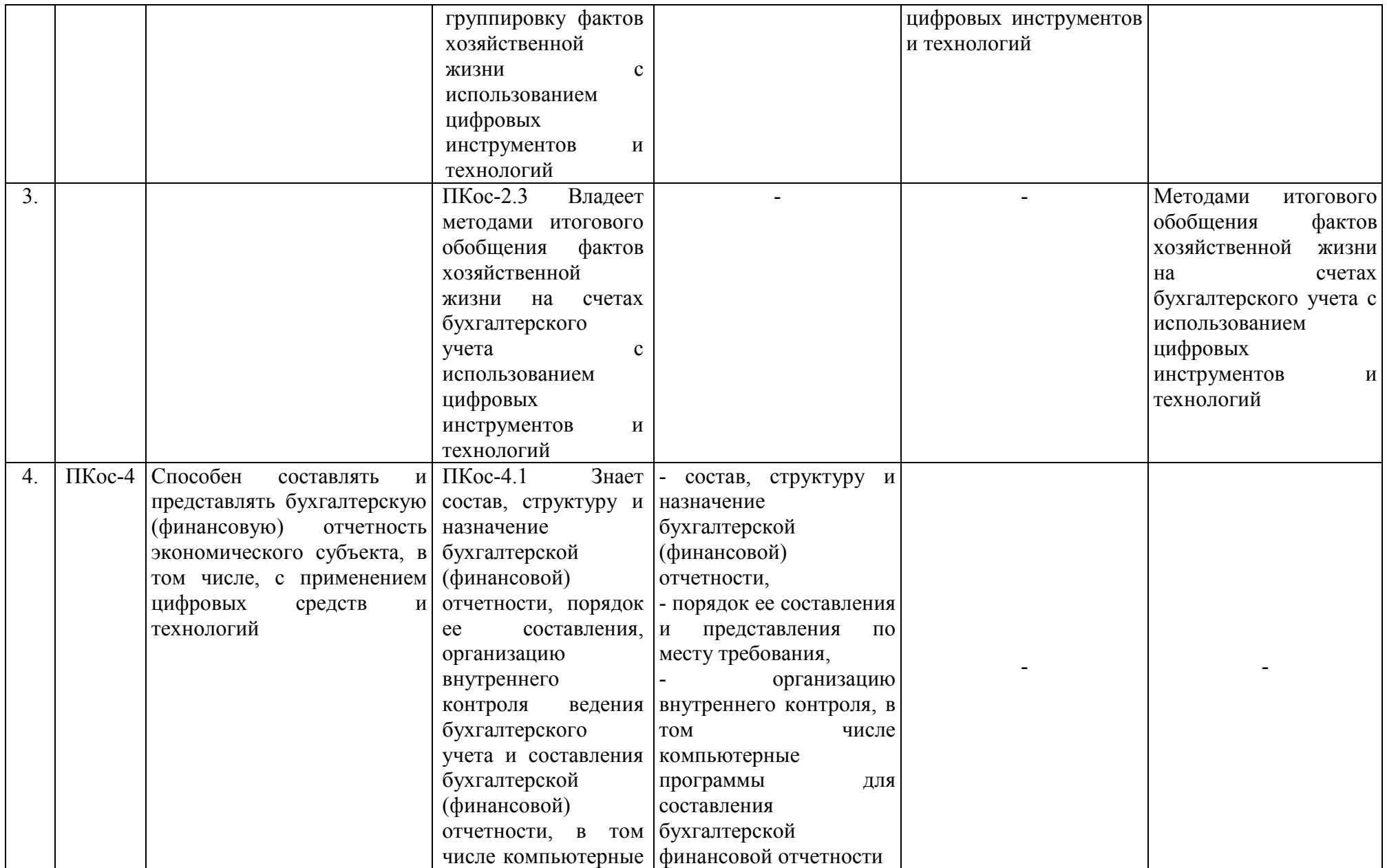

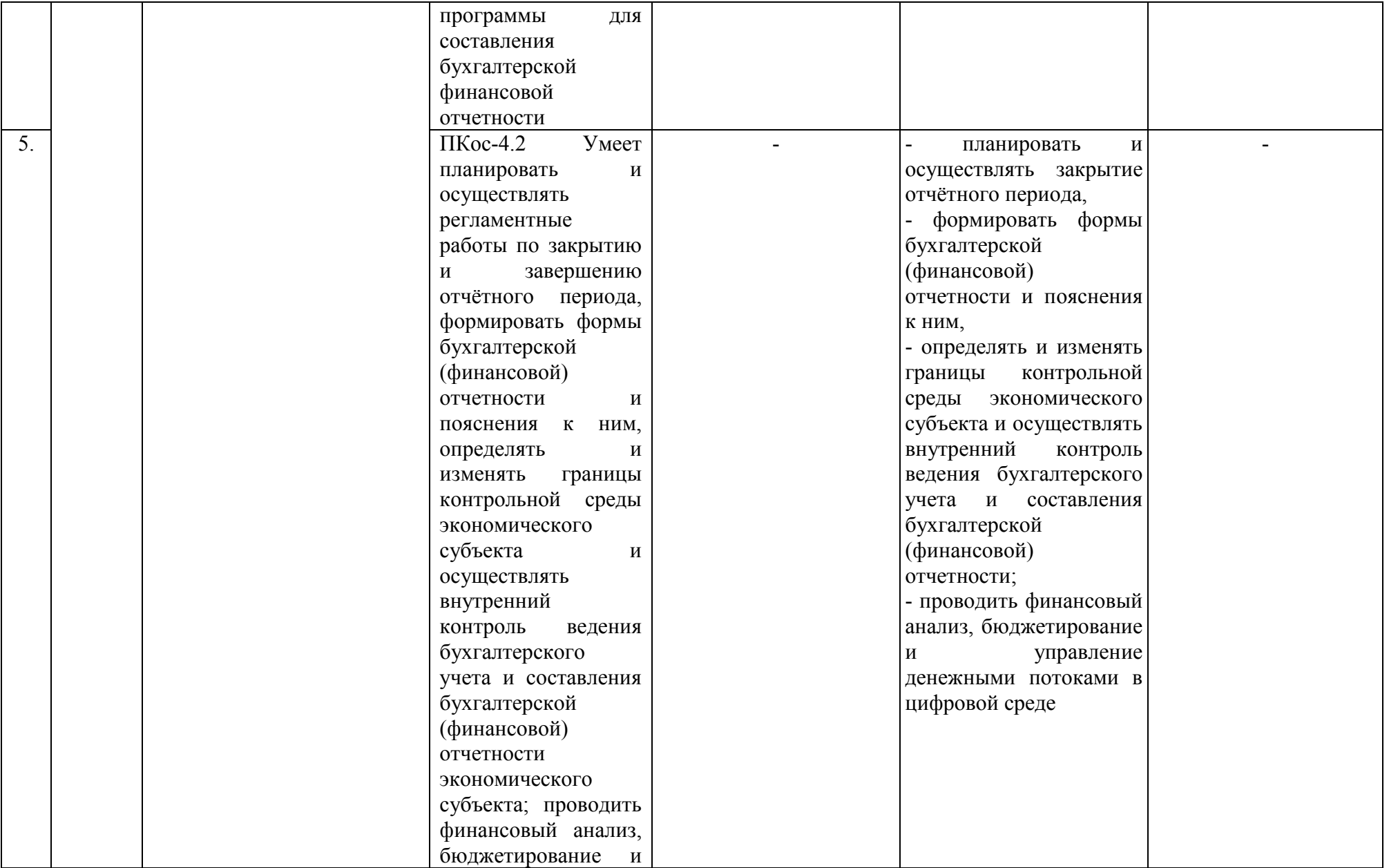

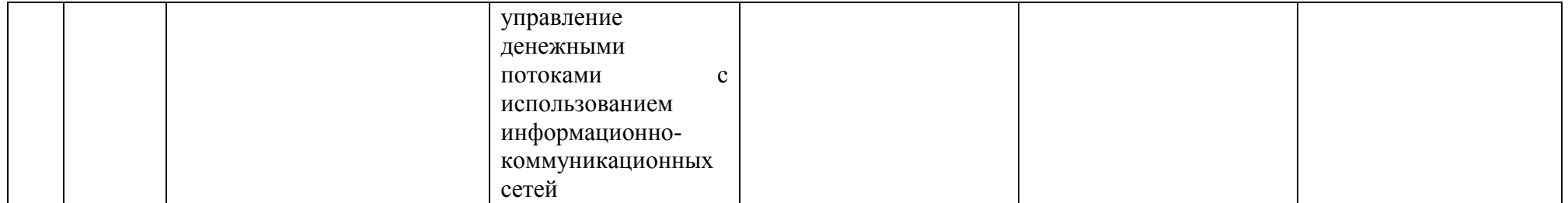

# **4. Структура и содержание дисциплины**

# <span id="page-9-1"></span><span id="page-9-0"></span>**4.1 Распределение трудоёмкости дисциплины по видам работ по семестрам**

Общая трудоёмкость дисциплины составляет **5 зач. ед. (180 часов**). Формой промежуточного контроля знаний студентов по дисциплине является зачёт в **7-м семестре**, экзамен в **8-м семестре**. Распределение по видам работ семестрам представлено в таблице 2.

Таблица 2

| Вид учебной работы                                  | Трудоёмкость  |                     |            |
|-----------------------------------------------------|---------------|---------------------|------------|
|                                                     | час. $/*$     | в т.ч. по семестрам |            |
|                                                     |               | $N_2$ 7/*           | $N_2 8$ /* |
| Общая трудоёмкость дисциплины по учебному плану     | 180/8         | 108/4               | 72/4       |
| 1. Контактная работа:                               | 56,65/8       | 22,25/4             | 34,4/4     |
| Аудиторная работа                                   | 56,65/8       | 22,25/4             | 34,4/4     |
| в том числе:                                        |               |                     |            |
| лекции $(II)$                                       | 22            | 10                  | 12         |
| практические занятия (ПЗ)                           | 32/8          | 12/4                | 20/4       |
| консультации перед экзаменом                        | 2             |                     | 2          |
| контактная работа на промежуточном контроле (КРА)   | 0,65          | 0,25                | 0,4        |
| 2. Самостоятельная работа (СРС)                     | 123,35        | 85,75               | 37,6       |
| практическая работа                                 |               |                     |            |
| самостоятельное изучение разделов, самоподготовка   |               |                     |            |
| (проработка и повторение лекционного материала и    | 89,75         | 76,75               | 13         |
| материала учебников и учебных пособий, подготовка к |               |                     |            |
| практическим занятиям и т.д.)                       |               |                     |            |
| Подготовка к зачёту /экзамену (контроль)            | 33,6          | $\mathbf Q$         | 24,6       |
| Вид промежуточного контроля:                        | Зачёт/Экзамен |                     |            |

**Распределение трудоёмкости дисциплины по видам работ по семестрам**

<span id="page-9-2"></span>\* в том числе практическая подготовка

# **4.2 Содержание дисциплины**

Таблица 3

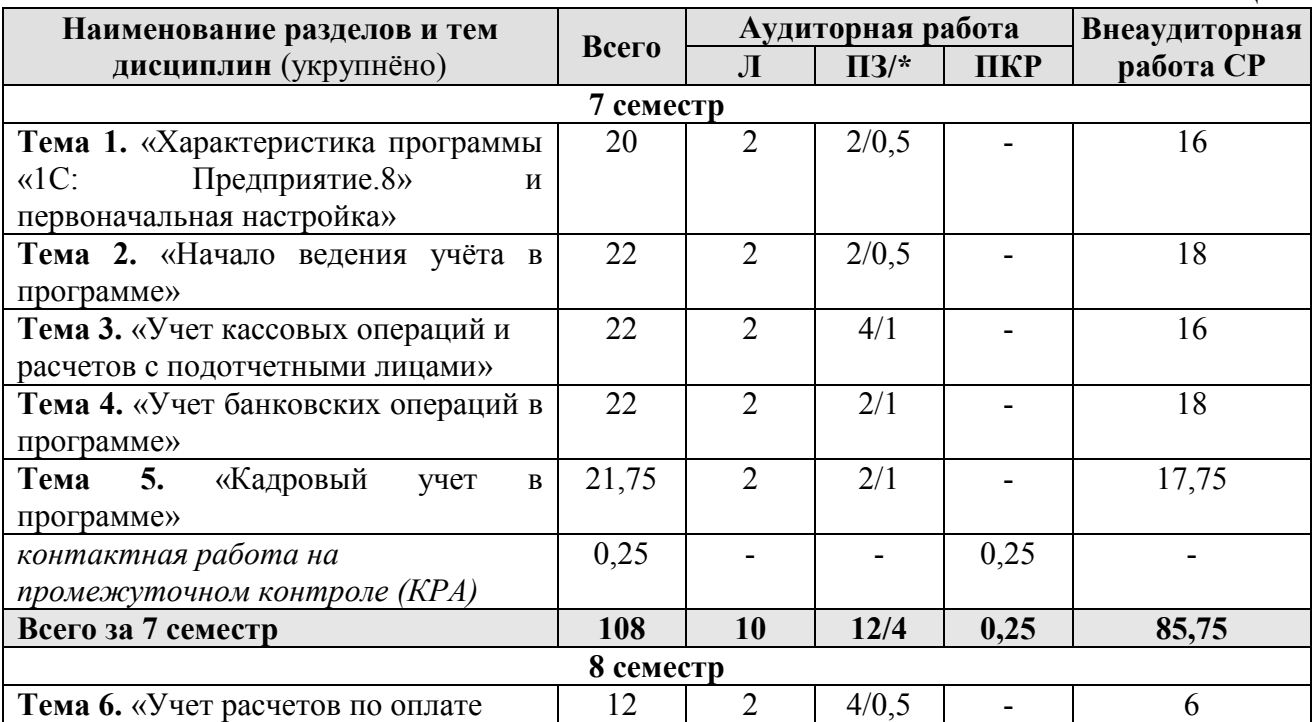

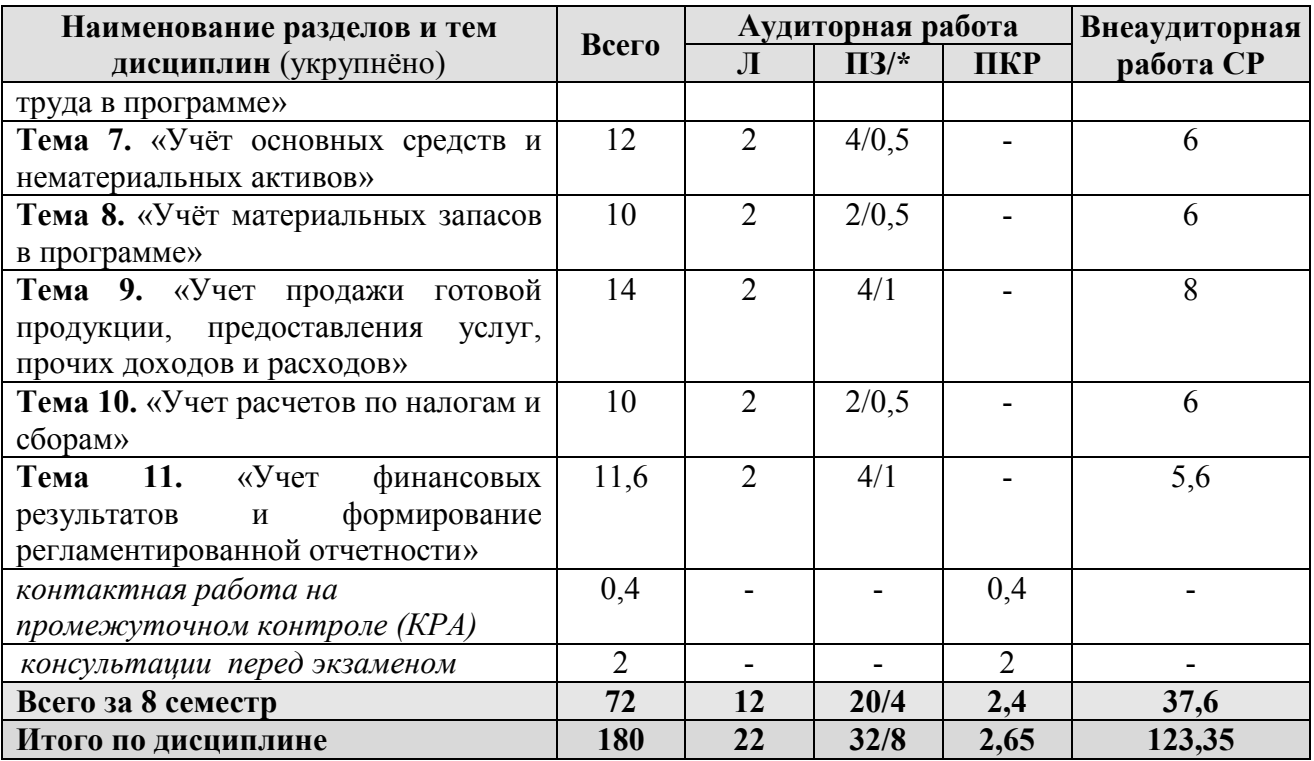

\* в том числе практическая подготовка

### **7 семестр**

**Тема 1. «Характеристика программы «1С: Предприятие.8» и первоначальная настройка»**

Возможности платформы «1С: Предприятие 8»; совместимость с предыдущими версиями; учет документов; ведение учета деятельности нескольких организаций; поддержка разных систем налогообложения; поддержка учета деятельности организаций, имеющих обособленные подразделения; интернет-поддержка пользователей; автоматическое обновление конфигурации; методическая поддержка.

Запуск программы и режимы работы; интерфейс программы; регистрация фактов хозяйственной деятельности; работа со списками, журналами, документами и отчетами; настройка элементов интерфейса; регистры бухгалтерского учёта.

Общие настройки программы; поддержка и обслуживание программы; настройки пользователей и прав; использование электронной почты; обмен электронными документами; свертка информационной базы; печатные формы, отчеты и обработки; настройки синхронизации данных; перенос данных между локальной версией и сервисом.

## **Тема 2.** «**Начало ведения учёта в программае**»

Ввод сведений об организации; функциональность; параметры учёта; настройка учётной политики; персональные настройки пользователя; план счетов; справочники; ввод начальных остатков.

# **Тема 3. «Учёт кассовых операций и расчетов с подотчетными лицами»**

Аналитический учет денежных средств; валюты; статьи движения денежных средств; кассовые операции; Журнал кассовых документов; документы по кассовым операциям; расчеты с подотчетными лицами; расчеты платежными картами; операции с фискальным регистратором; Кассовая книга; Лимит остатка кассы; денежные документы.

Работа с документом «Авансовый отчет»; командировочные расходы в бухгалтерском и налоговом учете; представительские расходы; аналитический учет; регистры учета.

# **Тема 4. «Учёт банковских операций в программе»**

Банковские операции, первичные документы; банковские выписки; зачисление на расчётный счёт; списание с расчетного счета; обмен с банком.

# **Тема 5. «Кадровый учет в программе»**

Возможности кадрового учета в программе; справочники кадрового учета; документы по кадровому учету; отчеты по кадрам.

# **8 семестр**

# **Тема 6. «Учет расчетов по оплате труда в программе»**

Возможности учета заработной платы в программе; настройки параметров учета зарплаты; начисления по заработной платы; больничный лист; отпуск; прочие начисления.

Учет удержаний из заработной платы в программе; удержания по исполнительным листкам; удержание НДФЛ; удержание добровольных страховых взносов работников; др. удержания.

Начисление страховых взносов по обязательному социальному страхованию; формирование платежных поручений; отчеты по страховым взносам с ФОТ.

Выплата заработной платы из кассы организации; выплата заработной платы по «зарплатному» проекту; формирование платежных поручений и реестра в банк для выплаты заработной платы; отчеты по заработной плате и налогам (взносам) с ФОТ.

# **Тема 7. «Учет основных средств и нематериальных активов»**

Справочник ОС; регистрация земельных участков; регистрация транспортных средств; объекты строительства; поступление оборудования; передача оборудования в монтаж; поступление объектов строительства; принятие к учету ОС; перемещение ОС; модернизация основных средств; списание основных средств.

Порядок начисления амортизации по основным средствам; закрытие месяца, инвентаризация основных средств, регистры учета по основным средствам и отчетность.

Поступление нематериальных активов; принятие к учету нематериальных активов; принятие к учету НИОКР; передача нематериальных активов; списание НМА; параметры амортизации НМА; регистры учета по НМА и отчетность.

# **Тема 8. «Учет материальных запасов в программе»**

Поступление товаров и услуг; поступление доп. Расходов; учет импортных товаров; возврат товаров поставщику; корректировка поступления; закупка товаров и услуг по договору комиссии (агентскому договору).

Поступление материалов; аналитический учет номенклатуры; операции по складу; операции с тарой; проведение инвентаризации; учет спецодежды, спецоснастки и хозяйственного инвентаря.

Общие сведения об учете производственной деятельности; отчет производства за смену; акт об оказании производственных услуг; инвентаризация незавершенного производства; переработка давальческого сырья; переработка сырья у подрядчика, инвентаризация материальных запасов.

# **Тема 9. «Учет продажи готовой продукции, предоставления услуг, прочих доходов и расходов»**

Справочник контрагентов; договоры с контрагентами; особенности учета расчетов в иностранной валюте; установка счетов учета расчетов с контрагентами; учет авансовых платежей; корректировка задолженности; учет резервов по сомнительным долгам; акт сверки расчетов; акт инвентаризации расчетов.

Зачёт взаимных требований; списание расходов будущих периодов; расходы на рекламу; операции, введенные вручную; типовые операции; совмещение деятельности, облагаемой и не облагаемой НДС.

# **Тема 10. «Учет расчетов по налогам и сборам»**

Расчет налога на имущество; расчет транспортного налога; расчет земельного налога; операции налогового учета по НДС; отчеты по НДС; регистры налогового учета по налогу на прибыль; расчеты по налогу на прибыль (ПБУ 18/02).

# **Тема 11. «Учет финансовых результатов и формирование регламентированной отчетности»**

Помощник закрытия месяца; регламентные операции; закрытие месяца; амортизация основных средств; амортизация НМА и списание расходов по НИОКР; погашение стоимости спецодежды и спецоснастки; переоценка валютных средств; корректировка стоимости номенклатуры; списание расходов будущих периодов; расчет торговой наценки по проданным товарам; расчет долей списания косвенных расходов; закрытие счетов 20, 23, 25, 26; закрытие счета 44 «Издержки обращения»; расчет резервов по сомнительным долгам; распределение расходов по видам деятельности; определение финансовых результатов; списание убытков прошлых лет; закрытие года.

<span id="page-12-0"></span>Экспресс-проверка ведения учета; анализ налогового учета по НДС; анализ учета по налогу на прибыль; стандартные отчеты; настройки отчета; механизм расшифровки отчетных данных; автоматическое суммирование отчетных данных; виды стандартных отчетов; регламентированная отчетность.

# **4.3 Лекции/практические занятия**

Таблица 4

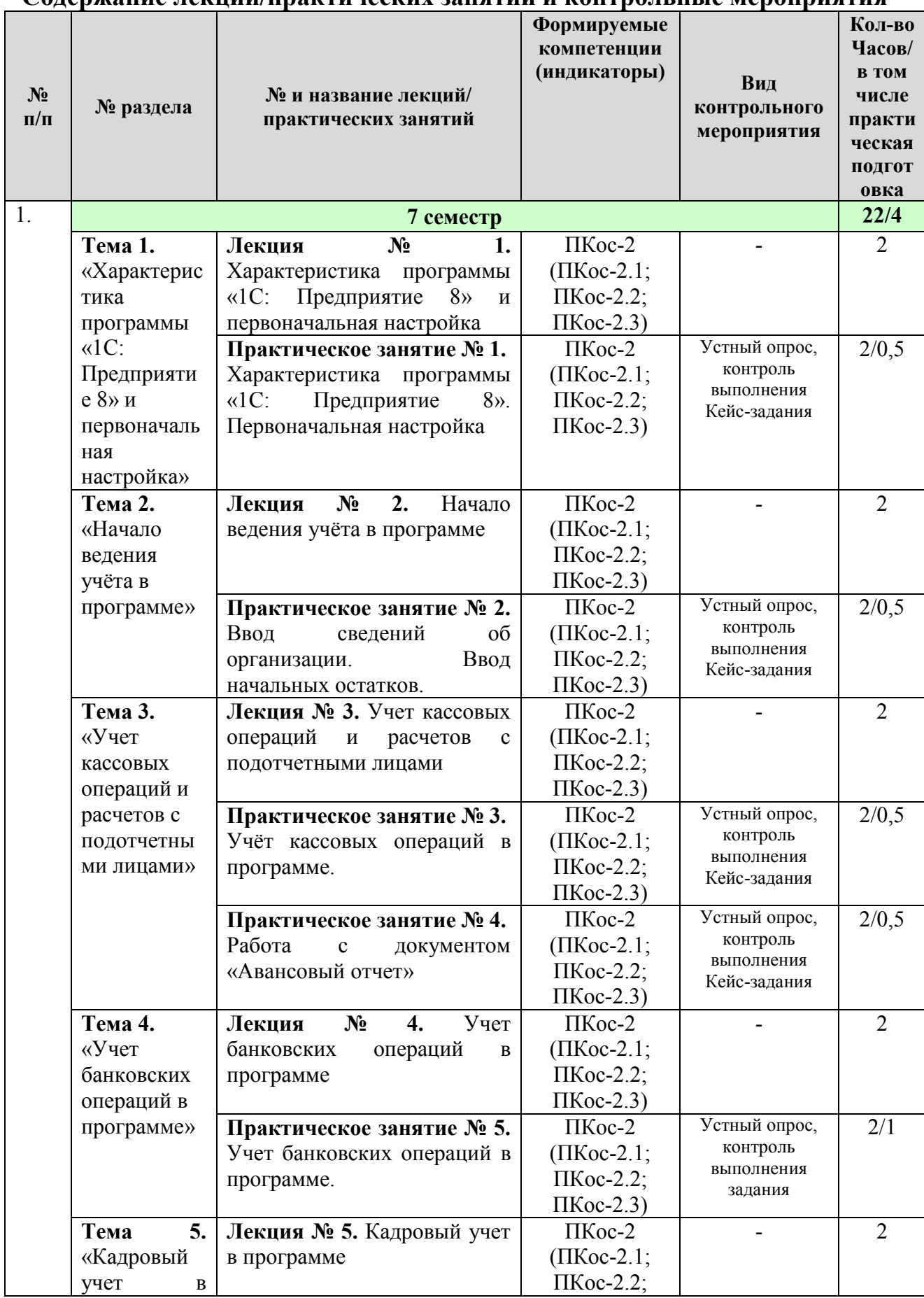

**Содержание лекций/практических занятий и контрольные мероприятия**

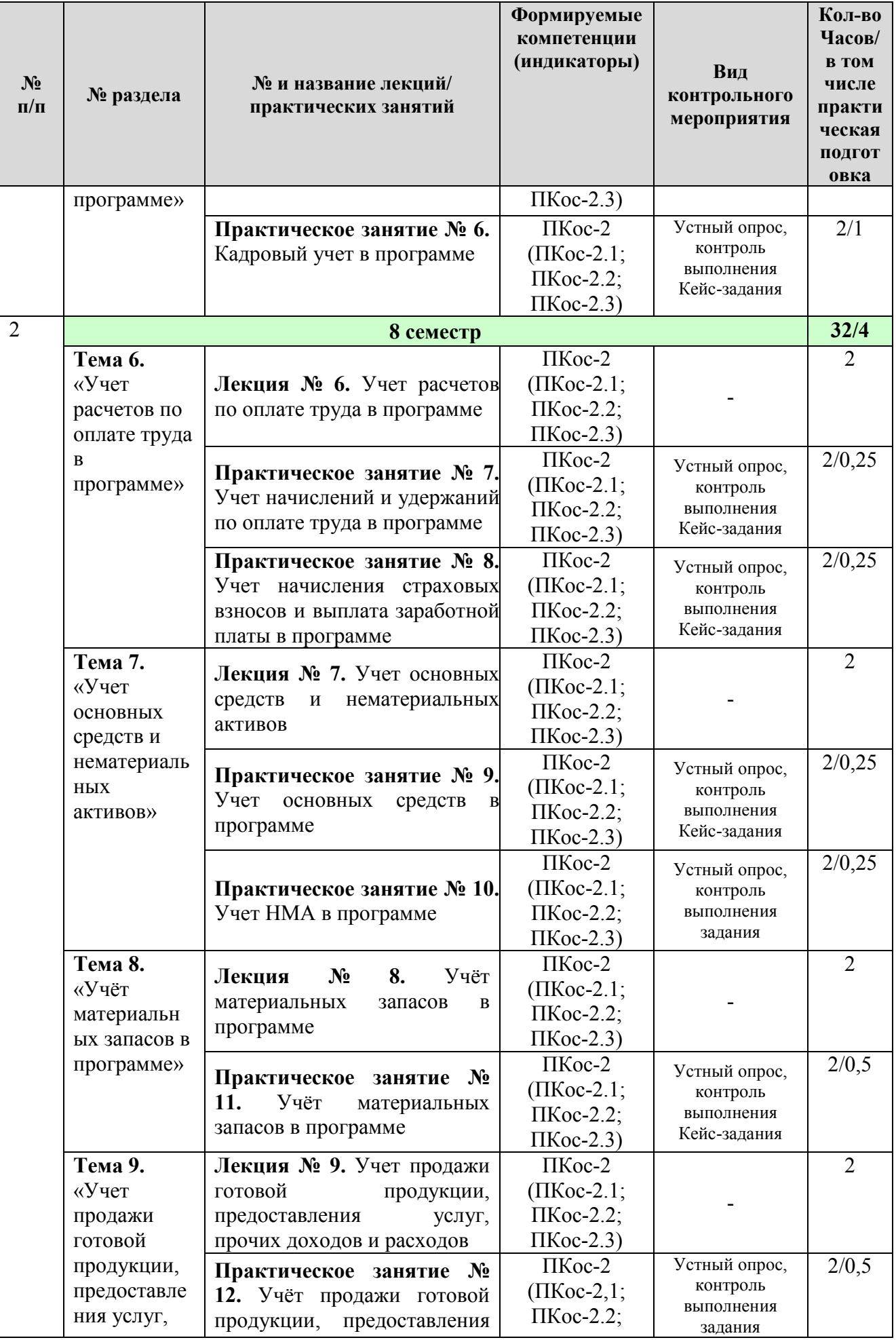

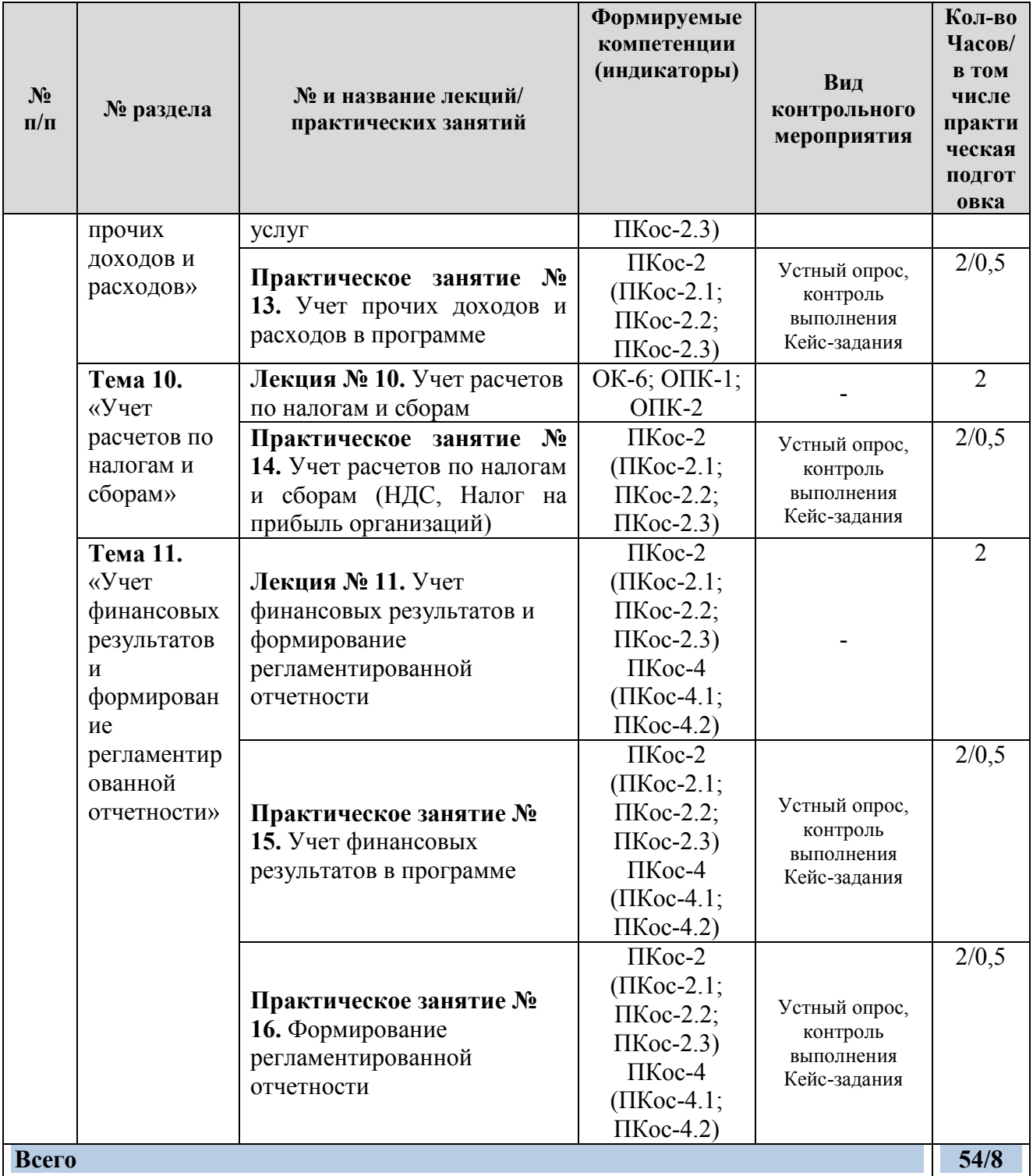

# **4.4 Перечень вопросов для самостоятельного изучения дисциплины**

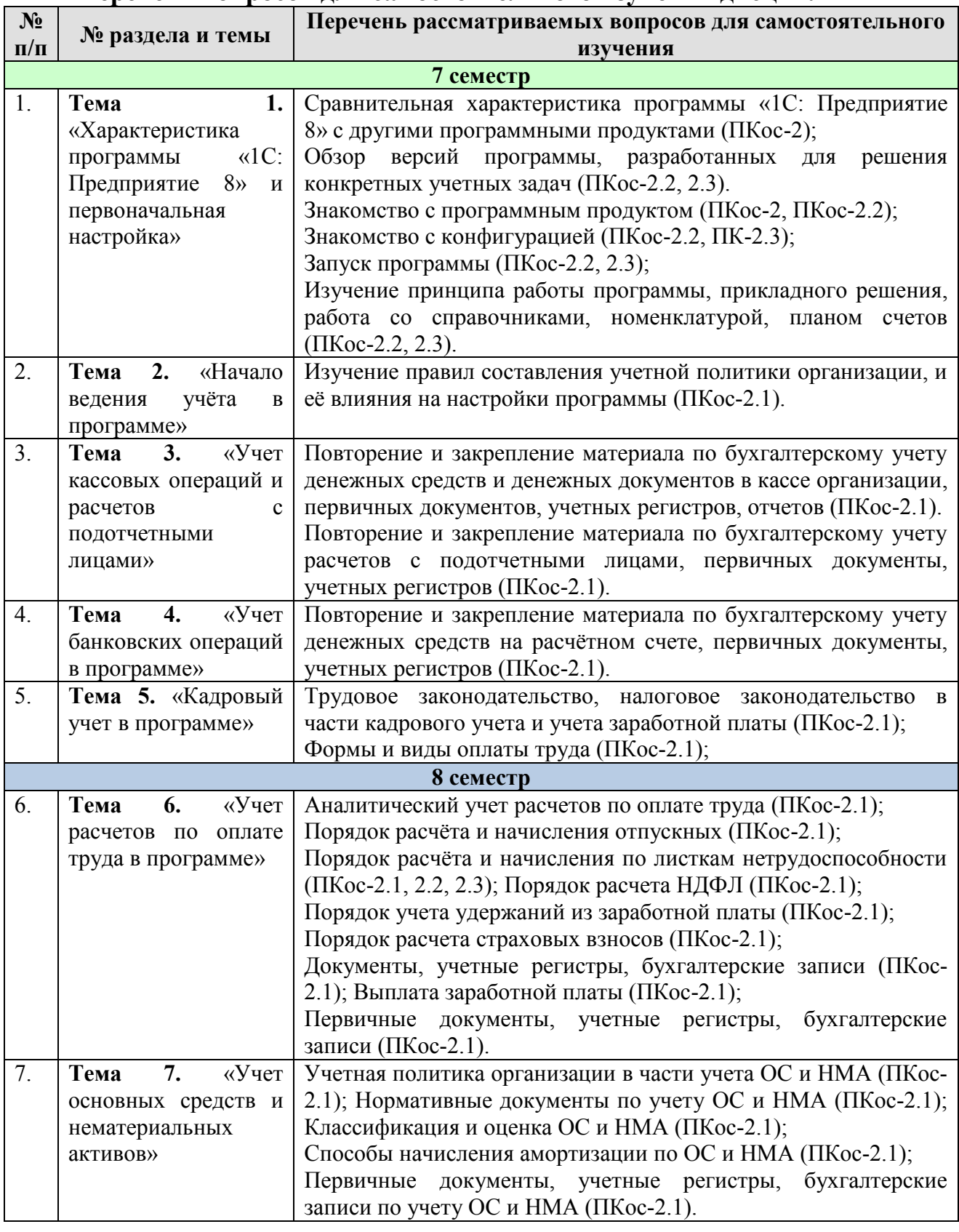

# **Перечень вопросов для самостоятельного изучения дисциплины**

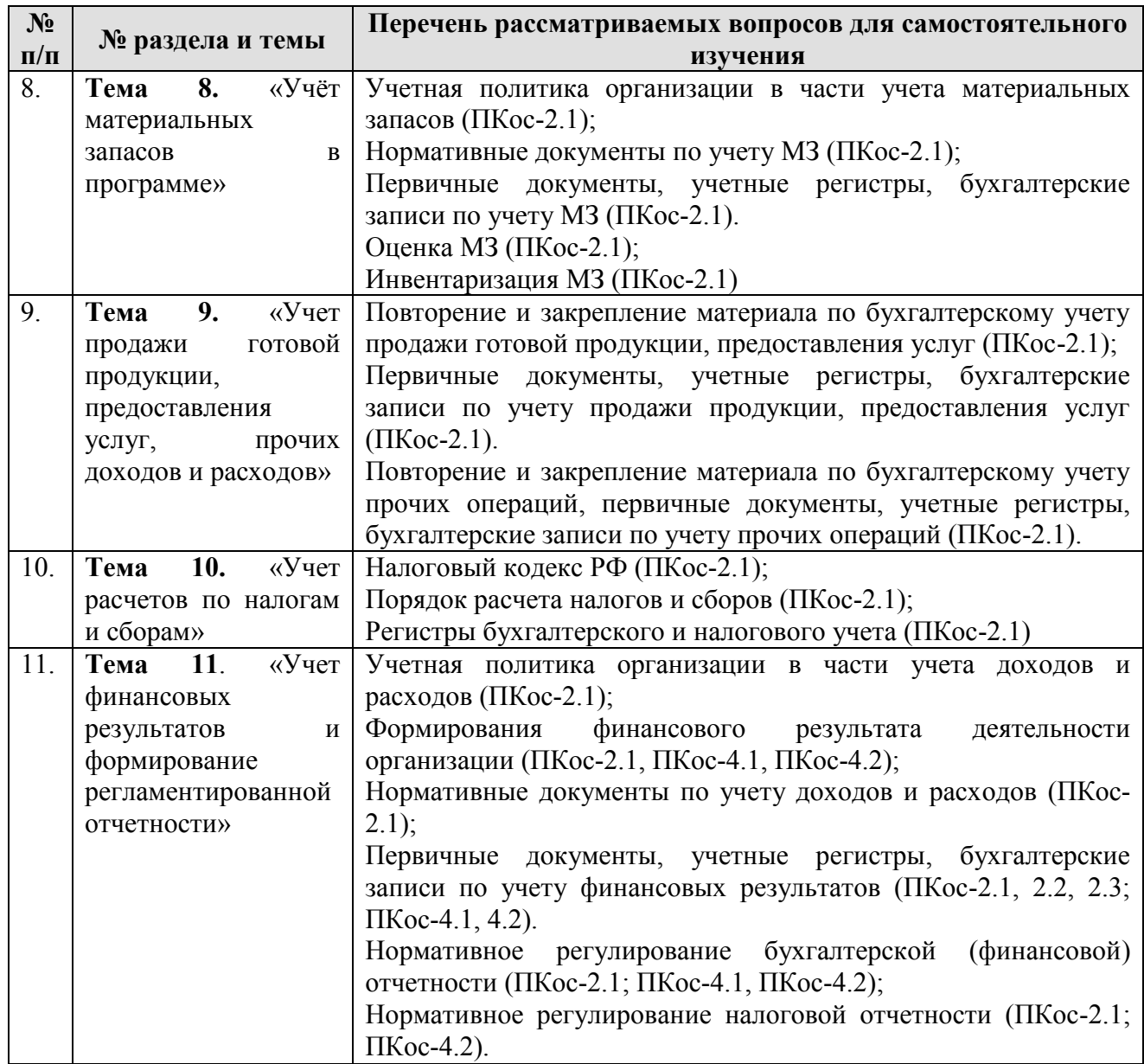

# **5. Образовательные технологии**

Таблица 6

# <span id="page-17-0"></span>**Применение активных и интерактивных образовательных технологий**

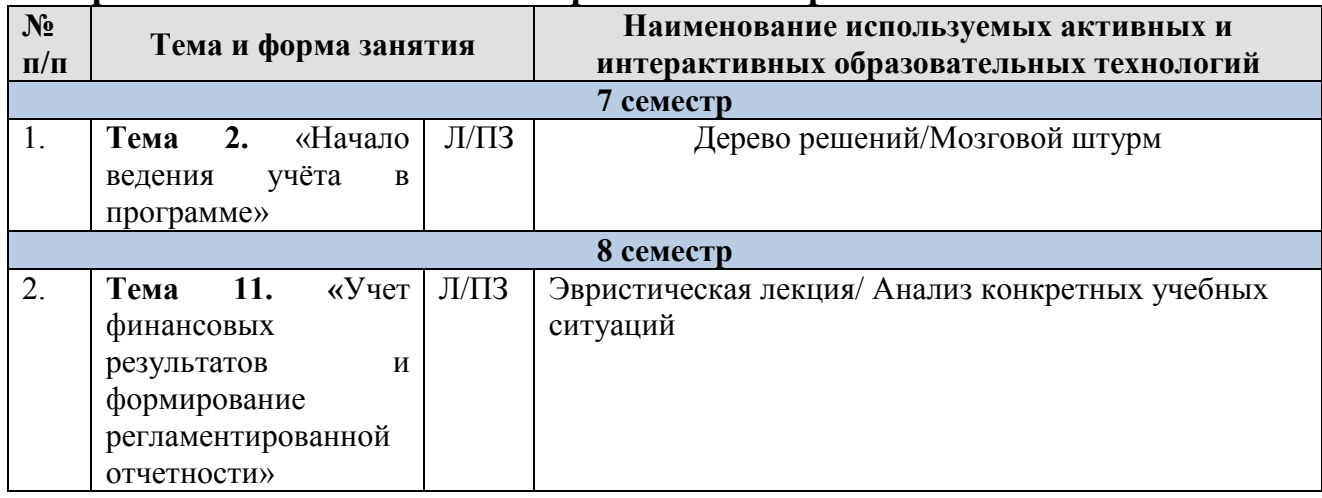

# <span id="page-18-0"></span>**6. Текущий контроль успеваемости и промежуточная аттестация по итогам освоения дисциплины**

# <span id="page-18-1"></span>**6.1. Типовые контрольные задания или иные материалы, необходимые для оценки знаний, умений и навыков и (или) опыта деятельности**

Текущий контроль знаний по дисциплине проводится путем контроля выполнения практических заданий в электронной цифровой среде на сайте для учебных заведений <https://edu.1cfresh.com/> и тестирования на портале <https://uc1.1c.ru/> в разделе «Образование» - «Учебное тестирование» в процессе выполнения практических заданий и на последнем занятии в каждом семестре.

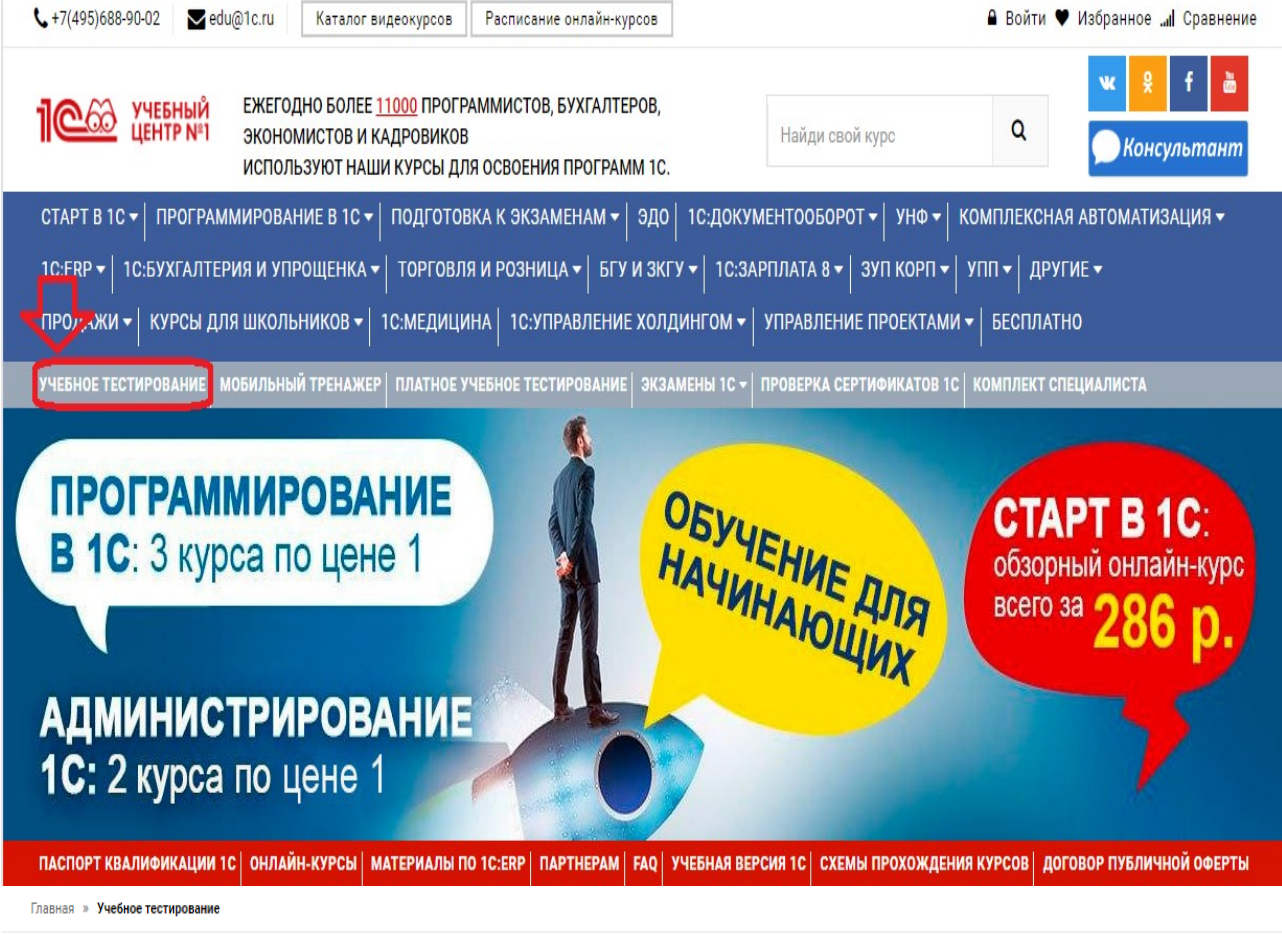

# 1С:Учебное тестирование

1С:Учебное тестирование позволяет проверить знания по наиболее востребованным продуктам фирмы "1С" делового назначения и может быть рекомендовано для полготовки к экзамену "1С:Профессионал"

База учебного тестирования находится в свободном доступе и включает тесты из всех тем экзамена 1С:Профессионал

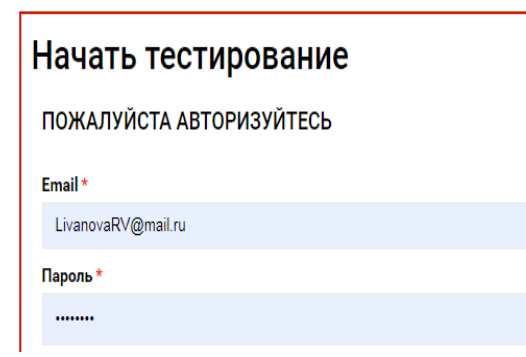

# Правила 1С:Учебного тестирования

- Можно пользоваться литературой и открывать программу "1С:Предприятие".
- Количество попыток и число ошибок не ограничено и не публикуется.
- Для получения положительной оценки ("Сдано") требуется правильно ответить на 12 из 14 вопросов в пределах установленного ограничения времени 30 минут;

При сдаче теста показывается лишь общий % правильных ответов без указания того, на какой из вопросов был дан неверный ответ.

# Правильные ответы

个

Чтобы видеть правильные ответы - используйте

- платный вариант 1С:Учебного тестирования http://edu.1c.ru/prof/ (для стационарных компьютеров)
- мобильный тренажер http://1c.ru/prof/mobile.jsp (для планшетов и смартфонов)

# Справка об успешном прохождении 1С:Учебного тестирования

После успешного прохождения теста, Вы получите письмо со ссылкой на справку.

По Вашему желанию, справка может быть предъявлена преподавателю, работодателю, вывешена на персональной страничке и т.д.

Мы готовы выслать почтой её бумажный вариант, если Вы разместите ссылку на учебное тестирование: в соц.сетях, на сайте или форуме. Просто пришлите ссылку (которую разместили именно Вы) на edu@1c.ru с указанием Вашего почтового адреса

# Место 1С:Учебного тестирования в системе контроля знаний "1С"

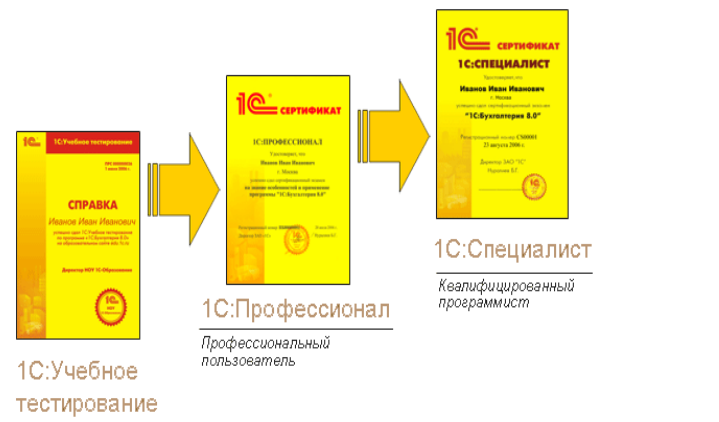

Результаты успешного прохождения тестирования по пройденным темам (электронная Справка от «1 $C$ ») размещаются на портале <https://portal.timacad.ru/> в портфолио достижений студента по ссылке: «Добавить достижения» - «Достижения в учебной деятельности» - «Добавить».

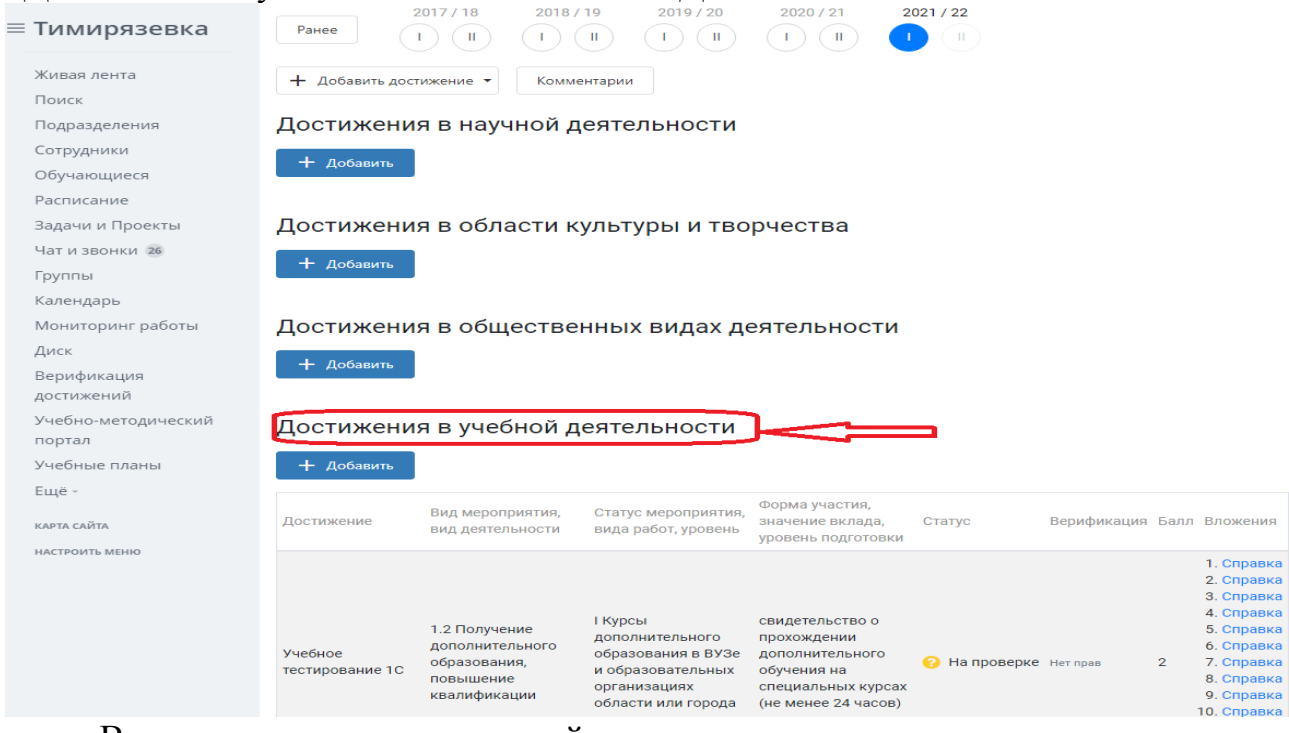

В качестве промежуточной аттестации по освоению дисциплины «Электронный практикум по бухгалтерскому учету и отчетности» проводится зачет в 7-м семестре, экзамен в 8-м семестре. Зачет и экзамен с учетом электронного тестирования и выполнения задачи на портале для учебных заведений <https://edu.1cfresh.com/> сдаются в устном и электронном формате.

**1) Примерные вопросы для проведения устного опроса по темам лекций (текущий контроль):**

*Темы лекционных занятий:*

# **7 семестр**

# **Тема 1. Характеристика программы «1С: Предприятие.8» и первоначальная настройка**

*Вопросы по теме:*

- 1. Возможности платформы «1С: Предприятие 8»;
- 2. Совместимость с предыдущими версиями;
- 3. Учет документов;
- 4. Ведение учета деятельности нескольких организаций;
- 5. Поддержка разных систем налогообложения, учета в обособленных подразделениях;
- 6. Интернет-поддержка пользователей, автоматическое обновление конфигурации и методическая поддержка.
- 7. Запуск программы и режимы работы;
- 8. Интерфейс программы;
- 9. Регистрация фактов хозяйственной деятельности;
- 10.Работа со списками, журналами, документами и отчетами;
- 11.Настройка элементов интерфейса;
- 12.Общие настройки программы;
- 13.Использование электронной почты, обмен электронными документами;

# **Тема 2. «Начало ведения учёта в программе»**

*Вопросы по теме:*

- 1. Ввод сведений об организации;
- 2. Функциональность программы;
- 3. Параметры учёта;
- 4. Настройка учётной политики, плана счетов;
- 5. Персональные настройки пользователя, справочники;
- 6. Ввод начальных остатков.

# **Тема 3. «Учет кассовых операций и расчетов с подотчетными лицами»**

# *Вопросы по теме:*

- 1. Аналитический учет денежных средств (валюты, статьи движения денежных средств);
- 2. Лимит остатка кассы;
- 3. Кассовые операции (первичные документы);
- 4. Кассовые операции (регистры учета: Журнал кассовых документов; Кассовая книга; анализ счета; карточка счета и др.)
- 5. Расчеты с подотчетными лицами;
- 6. Работа с документом «Авансовый отчет»;
- 7. Командировочные расходы в бухгалтерском учете;
- 8. Представительские расходы;
- 9. Аналитический учет;
- 10.Регистры учета.

# **Тема 4. «Учёт банковских операций в программе»**

*Вопросы по теме:*

- 1. Банковские операции в программе;
- 2. Первичные документы по банковским операциям;
- 3. Банковские выписки;
- 4. Операции зачисления на расчётный счёт;
- 5. Операции списания с расчетного счета;
- 6. Обмен с банком (Клиент Банк).

# **Тема 5. «Кадровый учет в программе»**

*Вопросы по теме:*

- 1. Возможности кадрового учета в программе;
- 2. Настройки параметров кадрового учета;
- 3. Кадровый учет;
- 4. Отчеты по кадрам.

# **8 семестр**

# **Тема 6. «Учет расчетов по оплате труда в программе»**

*Вопросы по теме:*

- 1. Возможности учета заработной платы в программе;
- 2. Настройки параметров учета зарплаты;

3. Начисления: начисление заработной платы; по больничному листу (листку нетрудоспособности); отпускных;

- 4. Настройка удержаний из заработной платы в программе;
- 5. Удержание НДФЛ;
- 6. Удержания по исполнительным листам;
- 7. Прочие удержания.
- 8. Учет страховых взносов в программе;

9. Персонифицированный учет в программе;

- 10. Добровольное страхование работников;
- 11. Отчеты по страховым взносам.
- 12. Выплата заработной платы из кассы организации;
- 13. Выплата заработной платы по «зарплатному» проекту;
- 14. Отчеты по заработной плате и НДФЛ.

# **Тема 7. «Учет основных средств и нематериальных активов»**

*Вопросы по теме:*

- 1. Настройки и Справочник ОС;
- 2. Поступление и учет объектов основных средств в программе;
- 3. Принятие к учету ОС, перемещение ОС;
- 4. Модернизация, списание основных средств;
- 5. Начисление амортизации по основным средствам;
- 6. Инвентаризация основных средств.
- 7. Способы начисления амортизации по ОС;
- 8. Начисление амортизации по основным средствам в программе;
- 9. Инвентаризация основных средств.
- 10.Поступление и принятие к учету нематериальных активов;
- 11.Принятие к учету НИОКР;
- 12.Передача и списание НМА;
- 13.Начисление амортизации НМА.

# **Тема 8. «Учет материальных запасов в программе»**

*Вопросы по теме:*

- 1. Поступление товаров и услуг, поступление доп. Расходов;
- 2. Особенности учета импортных товаров;
- 3. Возврат товаров поставщику и корректировка поступления;
- 4. Закупка товаров и услуг по договору комиссии (агентскому договору).
- 5. Поступление материалов;
- 6. Аналитический учет номенклатуры;
- 7. Операции по складу;
- 8. Операции с тарой;
- 9. Проведение инвентаризации;
- 10.Учет спецодежды, спецоснастки и хозяйственного инвентаря.
- 11.Общие сведения об учете производственной деятельности;
- 12.Отчет производства за смену;
- 13.Акт об оказании производственных услуг;
- 14.Инвентаризация незавершенного производства;
- 15.Переработка давальческого сырья;
- 16.Переработка сырья у подрядчика.

# **Тема 9. «Учет продажи готовой продукции, предоставления услуг, прочих доходов и расходов»**

*Вопросы по теме:*

- 1. Справочник контрагентов, договоры с контрагентами;
- 2. Особенности учета расчетов в иностранной валюте;
- 3. Установка счетов учета расчетов с контрагентами;
- 4. Учет авансовых платежей;
- 5. Корректировка задолженности;
- 6. Учет резервов по сомнительным долгам;
- 7. Акт сверки расчетов;
- 8. Акт инвентаризации расчетов.
- 9. Зачёт взаимных требований;
- 10.Списание расходов будущих периодов, расходы на рекламу;
- 11.Операции, введенные вручную и типовые операции;
- 12.Совмещение деятельности, облагаемой и не облагаемой НДС.

# **Тема 10. «Учет расчетов по налогам и сборам»**

*Вопросы по теме:*

- 1. Расчет налога на имущество;
- 2. Расчет транспортного налога;
- 3. Расчет земельного налога;
- 4. Операции налогового учета по НДС, отчеты по НДС;
- 5. Регистры налогового учета по налогу на прибыль;
- 6. Расчеты по налогу на прибыль (ПБУ 18/02).

# **Тема 11. «Учет финансовых результатов и формирование регламентированной отчетности»**

*Вопросы по теме:*

- 1. Помощник закрытия месяца, регламентные операции; закрытие года;
- 2. Распределение расходов по видам деятельности;
- 3. Определение финансовых результатов;
- 4. Списание убытков прошлых лет.
- 5. Экспресс-проверка ведения учета;
- 6. Анализ налогового учета по НДС;
- 7. Анализ учета по налогу на прибыль;
- 8. Стандартные отчеты, настройки отчета;
- 9. Механизм расшифровки отчетных данных, автоматическое суммирование отчетных данных, виды стандартных отчетов;
- 10.Регламентированная отчетность.

# **2) Примерные практические задания по темам**

*Темы практических занятий:*

# *7 семестр*

# **Практическое занятие № 1. Характеристика программы «1С: Предприятие 8». Первоначальная настройка**

*Цель занятия:* усвоить основные характеристики бухгалтерской программы и её возможности.

# **Кейс-заданий к занятию:**

*Задание:* используя встроенное в облачный сервис для учебных заведений <https://edu.1cfresh.com/> учебное пособие «Использование конфигурации «Бухгалтерия предприятия» редакция 3.0» и систему ИТС следует ознакомиться с возможностями программы, обратиться к сведениям о программе через главное меню.

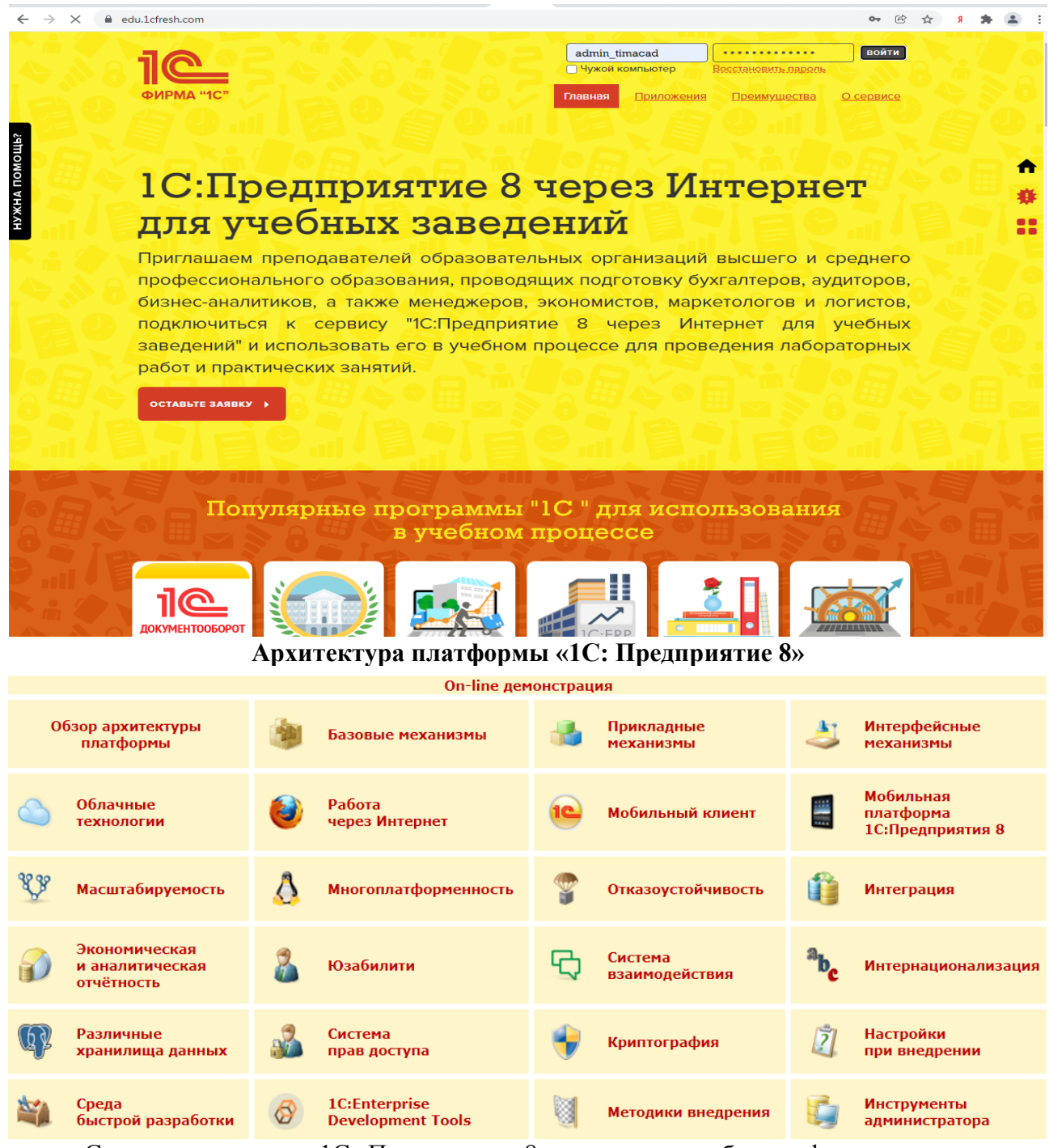

Система программ «1С: Предприятие 8» включает в себя платформу и прикладные решения, разработанные на ее основе, для автоматизации деятельности организаций и частных лиц. Сама платформа не является программным продуктом для использования конечными пользователями, которые обычно работают с одним из многих прикладных решений (конфигураций), разработанных на данной платформе. Такой подход позволяет автоматизировать различные виды деятельности, используя единую технологическую платформу.

# **Настройка функциональности и параметров учета. Настройка учетной политики. Справочники в программе. Номенклатура и план счетов**

*Задание:* используя встроенное в облачный сервис для учебных заведений <https://edu.1cfresh.com/> учебное пособие «Использование

конфигурации «Бухгалтерия предприятия» редакция 3.0» и систему ИТС ознакомиться со справочниками в программе.

*Настройка функциональности программы Форма «Функциональность программы»*

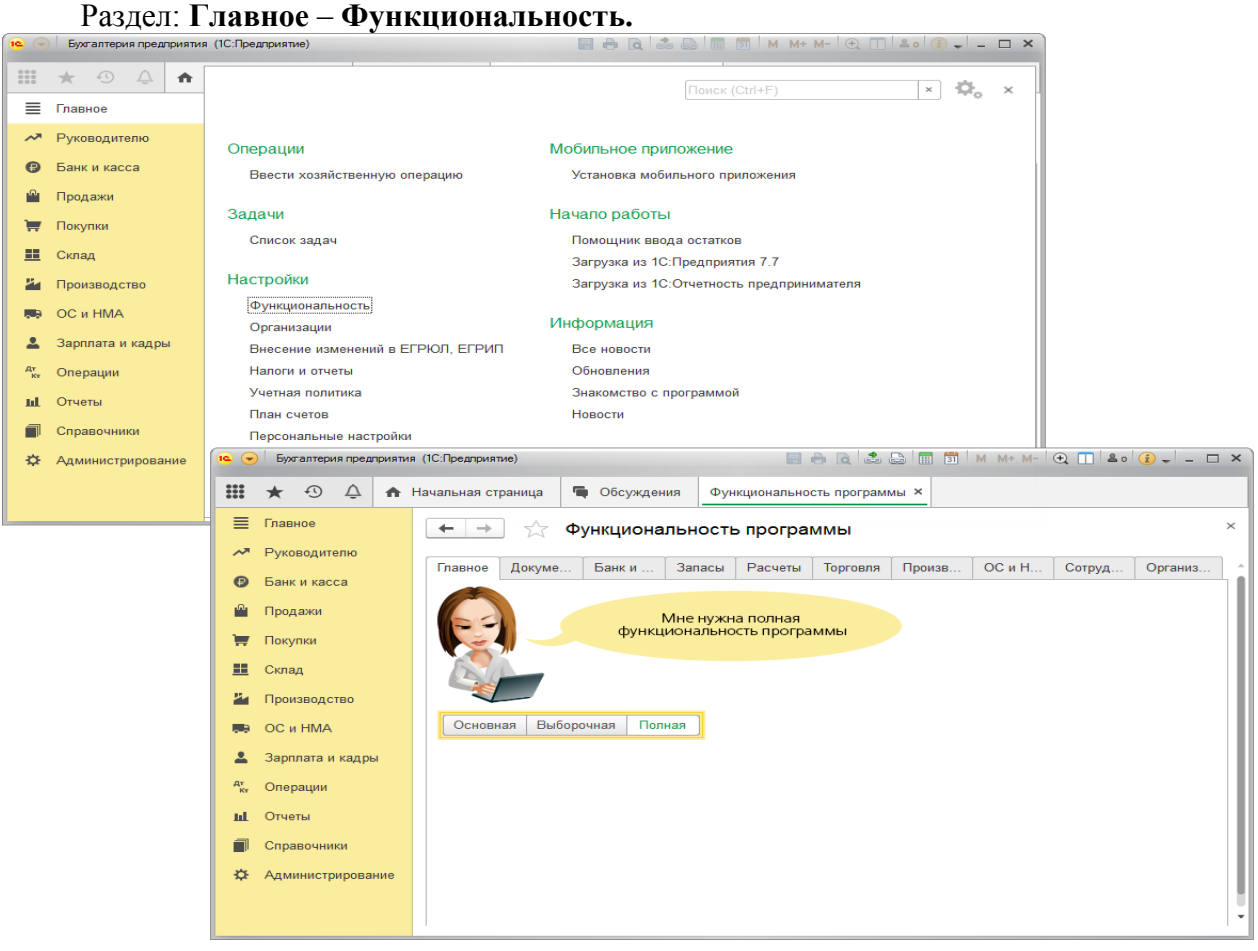

**Настройка параметров учета**

Форма «Параметры учета»

Раздел: Администрирование – Параметры учета.

В форме Параметры учета по ссылке Настройка плана счетов настраивается полнота аналитики учета:

– запасов (только по номенклатуре или дополнительно по партиям и складам);

– товаров в рознице (только по складам или дополнительно по номенклатуре и ставкам НДС);

– денежных средств (только по расчетным счетам или дополнительно по статьям движения денежных средств);

– затрат (по подразделениям или сводно по организации в целом) и др.

Для настройки аналитики необходимо перейти по соответствующим ссылкам и установить флажки для необходимых разрезов аналитики. К счетам бухгалтерского учета будут подключены соответствующие субконто.

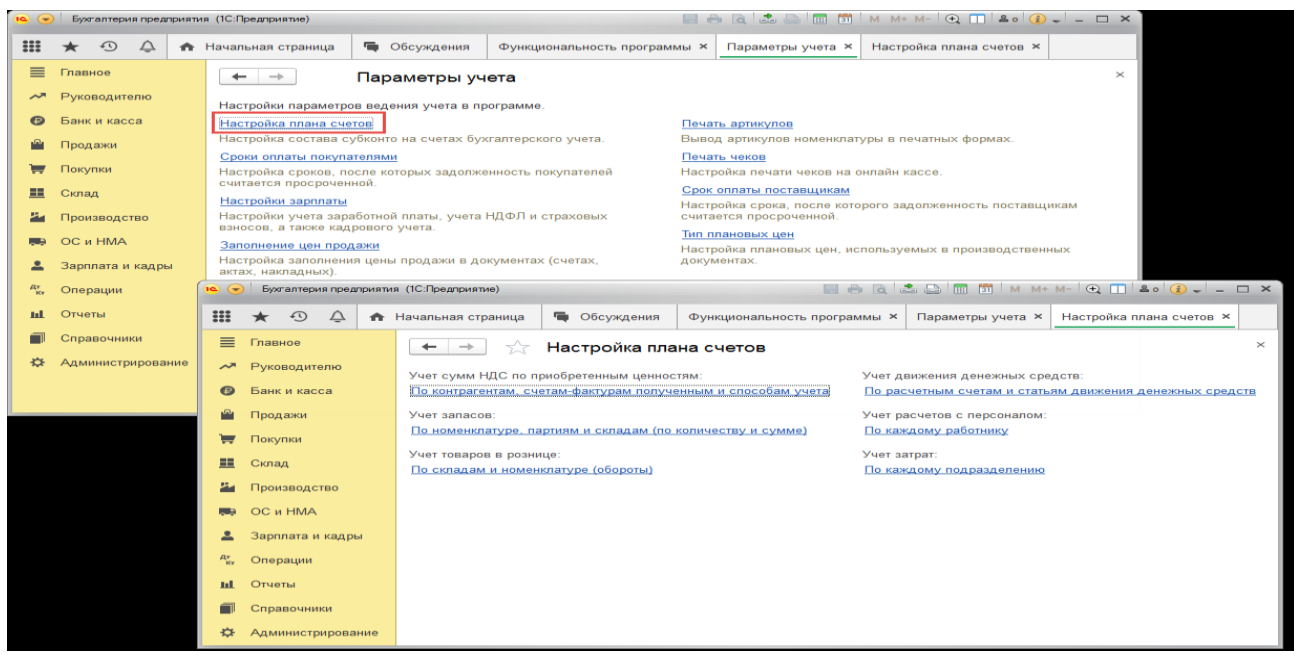

### **Справочник «Организации»**

Раздел: **Главное - Организации**.

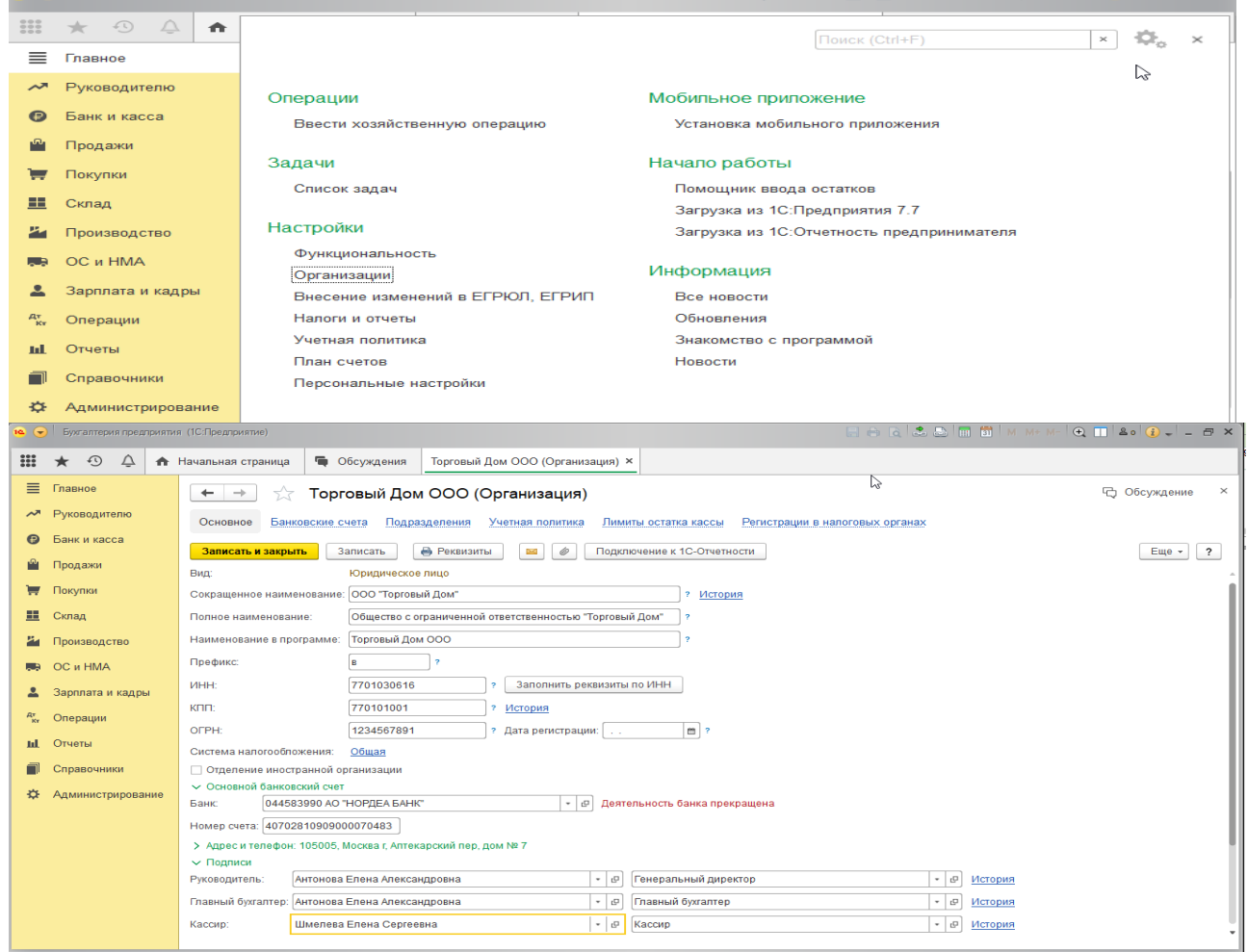

При необходимости можно просмотреть внешний вид первичного документа, предварительно выделив его в списке.

Отчет **Главная книга** показывает для каждого счета начальное и конечное сальдо и его обороты с другими счетами за выбранный период времени.

# **Практическое занятие № 2. Ввод сведений об организации. Ввод начальных остатков.**

*Цель занятия:* усвоить порядок ввода сведений об организации в программу.

### **Кейс-заданий к занятию:**

*Задание:* используя встроенное в облачный сервис для учебных заведений <https://edu.1cfresh.com/> учебное пособие «Использование конфигурации «Бухгалтерия предприятия» редакция 3.0» и систему ИТС по данным примера ввести сведения об организации в программу.

### *Ввод сведений об организации*

Ключевым объектом программы «1С: Бухгалтерия 8» является справочник **Организации**. Он предназначен для хранения сведений о юридических лицах и индивидуальных предпринимателях, по которым ведется учет в программе.

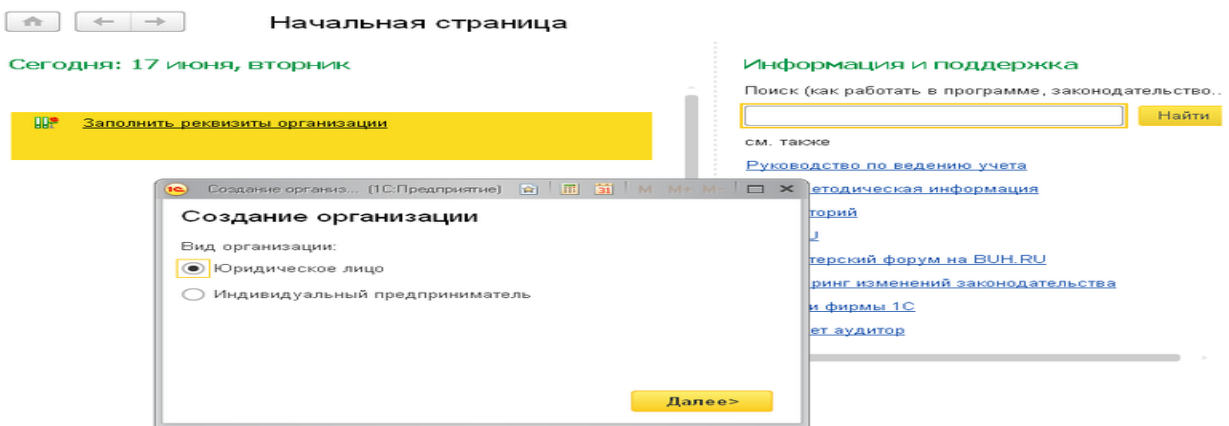

Программа позволяет вести бухгалтерский и налоговый учет нескольких организаций (индивидуальных предпринимателей) в общей информационной базе (для версии ПРОФ и КОРП). Если в информационной базе ведется учет по нескольким организациям, то во всех документах, отчетах и других объектах, связанных с конкретной организацией, выводится поле выбора организации. Если ведется учет по одной организации, то поле выбора организации не отображается – единственная организация выбирается автоматически.

При первом запуске новой информационной базы на начальной странице отображается задача заполнения реквизитов организации. По ссылке с названием задачи открывается окно помощника ввода новой организации.В дальнейшей работе открыть список организаций, заполнить сведения об организации можно в разделе **Главное**.

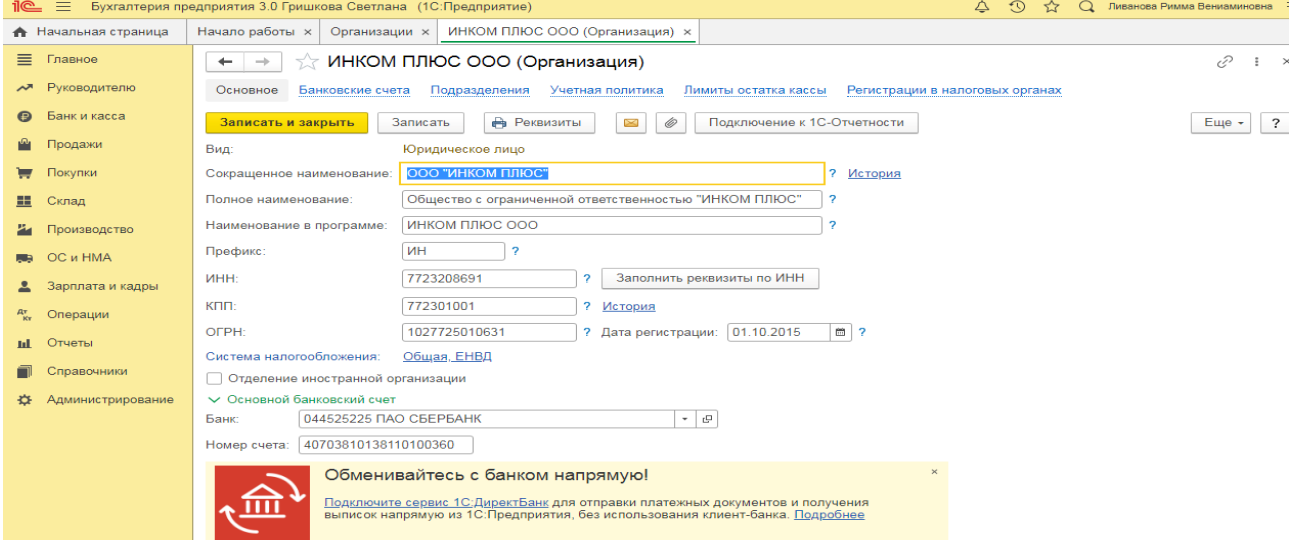

В справочнике **Организации** хранятся все сведения о юридических лицах или индивидуальных предпринимателях, необходимые для заполнения документов и подготовки отчетов, электронного взаимодействия с контрагентами и контролирующими органами.

На закладке **Главное** указываются следующие сведения:

– полное и сокращенное наименование согласно учредительным документам, краткое наименование для отображения в программе;

– ИНН, КПП, ОГРН организации или ИНН и ОГРН ИП индивидуального предпринимателя;

– сведения о налоговом органе, в котором организация или индивидуальный предприниматель поставлены на учет;

– основной банковский счет.

Если организация является крупнейшим налогоплательщиком, то на этой же закладке указывается код ИФНС – получателя отчетности по крупнейшим налогоплательщикам.

Карточку с основными реквизитами своей организации можно распечатать по кнопке **Реквизиты**.

### **Ввод начальных остатков**

*Задание:* используя встроенное в облачный сервис для учебных заведений <https://edu.1cfresh.com/> учебное пособие «Использование конфигурации «Бухгалтерия предприятия» редакция 3.0» и систему ИТС ввести в программу начальные остатки по счетам учета, используя данные встроенного пособия.

### *Ввод начальных остатков по ОС*

Перед вводом остатков по основным средствам проверьте, что в программе включена функциональность по учету основных средств:

### Раздел: **Главное - Функциональность**.

На закладке **ОС и НМА** должен быть установлен флажок **Основные средства**.

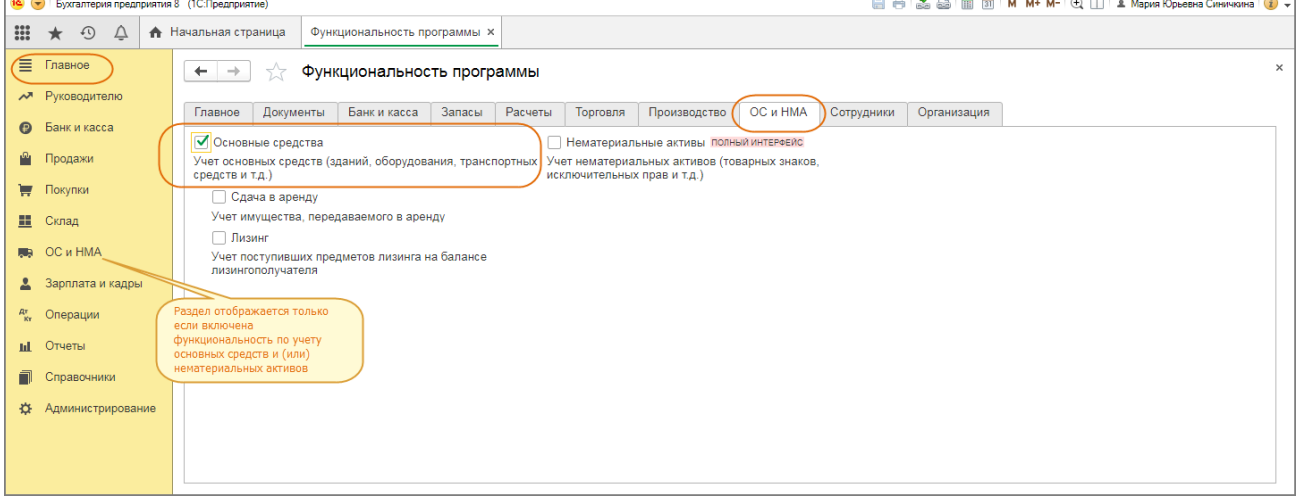

Для ввода начальных остатков в программе «1С:Бухгалтерия 8» (ред. 3.0) предназначена специальная обработка «Помощник ввода начальных остатков». Документы по вводу остатков создаются по разделам ведения учета (в одном документе обычно отражаются остатки по всем счетам соответствующего раздела).

По разделу «Основные средства» можно создать один документ с остатками по субсчетам к счетам: 01 «Основные средства», 02 «Амортизация основных средств», 03 «Доходные вложения в материальные ценности», 010 «Износ основных средств».

Перед вводом остатков проверьте, что установлена дата ввода остатков в одноименной ссылке. Раздел: **Главное** – **Помощник ввода остатков**.

Выберите в списке любой счет из вышеперечисленных, например, 01 «Основные средства». Кнопка «Ввести остатки по счету». Также можно создать документ по двойному щелчку на выбранном счете левой клавишей мыши и кнопке «Создать».

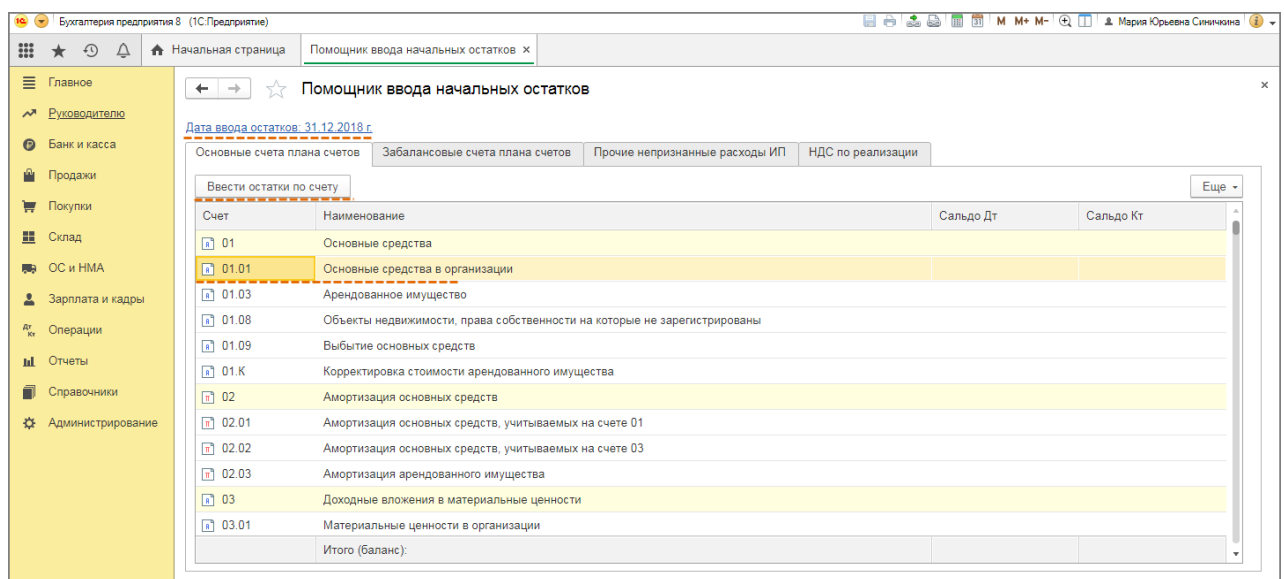

По кнопке «Добавить» в открывшейся форме «Основные средства» выберите основное средство (добавьте новое) из справочника «Основные средства», заполните данные на всех закладках формы и нажмите кнопку «Записать и закрыть». Аналогичным образом введите остатки по остальным основным средствам.

### Кнопка «**Провести и закрыть».**

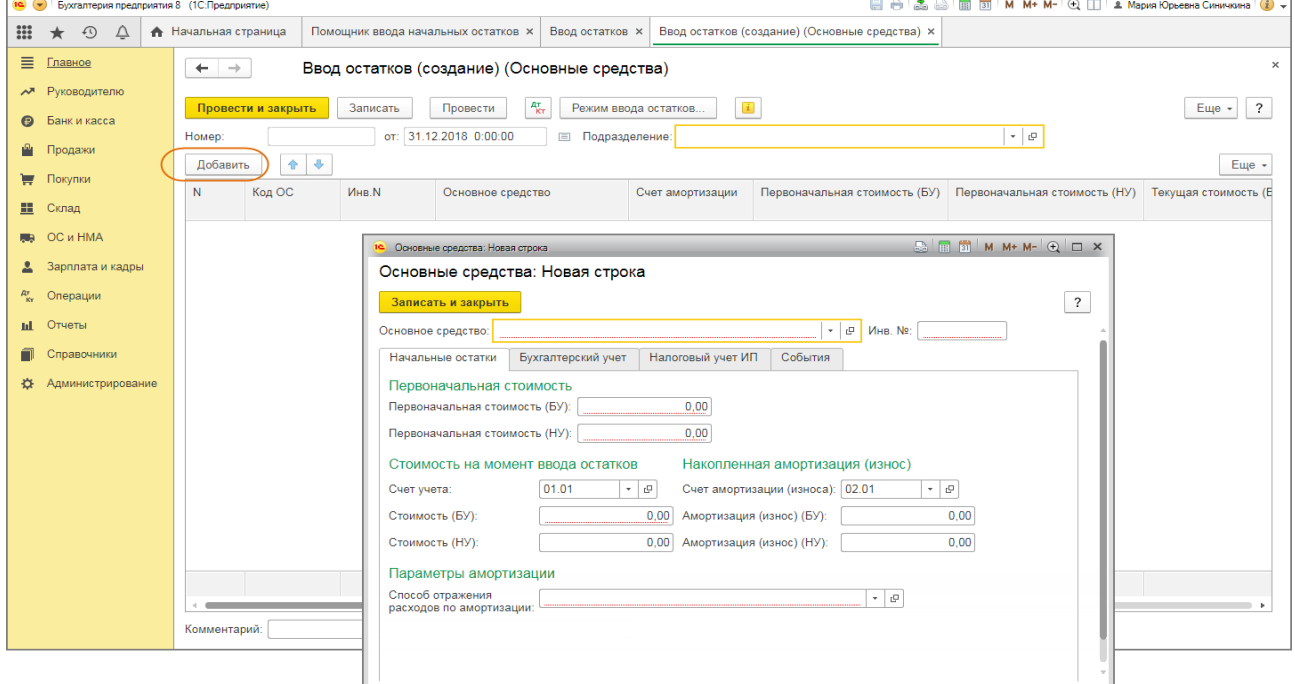

Если требуется открыть для просмотра и редактирования уже созданный документ, то в форме «Помощник ввода начальных остатков» дважды щелкните левой клавишей мыши на любом счете, чтобы открыть форму со списком документов, и снимите флажок «Раздел учета». Фильтр по разделам учета будет отключен и сформируется весь список документов «Ввод остатков».

# **Практическое занятие № 3. Учет кассовых операций в программе**

*Цель занятия:* усвоить порядок учета кассовых операций в программе и порядок формирования первичных документов по кассовым операциям.

## **Кейс-заданий к занятию:**

*Задание:* используя встроенное в облачный сервис для учебных заведений <https://edu.1cfresh.com/> учебное пособие «Использование конфигурации «Бухгалтерия предприятия» редакция 3.0» и систему ИТС ввести в программу кассовые операции.

### *Поступление денежных средств в кассу*

**Пример.** 23.01.2021 года из банка с расчетного счета поступили в кассу организации «ИНКОМ ПЛЮС» денежные средства на командировочные расходы в сумме 15 000 руб. по<br>денежному чеку №АУ8131457. (меню «Панель разделов/Банк и касса/Панель денежному чеку №АУ8131457. (меню «Панель разделов/Банк и касса/Панель навигации/Касса/Кассовые документы/+Поступление»).  $\hat{\varphi}$  O  $\hat{\varphi}$  Q Ливанова Римма Вениаминовна  $\equiv$ 

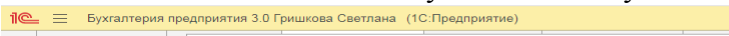

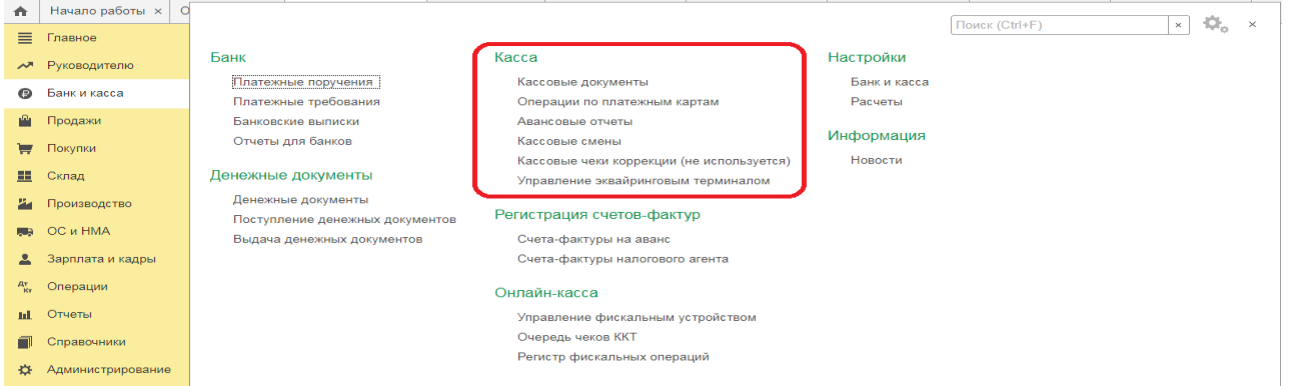

Выберете в документе «Поступление наличных» вид операции «Получение наличных в банке». Программой автоматически формируется очередной номер документа (с начала года нумерация начинается сначала) и дата документа (рабочая дата). *Создание и заполнение документа «Поступление наличных»:*

### Меню: **Банк и касса – Касса – Кассовые документы – (+) Поступление.**

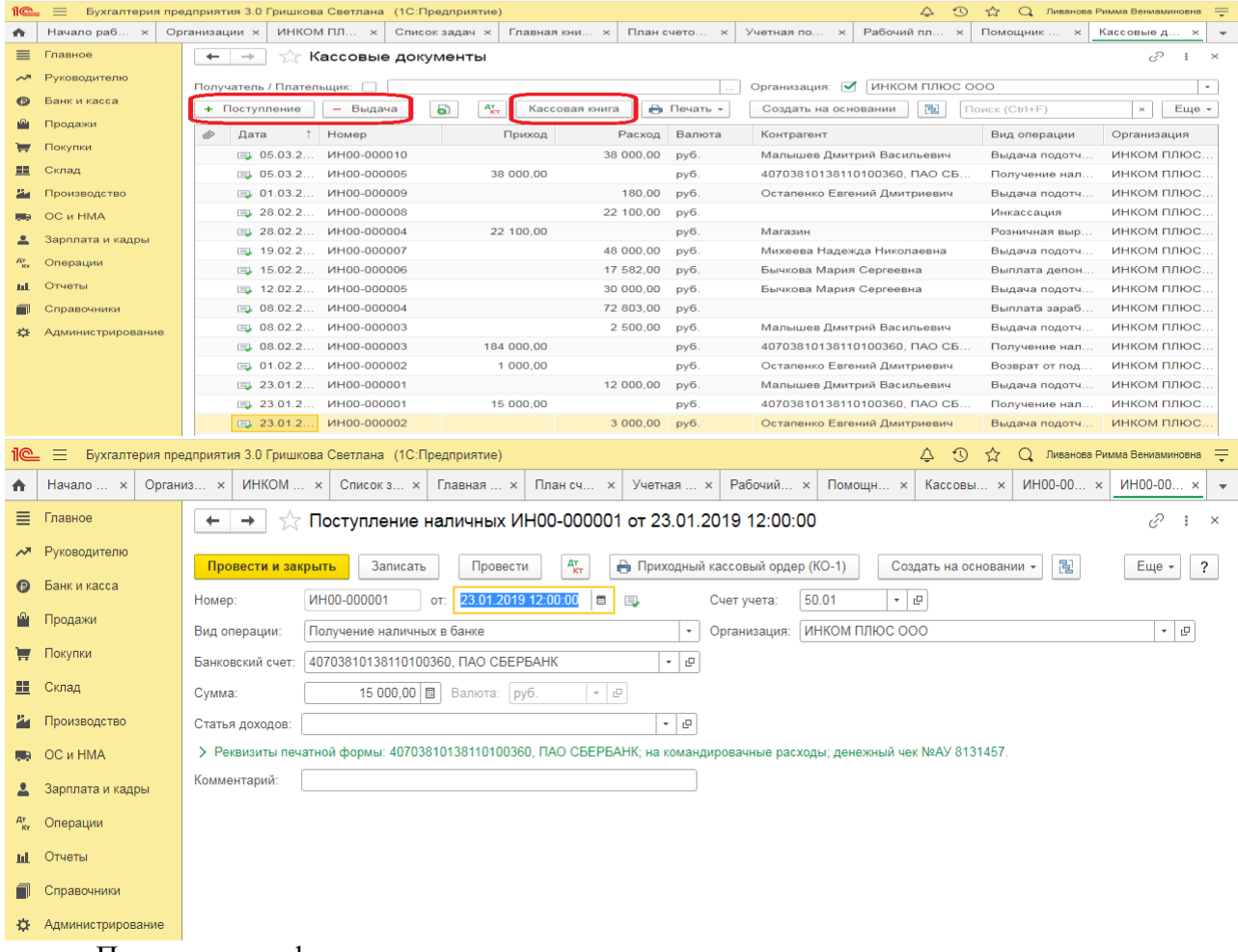

По документу формируются проводки:

# **Практическое занятие № 4. Работа с документом «Авансовый отчет»**

*Цель занятия:* усвоить порядок ввода информации и формирование документа «Авансовый отчет» в программе.

### **Кейс-заданий к занятию:**

*Задание:* используя встроенное в облачный сервис для учебных заведений <https://edu.1cfresh.com/> учебное пособие «Использование конфигурации «Бухгалтерия предприятия» редакция 3,0» и системы ИТС ознакомиться с возможностями программы по учету расчетов с подотчетными лицами и оформлению документа «Авансовый отчет».

### *Приобретение ГСМ по авансовому отчету (товарный чек без счета-фактуры)*

**Пример.** 29.01.2021 года принят авансовый отчетот Остапенко Е.Д. о покупке 60 литров бензина АИ-92 на сумму 2.000 руб., НДС 20% в том числе (корр.счет 10.03). ООО «ЦИН» представил накладную № 12 и счет-фактуру № 12 от 28.01.2021 года. Бензин оприходован на основной склад (меню «Панель разделов/Банк и касса/Панель навигации/Касса/Авансовые отчеты»). Для этого примера в шапке формы документа «Авансовый отчет» установить «НДС в сумме». На закладке «Авансы» выбрать документ «Выдача наличных» по подотчетному лицу Остапенко Е.Д. На закладке «Товары» добавить в табличной части строку из справочника «Номенклатура», создать папку «ГСМ», ввести название номенклатурной единицы «Бензин АИ-92». После проведения авансового отчета проверить проводки.

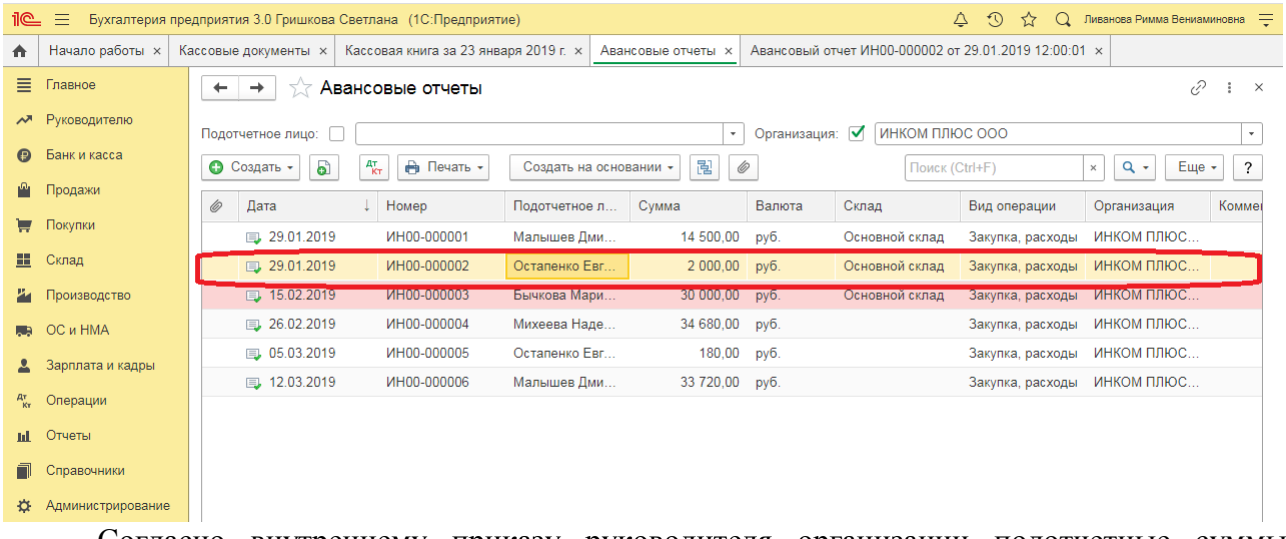

Согласно внутреннему приказу руководителя организации подотчетные суммы выдаются на срок не более 14 календарных дней. В соответствии с учетной политикой организации расходы на ГСМ в налоговом учете не нормируются, то есть учитываются в полном объеме.

Выполняются следующие хозяйственные операции:

## *Оприходовано топливо после утверждения авансового отчета*

Для выполнения операции «Оприходовано топливо после утверждения авансового отчета» необходимо ввести документ «Авансовый отчет».

*Создание документа «Авансовый отчет»:*

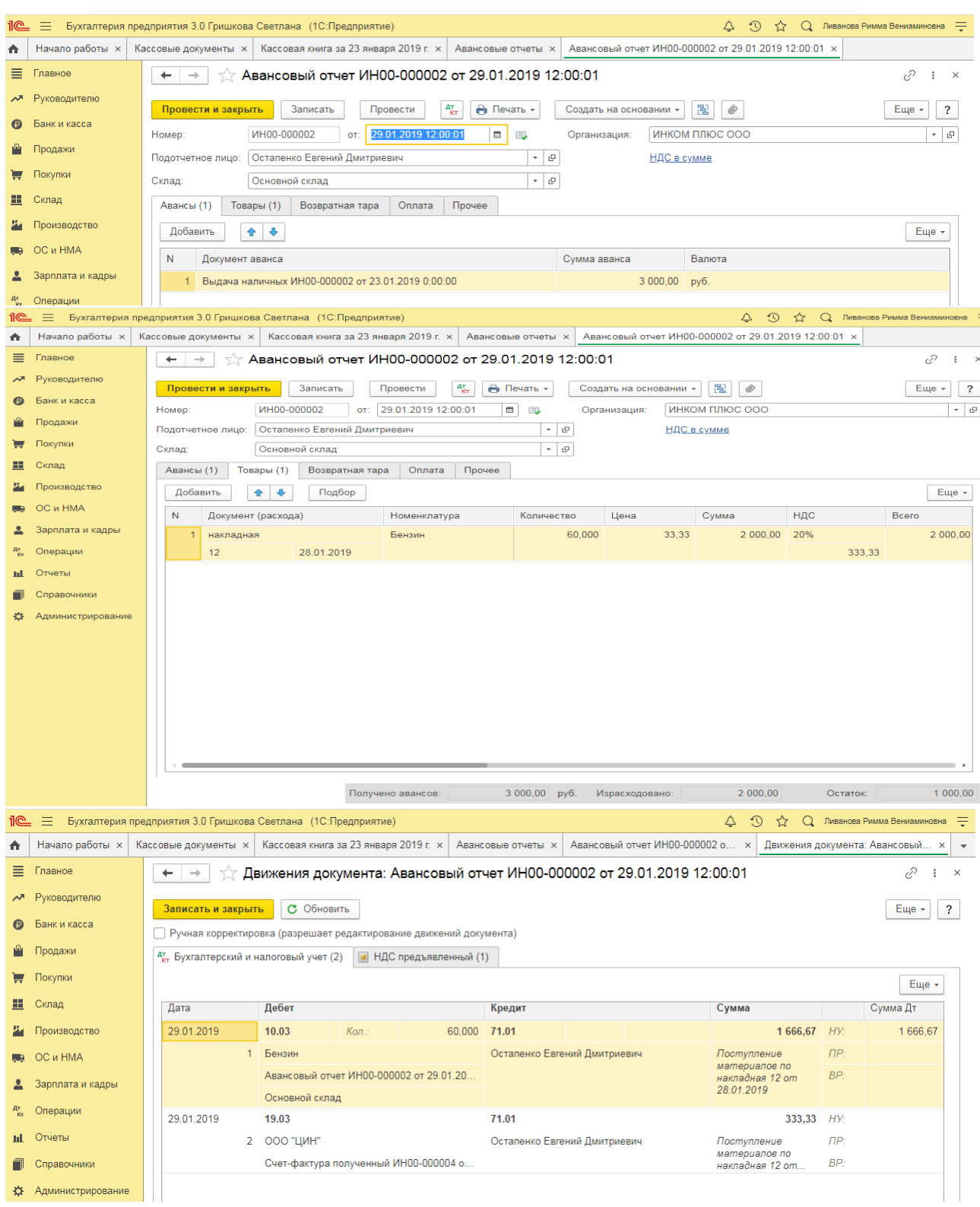

Для того, чтобы посмотреть состояние расчетов с подотчетным лицом, можно воспользоваться отчетом **Оборотно-сальдовая ведомость по счету 71.01 «**Расчеты с подотчетными лицами» (меню: **Отчеты** – **Стандартные отчеты** – **Оборотно-сальдовая ведомость по счету**).

О том, как из отчета «Оборотно-сальдовая ведомость по счету» сформировать регистр бухгалтерского учета, читайте в статье «Регистры бухгалтерского учета».

# **Практическое занятие № 5. Учет банковских операций в программе**

*Цель занятия:* усвоить основные принципы работы в программе с банковскими операциями.

## **Кейс-заданий к занятию:**

*Задание:* используя встроенное в облачный сервис для учебных заведений <https://edu.1cfresh.com/> учебное пособие «Использование конфигурации «Бухгалтерия предприятия» редакция 3,0» и системы ИТС ознакомиться с возможностями программы по учету операций на расчетном счете.

# *Поступление оплаты от покупателя на расчетный счет (постоплата)*

**Пример.** Заводу «Автосвет» по договору № 2 от 11.01.2021 года в сумме 24.00 рублей (в т.ч. НДС 20%) за станок универсальный деревообрабатывающий и его разгрузку (в табл. 8.11 сведения о станкостроительном заводе) (меню «Панель разделов/Банк и касса/Панель навигации/Банк/Платежное поручение»).

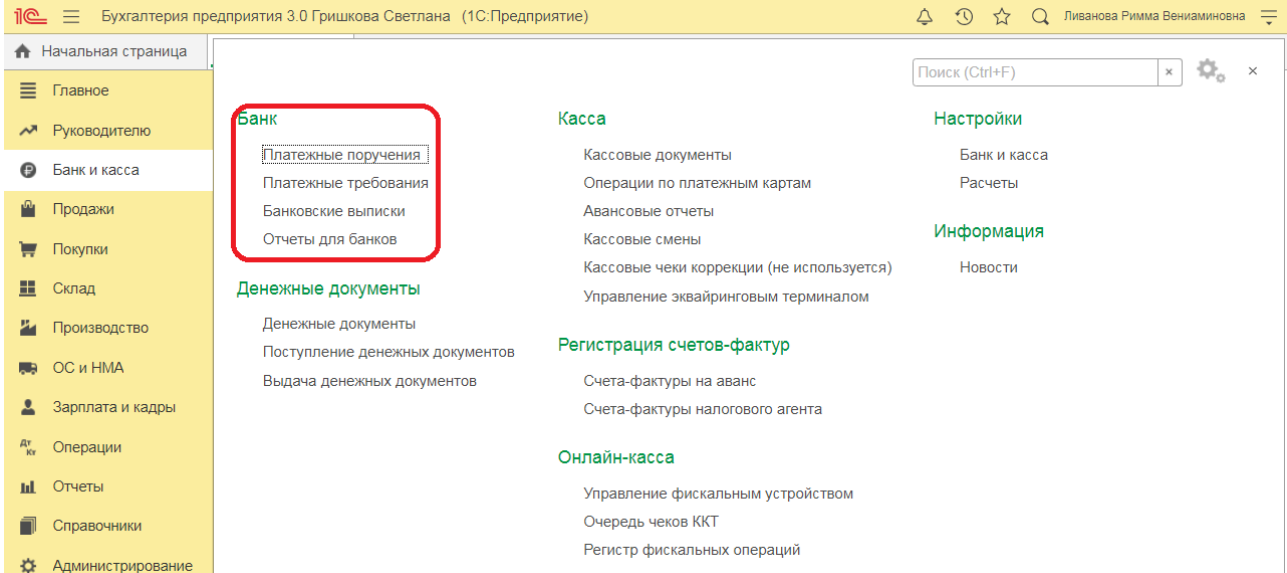

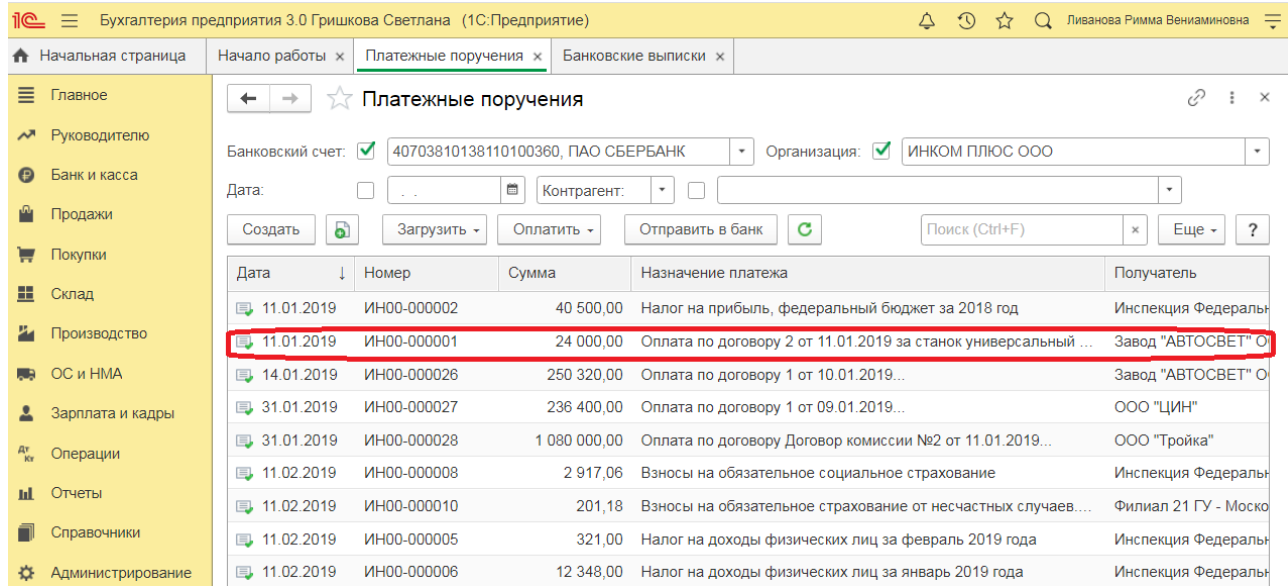

# **Практическое занятие № 6. Кадровый учет в программе**

*Цель занятия:* усвоить порядок организации и ведения кадрового учета в программе.

### **Кейс-заданий к занятию:**

Настройки документов и печатных форм

печатных формах

Правила вывода списка сотрудников и подразделений в

*Задание:* используя встроенное в облачный сервис для учебных заведений <https://edu.1cfresh.com/> учебное пособие «Использование конфигурации «Бухгалтерия предприятия» редакция 3,0» и системы ИТС ознакомиться с возможностями программы по организации и ведению кадрового учета сотрудников организации.

 $\leftarrow$   $\rightarrow$   $\leftarrow$  Настройки зарплаты

Настройки учета заработной платы и кадрового учета.

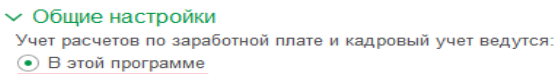

○ Во внешней программе

#### Порядок учета зарплаты

#### Параметры начисления и выплаты зарплаты, формирования резерва отпусков и начисления страховых взносов

> Расчет зарплаты

#### > Отражение в учете

**∨ Кадровый учет** 

#### ○ Упрощенный

Кадровые документы не используются. Приказы печатаются из карточки сотрудника.

### ⊙ Полный

Используются кадровые документы: приказы о приеме,<br>переводе и увольнении сотрудников.

#### > Классификаторы

*Прием на работу российских граждан в программе «1С:Бухгалтерия 8»*

### *(редакция 3.0)*

Для работы с документами кадрового учета (приема на работу, кадрового перевода, увольнения) необходимо произвести настройки.

### Раздел **Зарплата и кадры** – **Настройки зарплаты;**

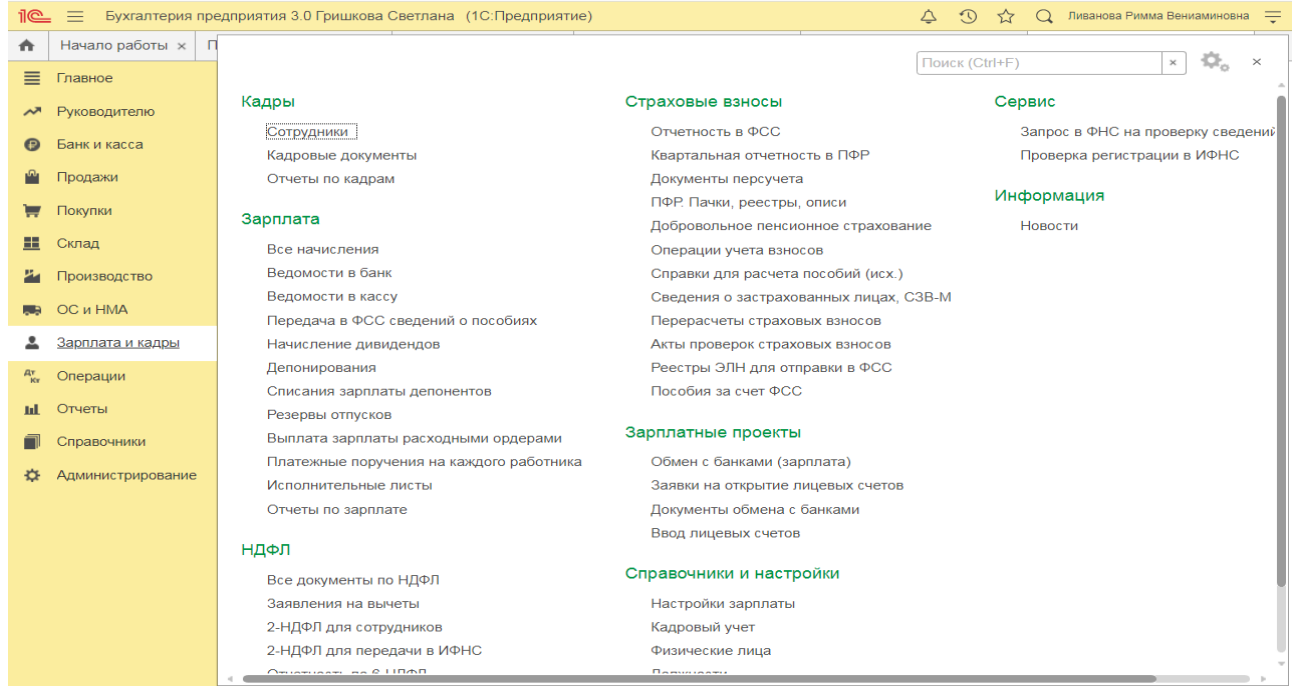

**Пример.** Рассчитать для сотрудников организации «ИНКОМ ПЛЮС» заработную плату и страховые взносы за январь 2021 года. Для упрощения примера не рассматривается аванс. Начислить зарплату по всем подразделением одним документом (меню «Панель

разделов/Зарплата и кадры/Панель навигации/Зарплата/Все начисления/Создать/Начисление зарплаты»).

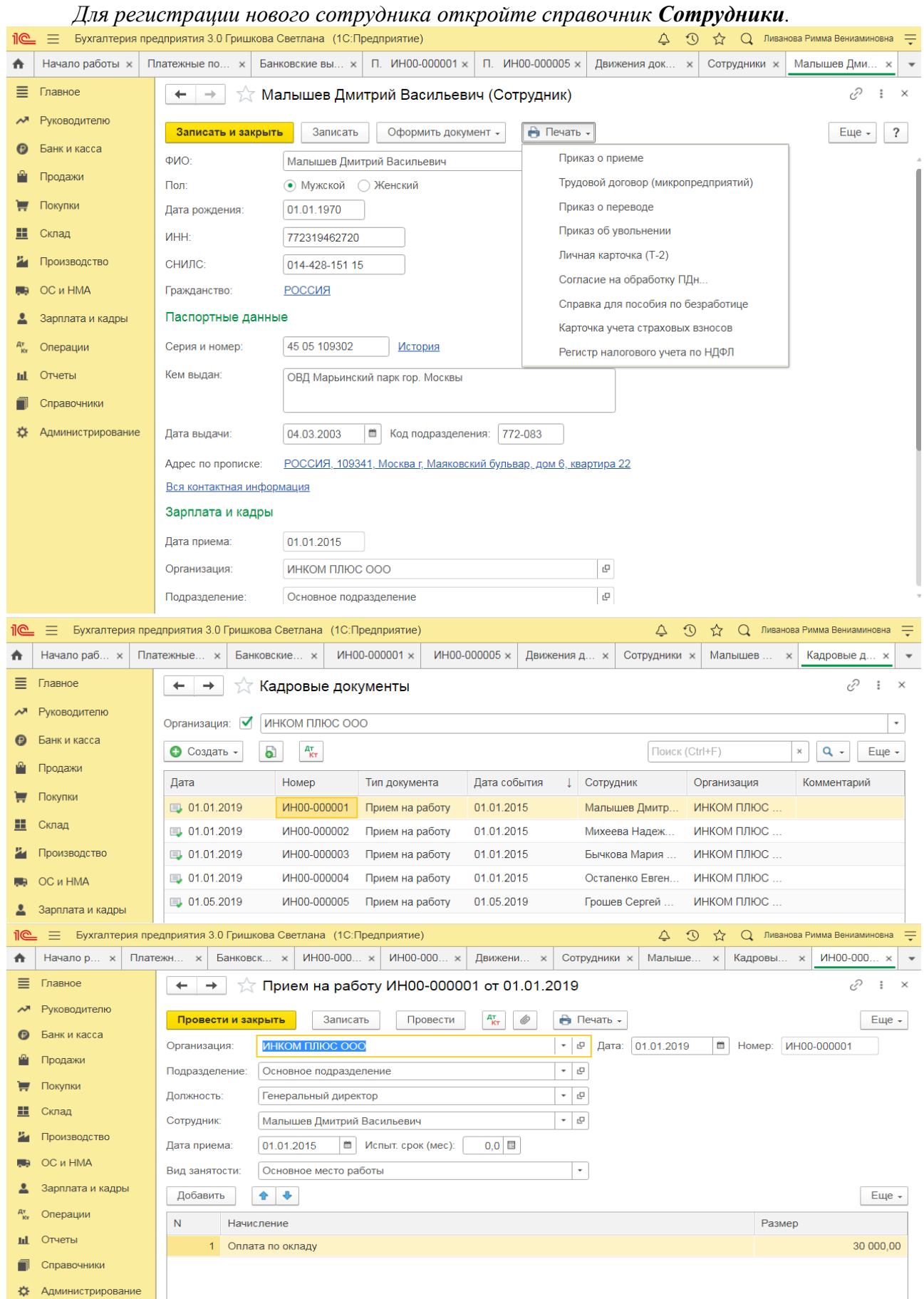
### *8 семестр*

## **Практическое занятие № 7. Учет начислений и удержаний по оплате труда в программе**

*Цель занятия:* усвоить порядок учета заработной платы в программе.

### **Кейс-заданий к занятию:**

*Задание:* используя встроенное в облачный сервис для учебных заведений <https://edu.1cfresh.com/> учебное пособие «Использование конфигурации «Бухгалтерия предприятия» редакция 3,0» и системы ИТС ознакомиться с возможностями программы по учету заработной платы.

*Начисление заработной платы в программе «1С:Бухгалтерия 8» (редакция 3.0)*

Начисление заработной платы производится документом **Начисление зарплаты**.

(раздел **Зарплата и кадры** – **Настройки зарплаты** – раздел **Расчет зарплаты**) нужно установить флажок **Расчет зарплаты по обособленным подразделениям**, а для обособленного подразделения (в справочнике **Подразделения**) установить флажок **Обособленное подразделение** и указать сведения о налоговом органе, в котором оно зарегистрировано;

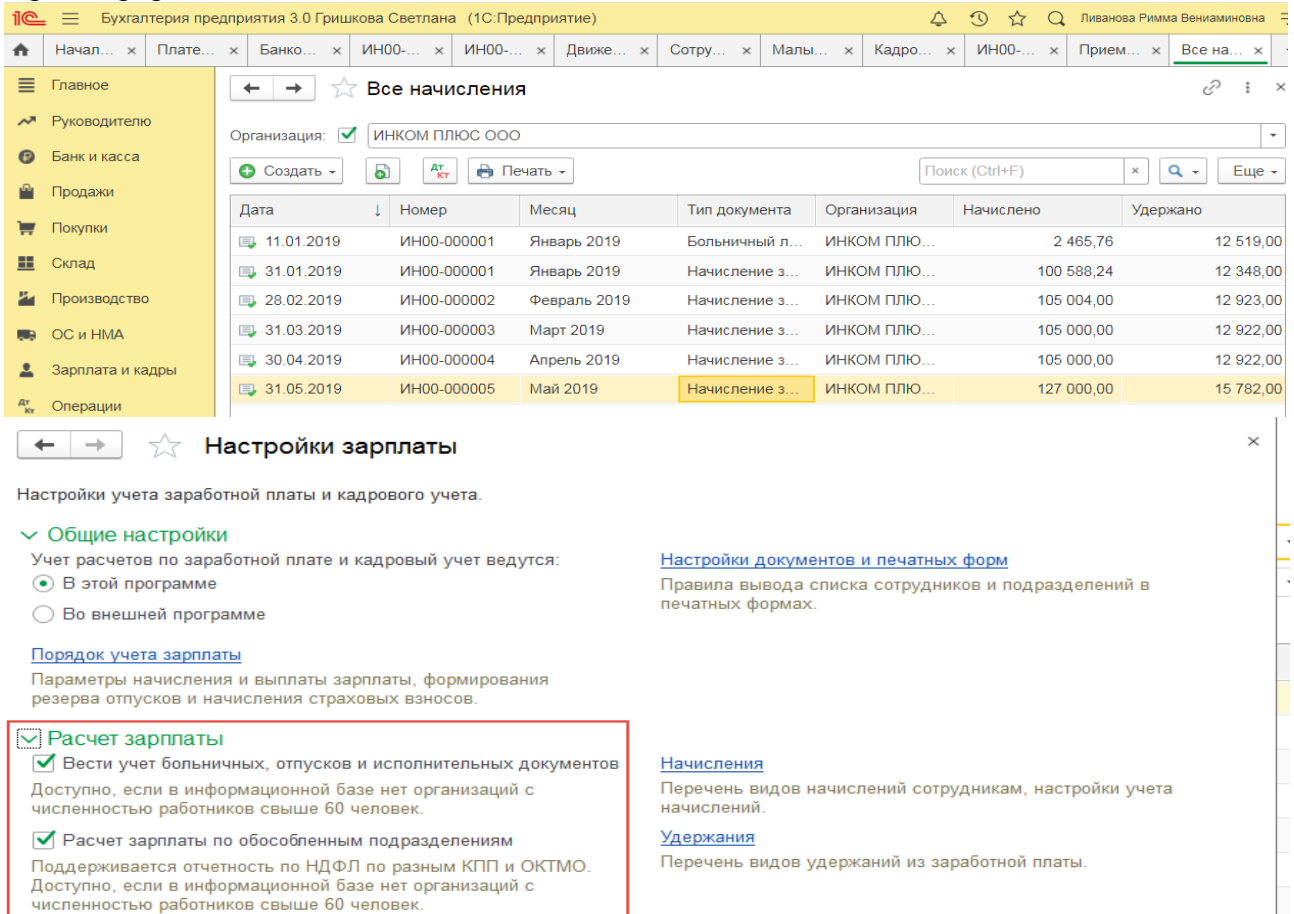

> Отражение в учете

√ Автоматически пересчитывать документ "Начисление зарплаты"

Пересчитывать суммы документа при редактировании.

- > Кадровый учет
- > Классификаторы

**Практическое занятие № 8. Учет начисления страховых взносов и выплаты заработной платы в программе**

*Цель занятия:* усвоить порядок учета заработной платы в программе.

### **Кейс-заданий к занятию:**

*Задание:* используя встроенное в облачный сервис для учебных заведений <https://edu.1cfresh.com/> учебное пособие «Использование конфигурации «Бухгалтерия предприятия» редакция 3,0» и системы ИТС ознакомиться с возможностями программы по учету заработной платы.

*Начисление страховых взносов с заработной платы в программе «1С:Бухгалтерия 8» (редакция 3.0)*

#### **Настройка расчета страховых взносов**

*Проверить, какая категория плательщика взносов установлена в форме «Применяемые тарифы страховых взносов»: Панель разделов > Зарплата и кадры > Справочники и настройки > Применяемые тарифы страховых взносов* открыть форму

**Применяемые тарифы страховых взносов**.

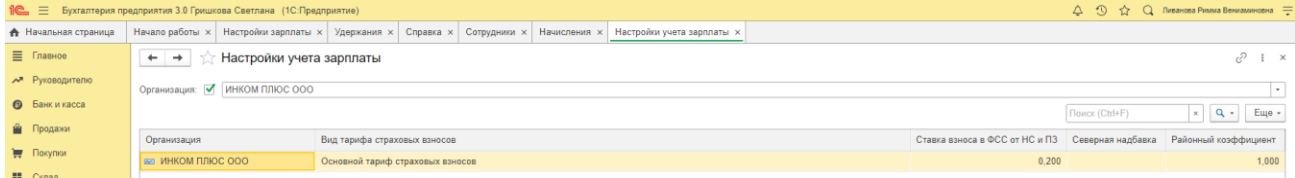

**Результат** Убедимся, что для организации ЭПОС установлен вид тарифа - *Организации, применяющие ОСН, кроме с/х производителей*

**Тарифы взносов** на обязательное пенсионное, социальное и медицинское страхование в программе хранятся в регистре сведений **Тарифы страховых взносов**

**Настройка обложения начисления страховыми взносами**

Настройка обложения начисления страховыми взносами производится в плане видов расчета **Начисления**.

В форме вида расчета в поле *Страховые взносы* выбором одного из предопределенных элементов справочника **Виды доходов по страховым взносам** указывается вариант учета доходов для целей исчисления страховых взносов, соответствующий виду начисления

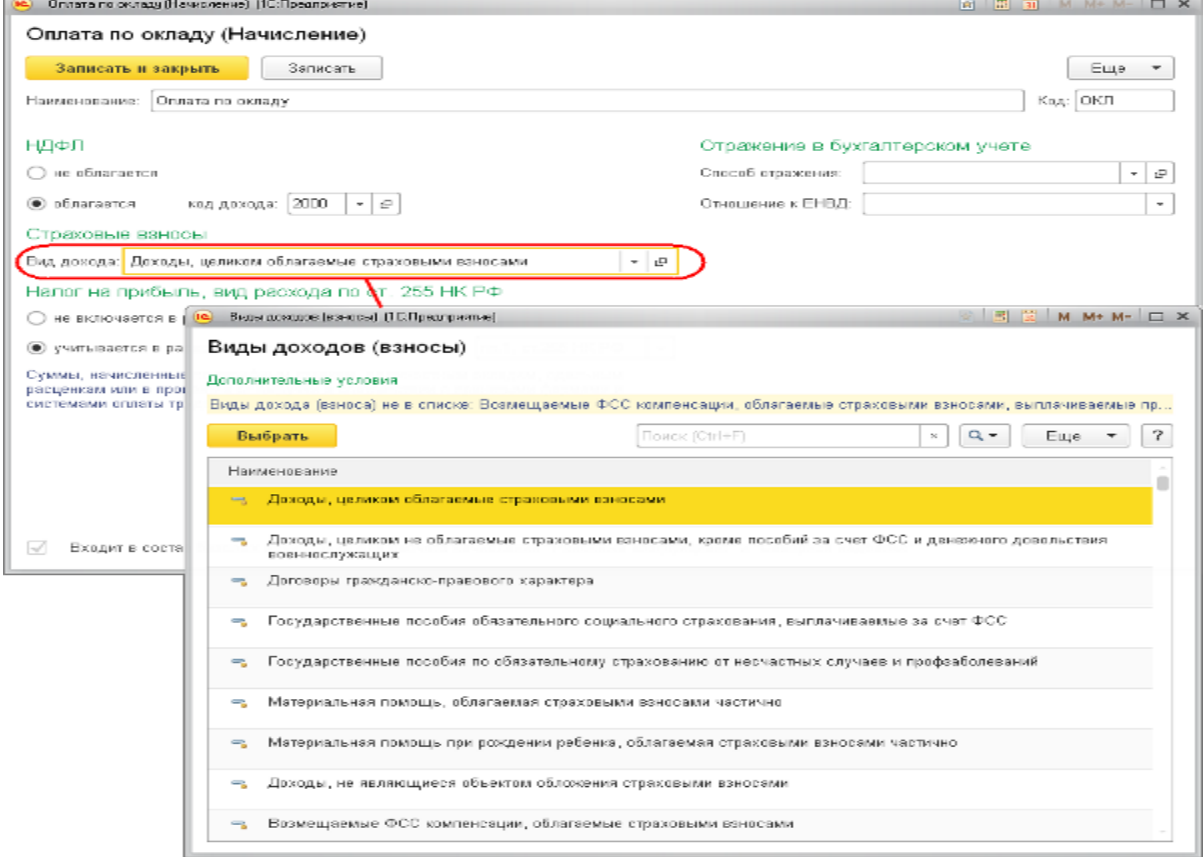

### **Учет выплаты заработной платы в программе**

*Задание:* используя встроенное в облачный сервис для учебных заведений <https://edu.1cfresh.com/> учебное пособие «Использование конфигурации «Бухгалтерия предприятия» редакция 3,0» и системы ИТС ознакомиться с возможностями программы по учету заработной платы.

#### *Выплата заработной платы в программе «1С:Бухгалтерия 8» (редакция 3.0)*

## **Выплата заработной платы через кассу**

#### **Составление ведомости на выплату аванса**

В соответствии с законодательством заработную плату сотрудникам необходимо выплачивать не менее двух раз в месяц: за первую половину месяца (аванс) и за вторую половину месяца.

С помощью документа **Начисление зарплаты** в программе производится начисление заработной платы за месяц в целом, т.е. для начисления аванса этот документ не используется. Аванс, при его выплате через кассу, в программе «начисляется к выплате» документом **Ведомость в кассу** или **Ведомость в банк**:

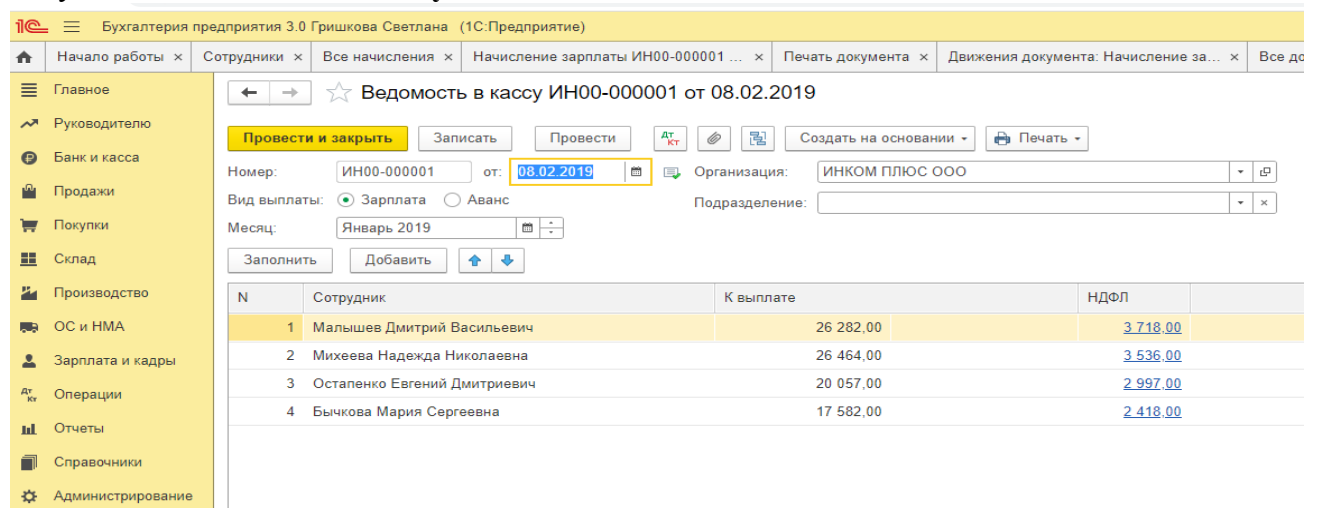

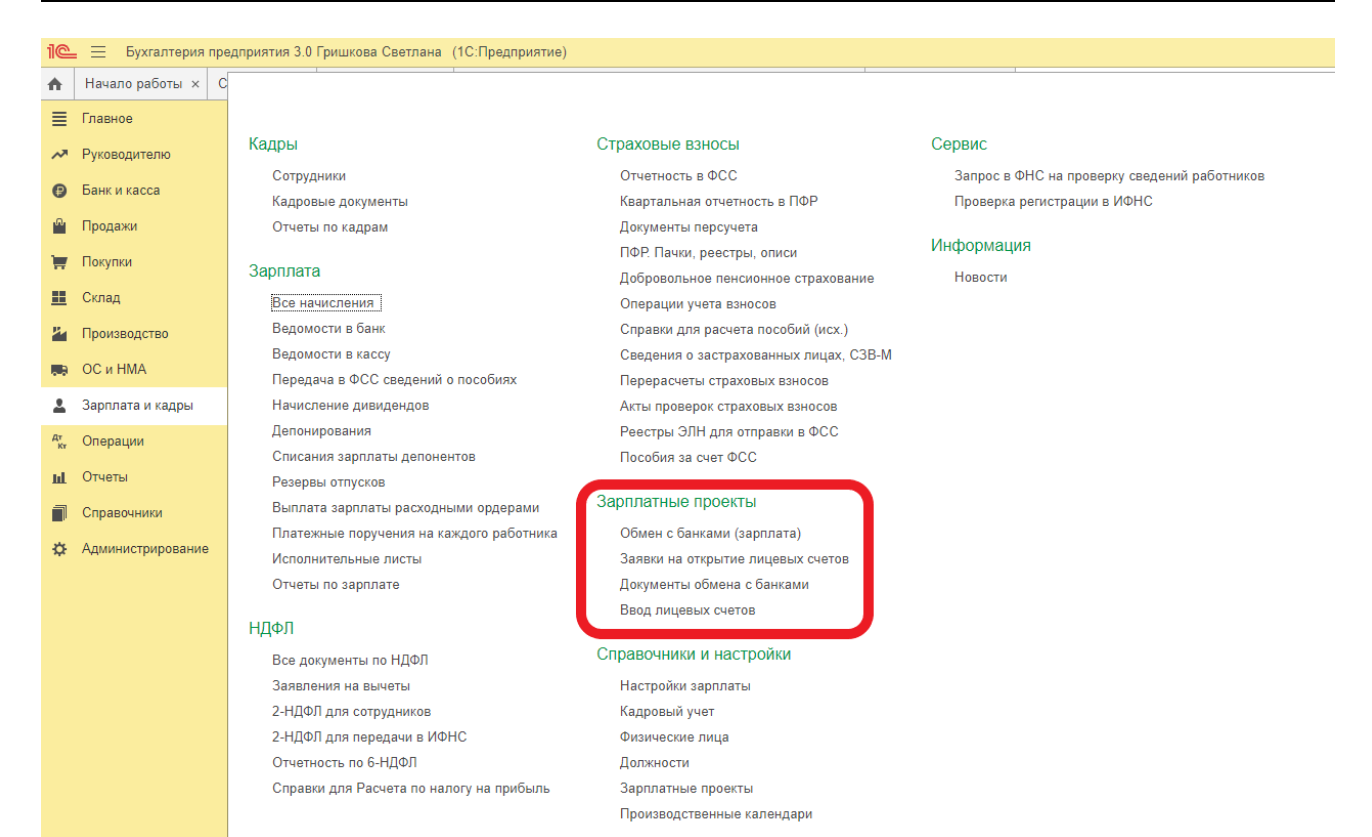

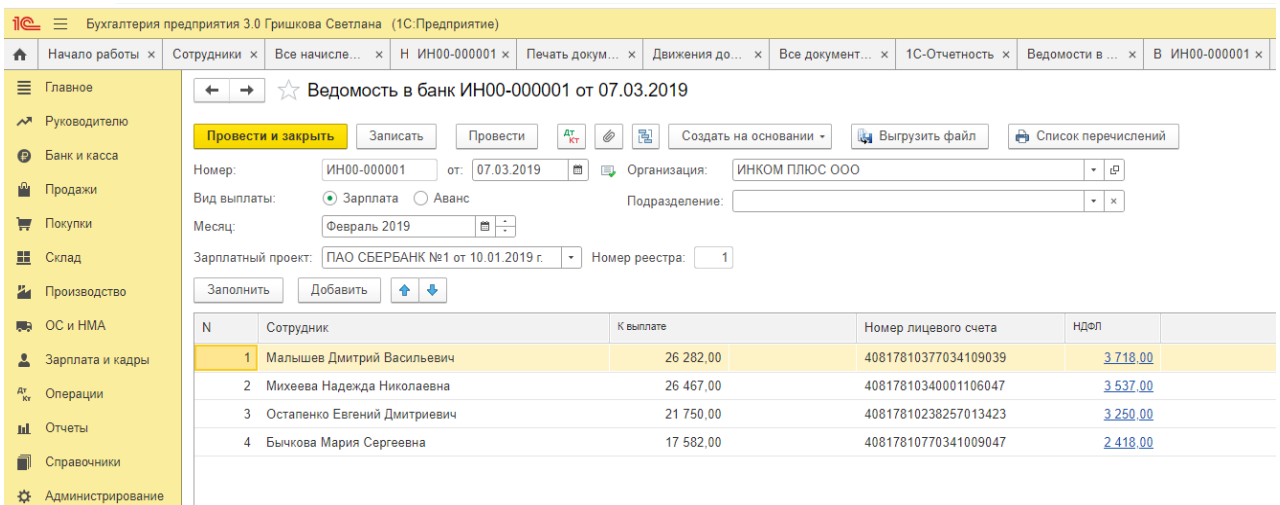

## **Практическое занятие № 9. Учет основных средств в программе Первичные документы по учету ОС**

*Цель занятия:* усвоить организацию первичного учета основных средств в программе.

### **Кейс-заданий к занятию:**

*Задание:* используя встроенное в облачный сервис для учебных заведений <https://edu.1cfresh.com/> учебное пособие «Использование конфигурации «Бухгалтерия предприятия» редакция 3,0» и системы ИТС ознакомиться с возможностями программы по учету ОС.

*Покупка основных средств с включением в первоначальную стоимость дополнительных расходов на приобретение.*

**Пример.** Организация «ИНКОМ ПЛЮС» приобретает основное средство, стоимость которого должна быть увеличена на дополнительные расходы (доставка и разгрузка). Ввести документ «Поступление: Оборудования», а затем на его основании дважды заполнить документ «Поступление доп. Расходов». Объект ввести в эксплуатацию – создать документ «Принятие к учету ОС». По накладной № 13 от 23.01.2021 года был приобретен у завода «Автосвет» по договору № 2 от 11.01.2021 года станок универсальный деревообрабатывающий СДУ-11 по цене 140.000 рублей (НДС 20% сверху). ЗАО «Автосвет» предъявил счет-фактуру № 13 от 23.01.2021 года на сумму 168.000 рублей.

ООО «ЦИН» выставил Акт № 2 и счет-фактуру № 2 от 23.01.2021 года на доставку станка. Договор № 2 от 23.01.2021 года, действует до конца года. Стоимость доставки – 1.400 руб. (НДС 20% сверху). Оплата за доставку 1.680 руб. не произведена.

Завод «Автосвет» представил Акт № 14 и счет-фактуру № 14 от 23.01.2021 года на разгрузку станка. Основание - Договор № 2 от 23.01.2021 года. Стоимость разгрузки – 1.600 руб. (НДС 20% в т.ч.).

25.01.2021 года станок был введен в эксплуатацию, срок полезного использования объекта – 60 месяцев, амортизация начисляется линейным методом.

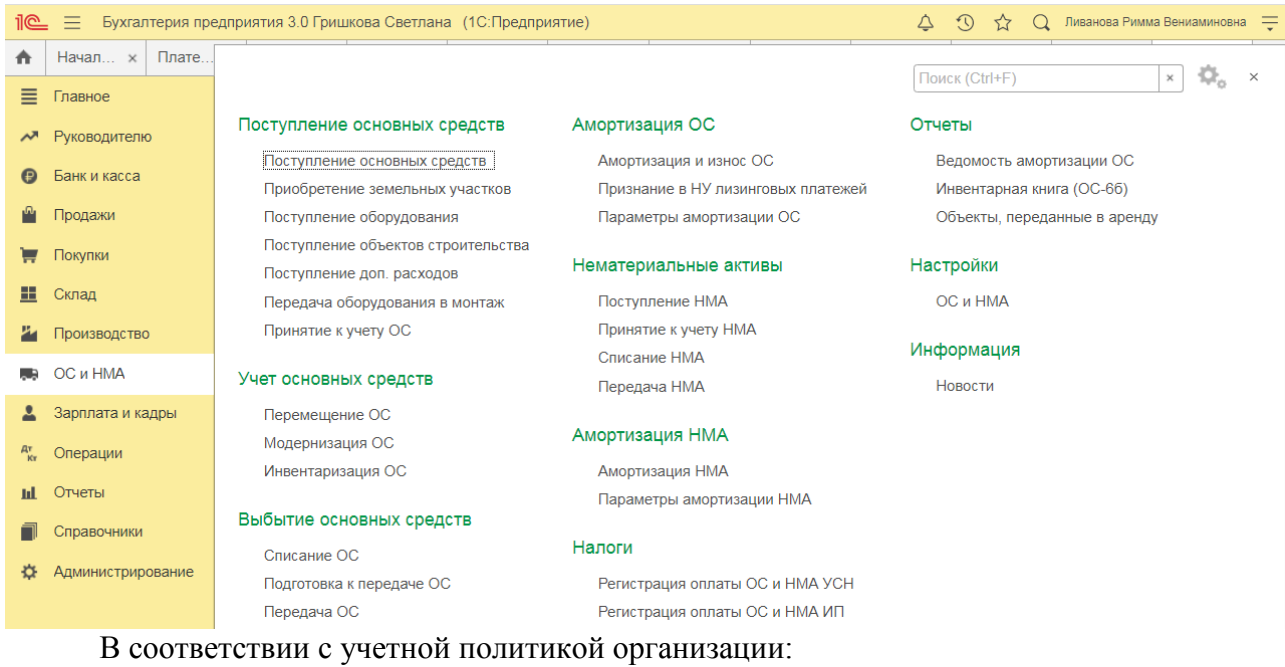

- способ начисления амортизации основных средств в бухгалтерском и налоговом учете – линейный;

- используется общая система налогообложения (ОСН), применяется метод начисления и ПБУ 18/02.

Ввести первичные документы в программу используя приведенные в таблице данные: *Приобретение основного средства*

Проверьте, что в программе установлены соответствующие настройки функциональности для учета основных средств (рис. 1):

#### Раздел: **Главное** – **Функциональность**.

На закладке **ОС и НМА** должен быть установлен флажок **Основные средства**.

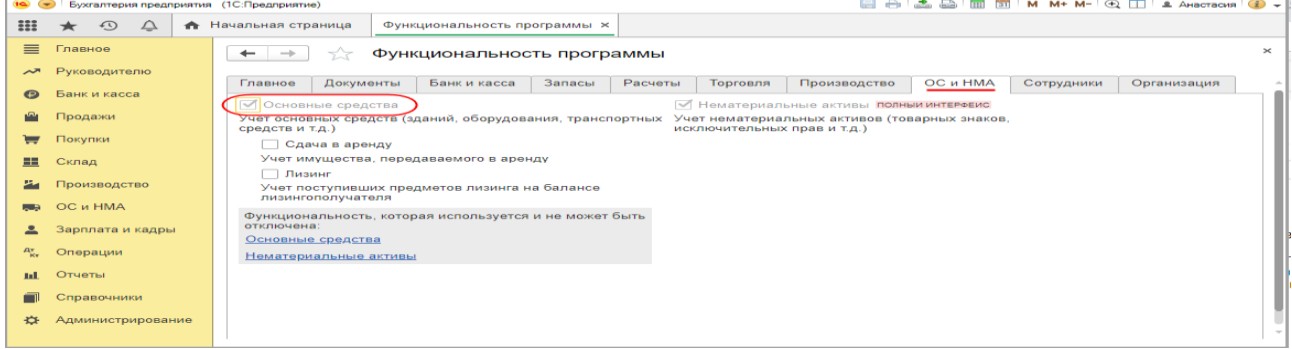

Ссылка с наименованием регламентной операции **Амортизация и износ основных средств** в форме обработки **Закрытие месяца**.

#### Раздел: **Операции** – **Справки-расчеты**.

Какие данные будут выведены в отчет (бухгалтерского или налогового учета), определяет переключатель на закладке **Показатели** (кнопка **Показать настройки**).

Флажок **С начала года** устанавливается для вывода в отчет данных с начала года.

### **Практическое занятие № 10. Учет НМА в программе**

*Цель занятия:* усвоить бухгалтерский учет нематериальных активов в программе.

### **Кейс-заданий к занятию:**

*Задание:* используя встроенное в облачный сервис для учебных заведений <https://edu.1cfresh.com/> учебное пособие «Использование конфигурации «Бухгалтерия предприятия» редакция 3,0» ознакомиться с возможностями программы по учету НМА.

### *Покупка нематериальных активов (оплата - поступление - принятие к учету)*

**Пример.** Федеральная служба по интеллектуальной собственности (Роспатент. ИНН – 7707268855, КПП 770701001) выдала правообладателю «ИНКОМ ПЛЮС» свидетельство о государственной регистрации товарного знака «Агрегат «ЭЦ»», который следует учесть в составе НМА. Ввод в эксплуатацию НМА состоится 21.03.2021 года. Срок полезного использования товарного знака 10 лет указан в свидетельстве о регистрации № 201596616687 от 20.03.2021 года. Основание – заявление о регистрации товарного знака от 07.03.2021 года. Счет-фактура № 201596616687 от 20.03.2021 года. Государственная пошлина за регистрацию товарного знака составила 38.000 руб., НДС не облагается (меню «Панель разделов/ОС и НМА/Панель навигации/Нематериальные активы/Поступление НМА»).

#### *Учет поступления НМА*

Для выполнения операций: «Поступление НМА»; «Зачет аванса» – необходимо создать документ **Поступление НМА**. В результате проведения этого документа будут сформированы соответствующие проводки.

*Создание и заполнение документа «Поступление НМА»:*

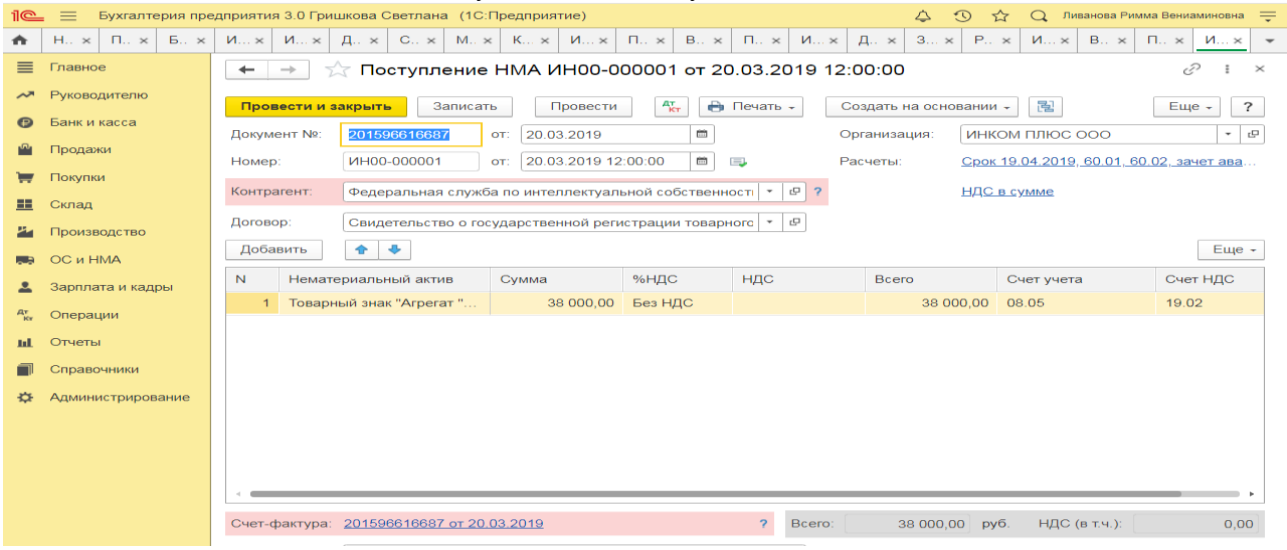

Заполните остальные поля, как это показано на рисунке; Кнопка «Провести».

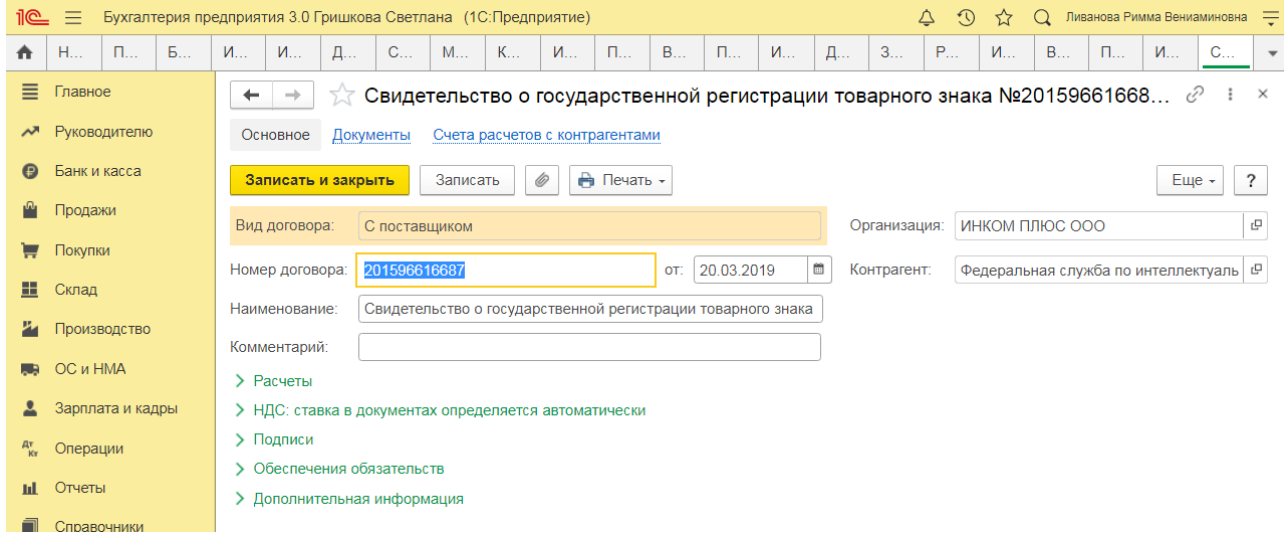

Для просмотра результата проведения документа нажмите кнопку «Показать проводки и другие движения документа» .

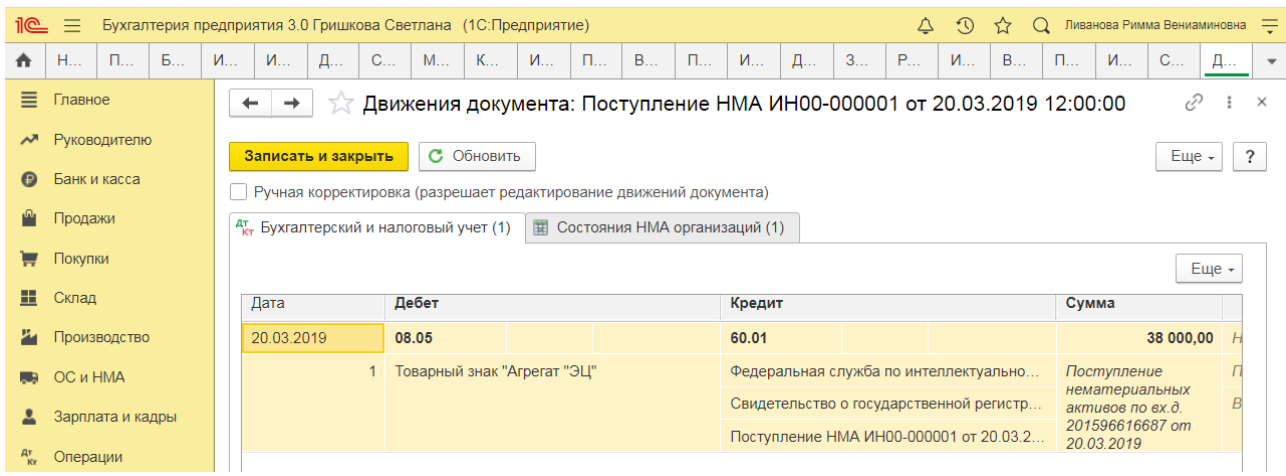

**Практическое занятие № 11. Учёт материальных запасов в программе**

*Цель занятия:* усвоить бухгалтерский учет материальных запасов в программе.

#### **Кейс-заданий к занятию:**

*Задание:* используя встроенное в облачный сервис для учебных заведений <https://edu.1cfresh.com/> учебное пособие «Использование конфигурации «Бухгалтерия предприятия» редакция 3,0» ознакомиться с возможностями программы по учету поступления товаров и услуг.

### *Приобретение товаров по договору поставки*

**Пример.** Выписана доверенность сотруднику Бычковой М.С. 11.01.2021 года для завода «АВТОСВЕТ» по договору № 1 от 10.01.2021 года по наменклатуре, указанной на рисунке (меню «Панель разделов/Покупки/Панель навигации/Покупки/Доверенности/Создать на основании/Поступление»).

Организация использует общую систему налогообложения (ОСН), применяет метод начисления и ПБУ 18/02. По учетной политике организации НДС с выданных авансов к вычету не принимается.

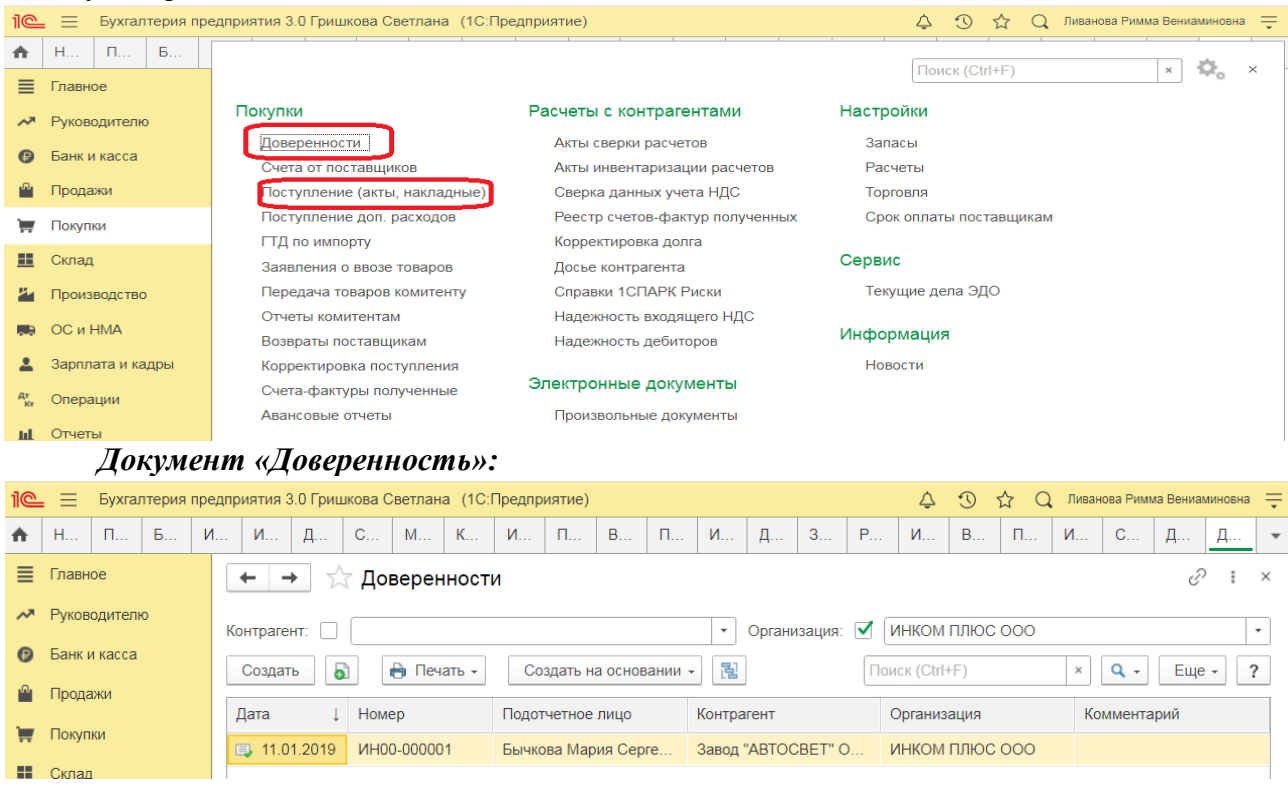

## **Практическое занятие № 12. Учёт продажи готовой продукции, предоставления услуг**

*Цель занятия:* усвоить порядок учета продажи готовой продукции в программе.

### **Кейс-заданий к занятию:**

*Задание:* используя встроенное в облачный сервис для учебных заведений <https://edu.1cfresh.com/> учебное пособие «Использование конфигурации «Бухгалтерия предприятия» редакция 3.0» и систему ИТС ознакомиться с возможностями программы по учету продажи готовой продукции.

#### *Продажа готовой продукции оптом (предоплата - отгрузка)*

**Пример.** Организация «ИНКОМ ПЛЮС» 05.02.2021 года выписала счет для покупателя ООО «АГАВА» на следующие товары:

- Электродвигатель 10 шт. по цене 30.000 руб.;

- Электросчетчик 10 шт. по цене 40.000 руб.;

- Электрощит 10 шт. по цене 28.320 руб.

Цена товара указана без НДС. С ООО «АГАВА» заключен договор № 2 от 09.01.2021 года на поставку товаров. 11.01.2021 года от ООО «АГАВА» согласно банковской выписке получена частичная предоплата за товары на сумму 480.000 руб., выписан счет-фактура на аванс. 29.01.2021 года товар реализован (отгружен покупателю) с основного склада по всем позициям, кроме электросчетчиков, их реализовано 9 шт. вместо 10 шт. по счету.

29.01.2021 года в программе создайте документ «Реализация (акт, накладная)» (меню «Панель разделов/Продажи/Панель навигации/Продажи/Счета покупателям»).

### *Выписка счета покупателю*

Для выполнения операции «Выписка счета покупателю» необходимо создать документ **Счет покупателю**. Документ проводок не формирует.

*Создание документа «Счет покупателю»:*

- 1. Вызов из меню: **Продажи - Продажи - Счета покупателям**.
- 2. Кнопка **Создать**.

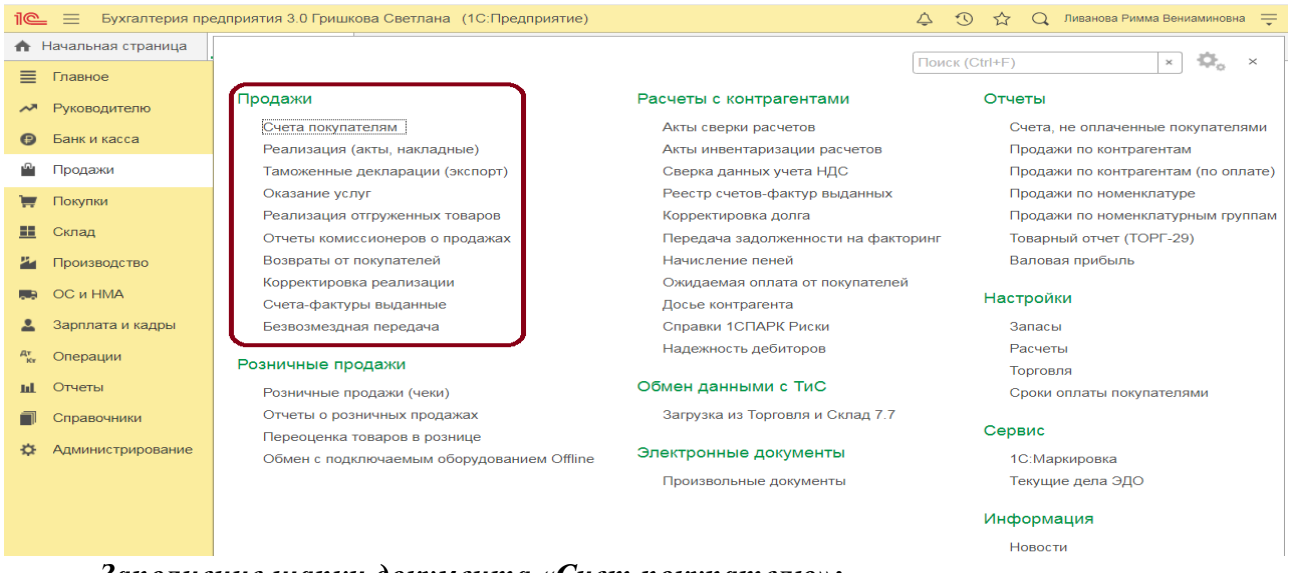

*Заполнение шапки документа «Счет покупателю»:*

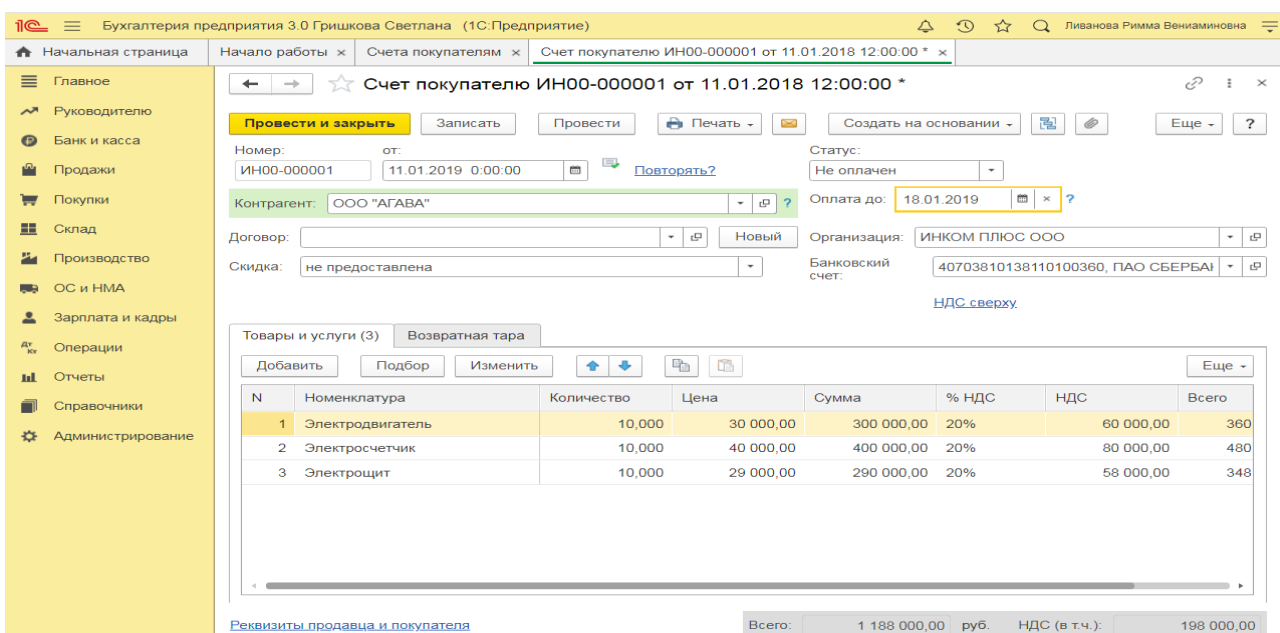

Вариант «Отменен» заполняется в случае, если счет аннулируется по определенным причинам. В качестве основания оплаты нельзя выбрать счет с вариантом «Отменен». В случае необходимости выбора именно этого счета вариант оплаты документа необходимо поменять.

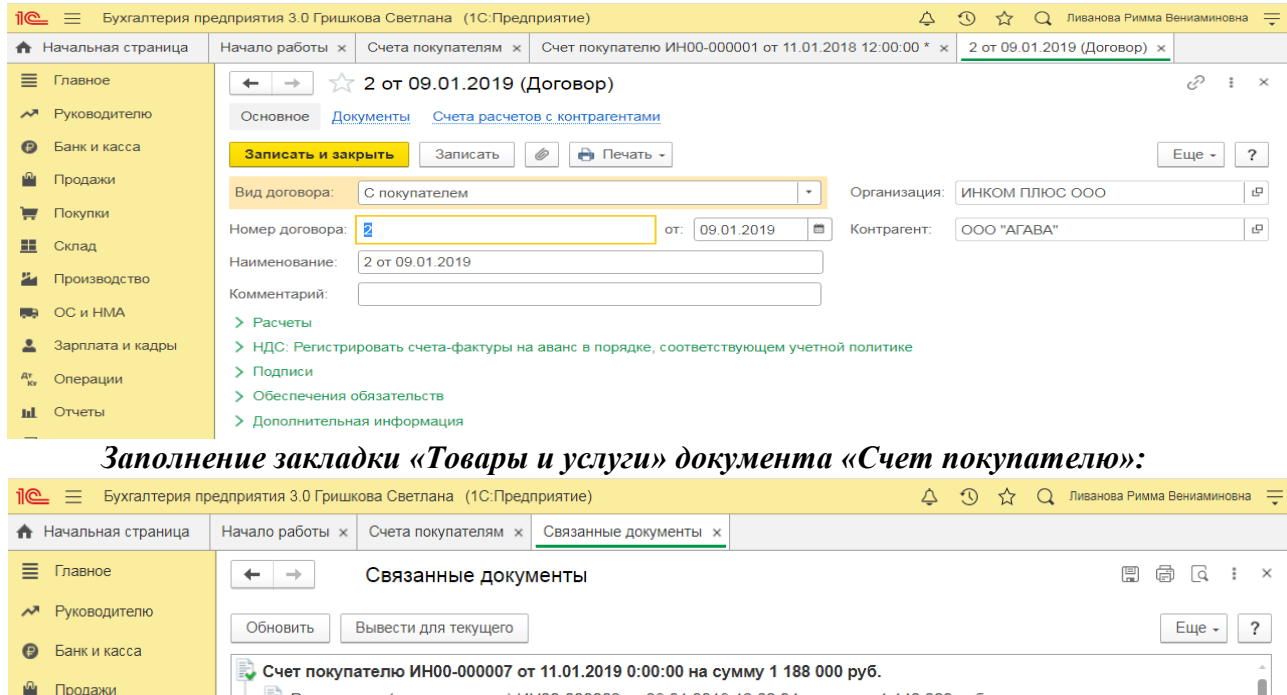

**Практическое занятие № 13. Учет прочих доходов и расходов в программе**

Реализация (акт, накладная) ИН00-000002 от 29.01.2019 12:00:04 на сумму 1 140 000 руб. Счет-фактура выданный ИН00-0000004 от 29.01.2019 12:00:04 на сумму 1 140 000 руб.

Покупки

*Цель занятия:* усвоить порядок учета прочих операций в программе.

### **Кейс-заданий к занятию:**

*Задание:* используя встроенное в облачный сервис для учебных заведений <https://edu.1cfresh.com/> учебное пособие «Использование конфигурации «Бухгалтерия предприятия» редакция 3.0» и систему ИТС изучить учет прочих операций в программе.

*Вклад в уставный капитал ООО деньгами (позиция участника-юрлица)*

**Пример.** ООО «ИНКОМ ПЛЮС» зарегистрировано в ЕГРЮЛ 1 октября 2015 г. Величина уставного капитала утверждена в размере 10 000 руб. Единственным участником общества является Малышев Дмитрий Васильевич. Согласно решению об учреждении общества участник обязан оплатить долю в течение одного календарного месяца, перечислив денежные средства на расчетный счет общества.

Организация-участник использует общую систему налогообложения (ОСН), применяет метод начисления и ПБУ 18/02.

### *Регистрация доли участия в ООО*

Признано финансовое вложение в виде доли от участия в ООО

*Документ «Операция»:* Раздел: **Операции** – **Операции, введенные вручную**. Кнопка **Создать**. Вид документа – «Операция».

Заполните табличную часть по кнопке **Добавить**. Обратите внимание, что решение об учреждении ООО является элементом справочника «Договоры» и имеет вид договора «Прочее». УК вводился в программу при вводе начальных остатков по состоянию на 31.12.2018 года.

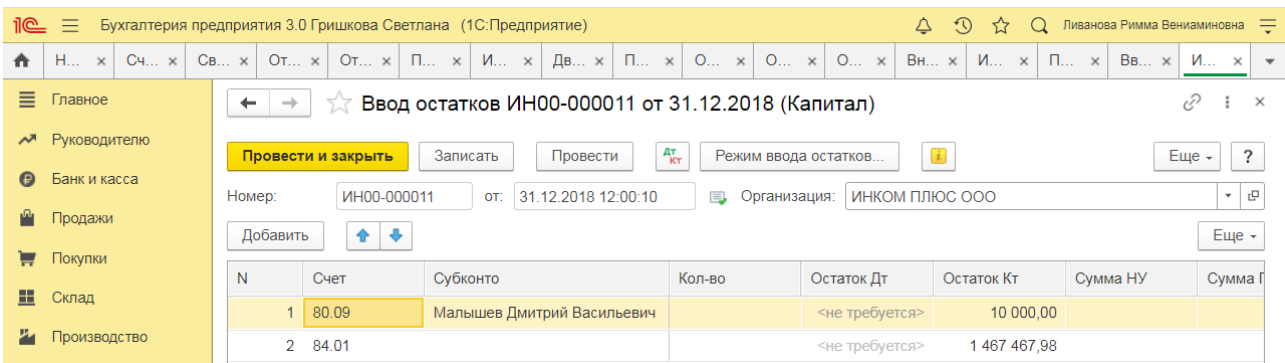

Проверьте, что проводки документа активны (на значке справа от даты должен быть зеленый флажок). В противном случае включите активность движений (в правом верхнем углу документа кнопка **Еще** – **Включить активность движений**). Кнопка **Записать и закрыть**.

## **Практическое занятие № 14. Учет расчетов по налогам и сборам (НДС, Налог на прибыль организаций)**

*Цель занятия:* усвоить особенности организации в программе учета расчетов по налогам и сборам (НДС).

### **Кейс-заданий к занятию:**

*Задание:* используя встроенное в облачный сервис для учебных заведений <https://edu.1cfresh.com/> учебное пособие «Использование конфигурации «Бухгалтерия предприятия» редакция 3.0» и систему ИТС ознакомиться с правилами учета расчетов по НДС в программе.

### *Помощник по учету НДС*

«Помощник по учету НДС» предназначен для расчета налога и подготовки налоговой декларации по НДС. «Помощник по учету НДС» предназначен для подготовки первичной декларации по НДС. Для подготовки уточненной декларации по НДС необходимо использовать форму «Регламентированные отчеты» (раздел **Отчеты** – подраздел **1С-Отчетность)**.

Перейти в «Помощник по учету НДС» можно:

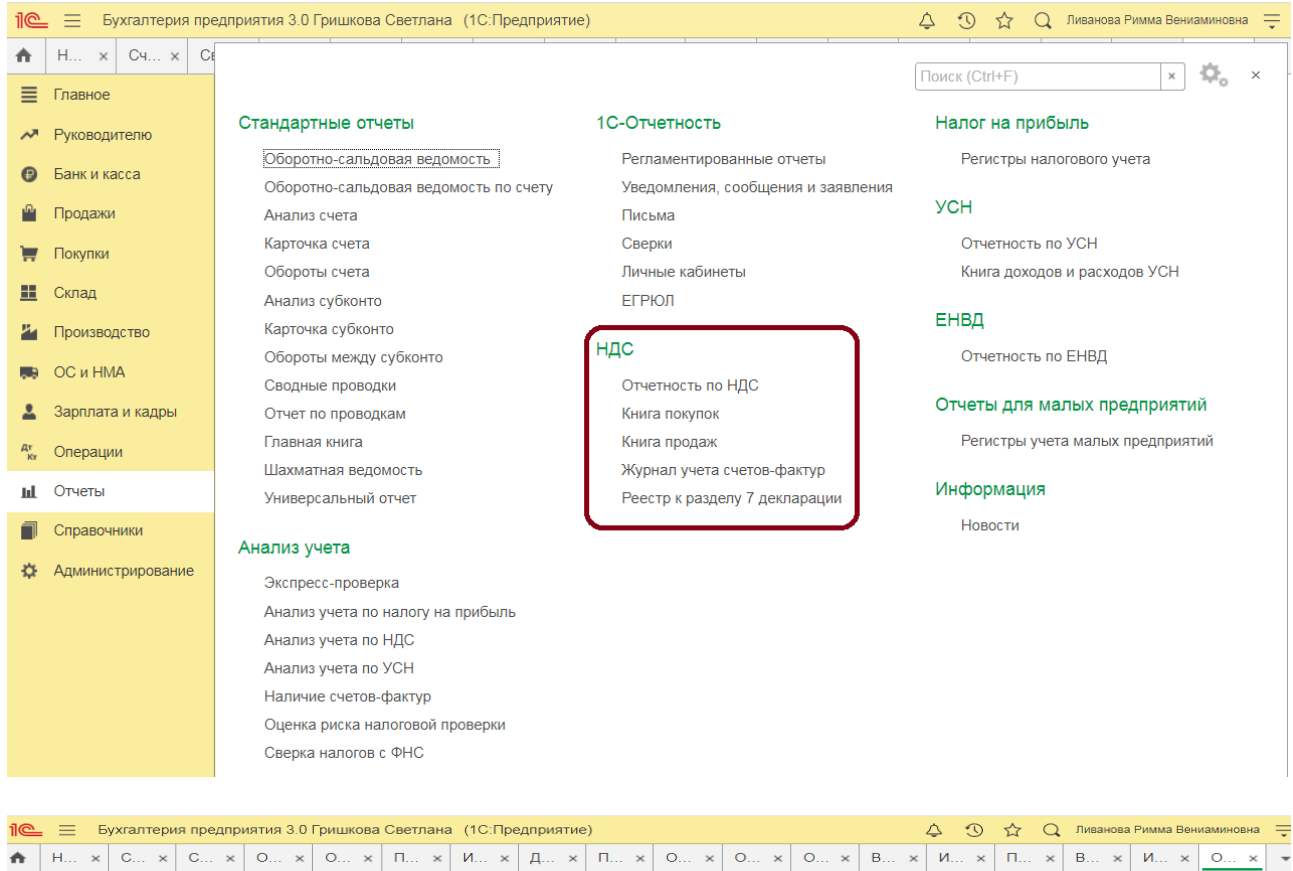

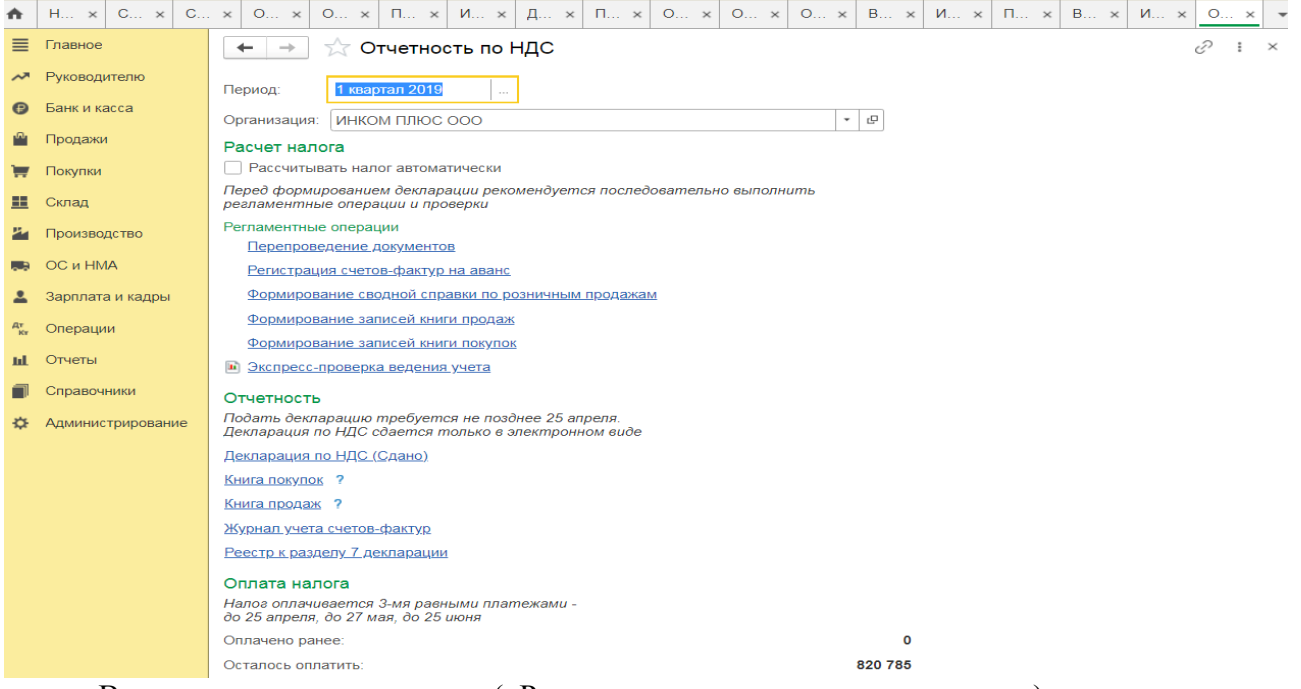

В автоматическом режиме («Рассчитывать налог автоматически») при нажатии на кнопку **Рассчитать** выполняется:

- перепроведение документов (если требуется);
- проверка учетных данных;
- регистрация счетов-фактур на аванс;
- формирование записей книги покупок и книги продаж;
- формирование и заполнение декларация по НДС.

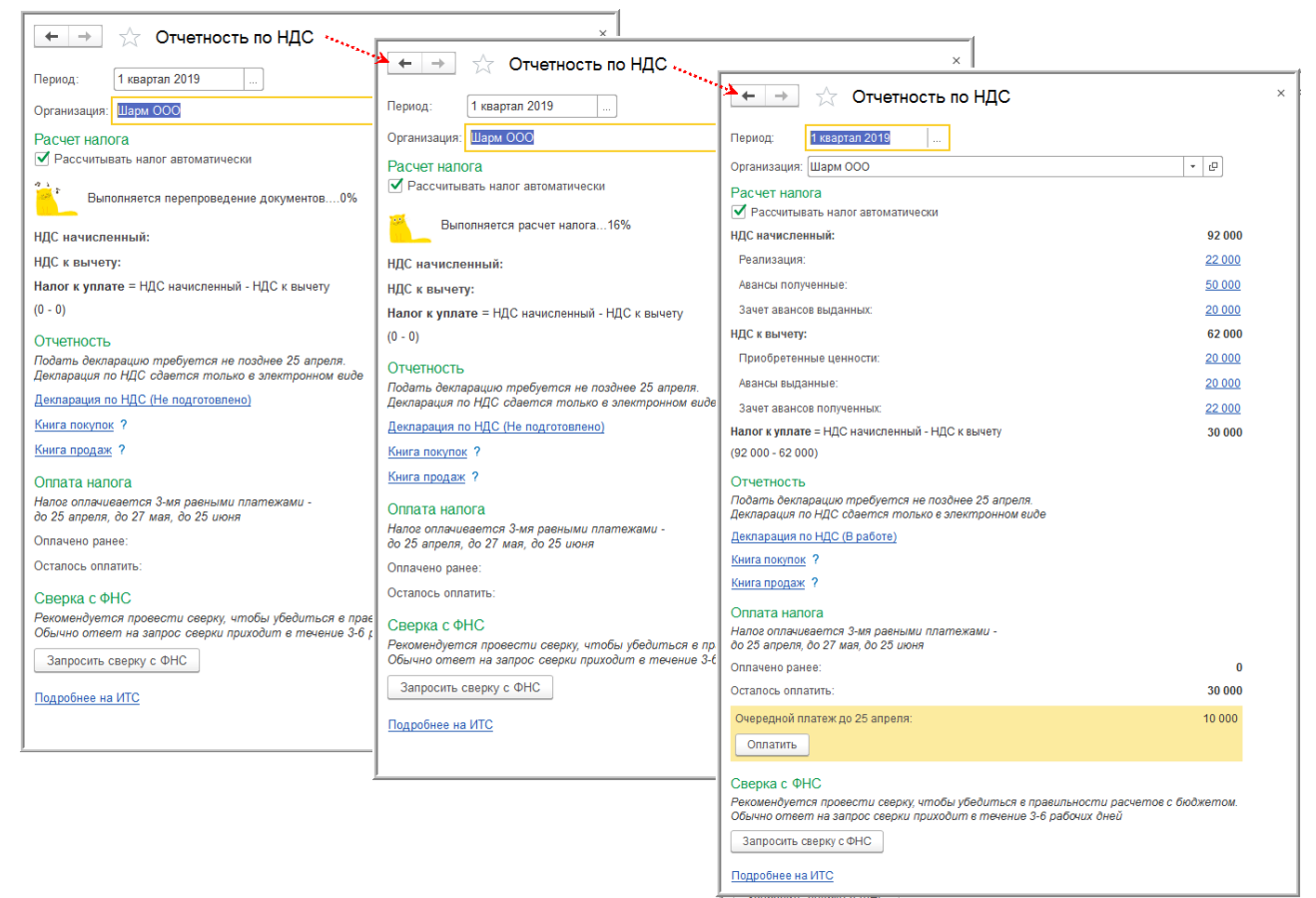

Регистрация счетов-фактур на авансы будет происходит только в отношении авансов, полученных в текущем налоговом периоде, и в соответствии с порядком, установленном в разделе «Настройки налогов и отчетов» (раздел **Главное** – подраздел **Настройки: Налоги и отчеты**).

#### *Налог на прибыль в 1С – настройка, расчет и проверка*

Программа «1С» предполагает проведение расчетов налога на прибыль, причем данная функция полностью автоматизирована. Данный процесс можно разделить на две части:

 Создание проводок налогового учета одновременно с бухгалтерскими проводками в реальном времени;

 Проведение расчетов по окончанию месяца вместе со специальной регламентной операцией.

Для наглядности целесообразно взять типичный пример, где организация, занимающая производственной деятельностью, приобретает материалы, сырье, выплачивает зарплату персоналу, а налогооблагаемая база формируется в виде разницы между выручкой от реализации и понесенными затратами.

#### *Настройка учета налога на прибыль*

В процессе настройки учетной политики выбирается вариант расчета налога на прибыль с учетом требований ПБУ/18

#### *Расчет налога на прибыль в «1С»*

Справка-расчет дает детальное описание расчетов, проводимых при определении суммы отложенных активов и обязательств.

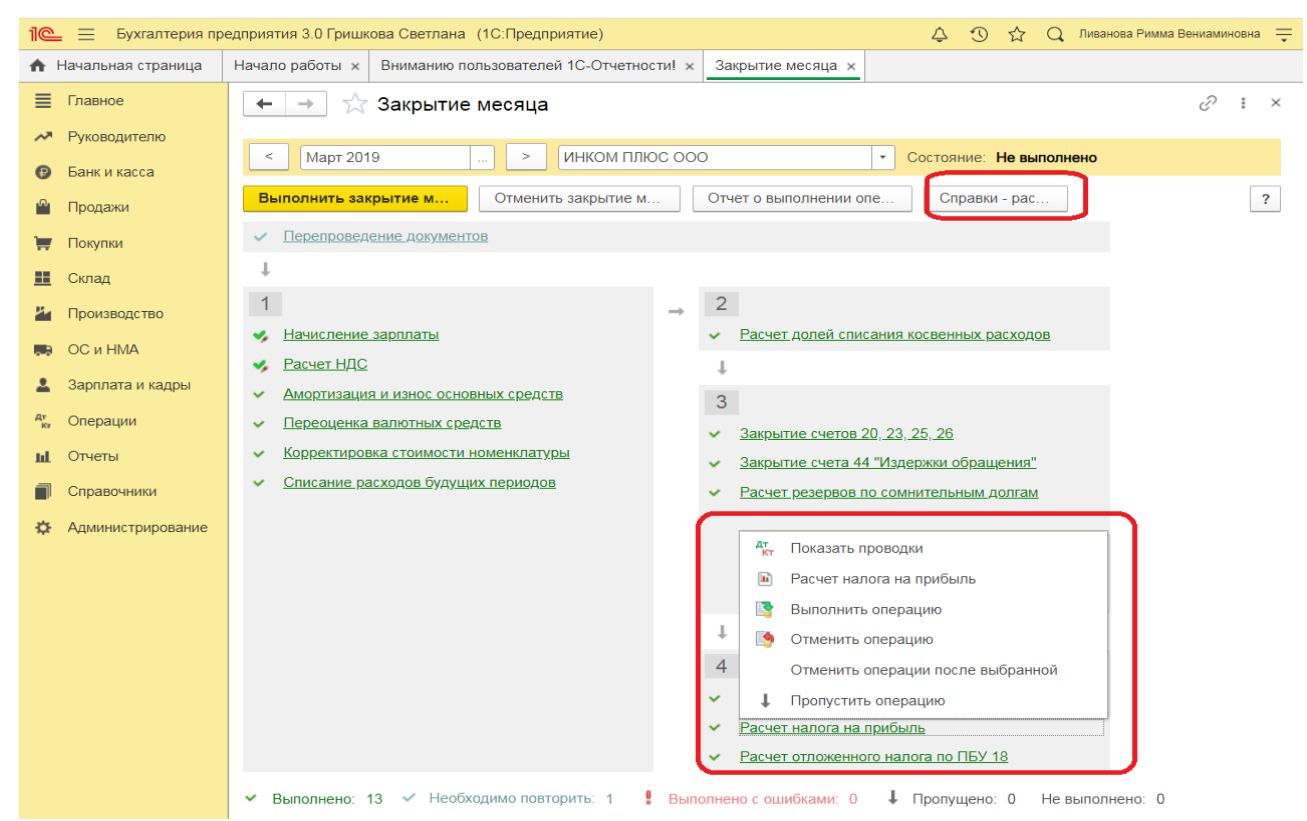

Оборотно-сальдовая ведомость предоставляет сведения по отложенным активам, отражаемым на счете 77.

## **Практическое занятие № 15. Учет финансовых результатов в программе**

*Цель занятия:* усвоить порядок формирования и учета финансовых результатов в программе.

### **Кейс-заданий к занятию:**

*Задание:* используя встроенное в облачный сервис для учебных заведений <https://edu.1cfresh.com/> учебное пособие «Использование конфигурации «Бухгалтерия предприятия» редакция 3.0» и систему ИТС ознакомиться с возможностями программы по формированию и учету финансовых результатов.

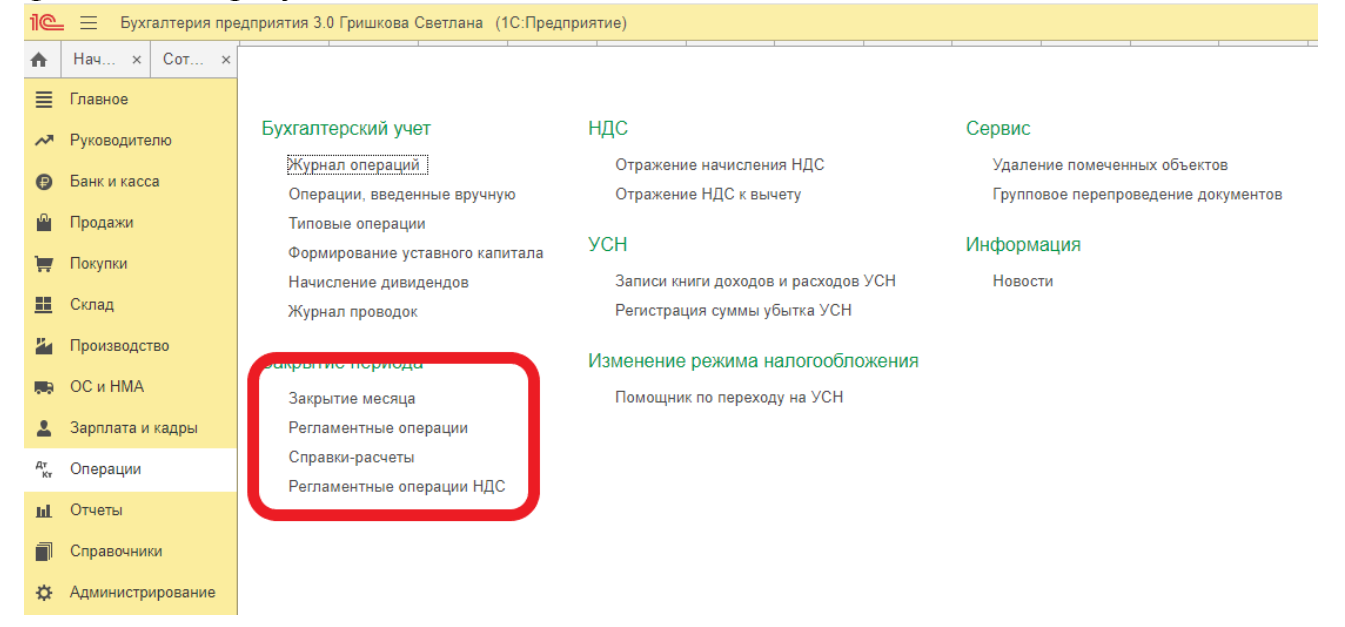

**Закрытие месяца.** Помощник закрытия месяца содержит список необходимых регламентных операций. Регламентные операции выполняются документами:

*Регламентная операция, Формирование записей книги покупок, Формирование записей книги продаж, Начисление налогов (взносов) с ФОТ.*

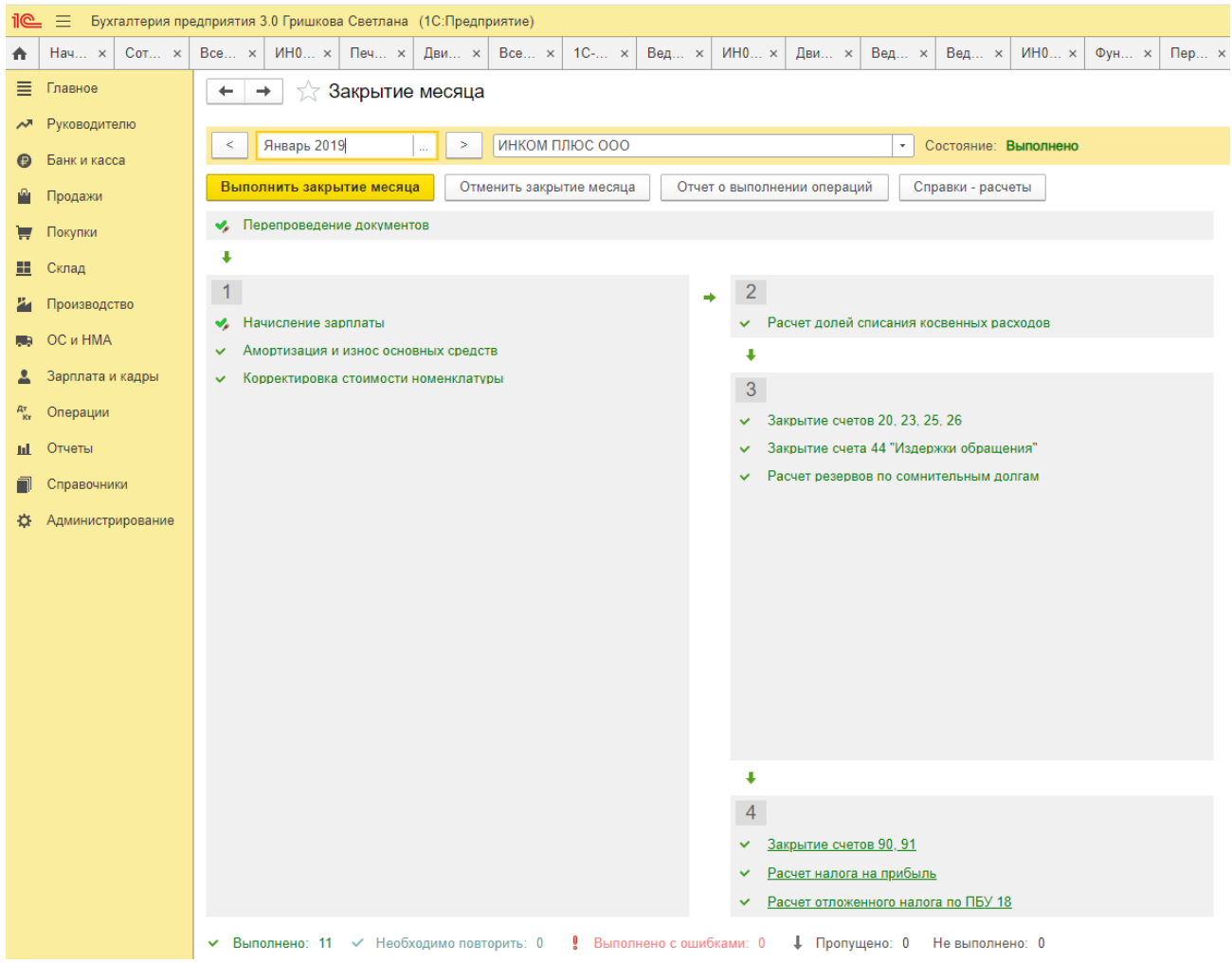

#### *Закрытие года (реформация баланса)*

**Пример.** По итогам года необходимо сформировать финансовый результат и выполнить реформацию баланса.

В соответствии с учетной политикой организации:

 способ начисления амортизации основных средств в бухгалтерском и налоговом учете – линейный;

 организация использует общую систему налогообложения (ОСН), применяет метод начисления и ПБУ 18/02.

### *Регламентные операции: амортизация ОС, закрытие счетов 90, 91, расчет налога на прибыль*

*Обработка «Закрытие месяца»:*

**Этап 1.** Начислена амортизация ОС

*Регламентная операция «Амортизация и износ основных средств» в составе обработки «Закрытие месяца».*

По ссылке с названием регламентной операции **Амортизация и износ основных средств** выберите **Выполнить операцию**, после выполнения операции цвет шрифта в ее названии изменится на зеленый.

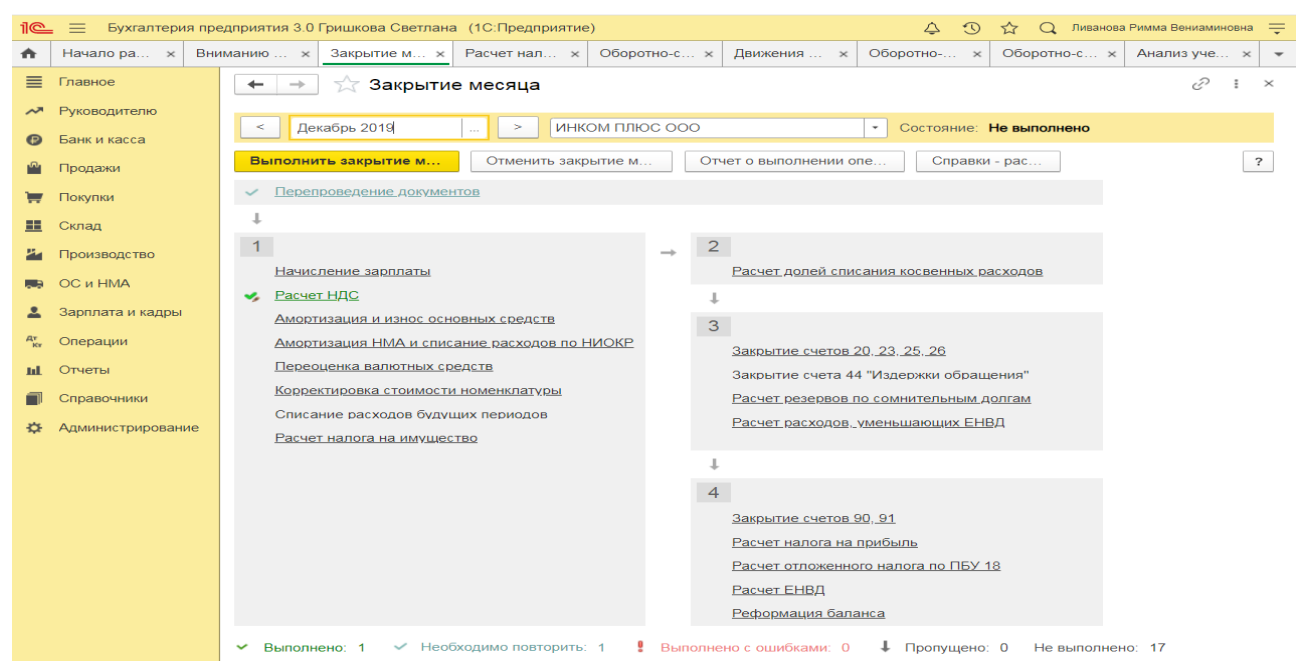

По ссылке с названием регламентной операции **Амортизация и износ основных средств** выберите **Показать проводки** и посмотрите результат ее выполнения.

**Этап 2.** Перед выполнением регламентных операций по закрытию счетов и расчету налога на прибыль проанализируем суммы, накопленные на счетах 90 и 91, с помощью отчета **Оборотно-сальдовая ведомость** (раздел: **Отчеты** – **Оборотно-сальдовая ведомость по счету**).

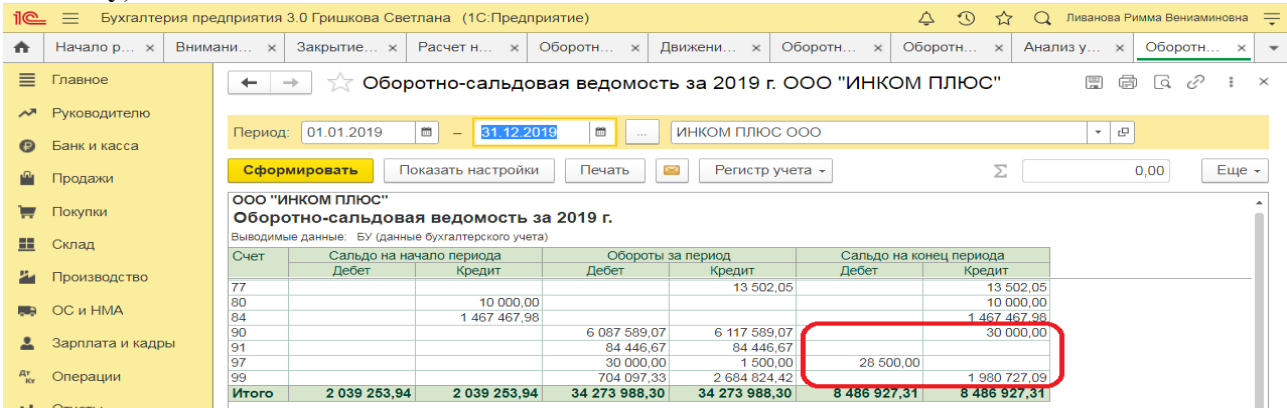

#### *Обработка «Закрытие месяца»:*

Определен финансовый результат по деятельности, связанной с производством и реализацией (счет 90);

Определен финансовый результат по деятельности, не связанной с производством и реализацией (счет 91);

Списано отклонение при округлении до рублей (НДС начисленный).

*Регламентная операция «Закрытие счетов 90, 91» в составе обработки «Закрытие месяца».*

По ссылке с названием регламентной операции **Закрытие счетов 90, 91** выберите **Показать проводки** и посмотрите результат ее выполнения.

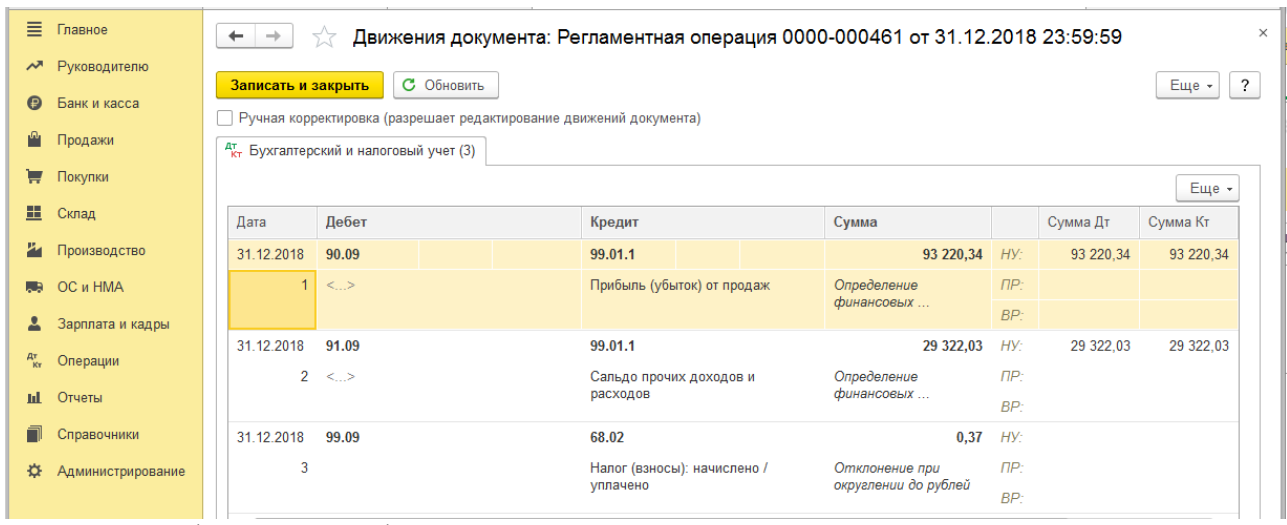

Расшифровку сумм финансовых результатов по видам деятельности проанализируйте в отчете **Справка-расчет налога на прибыль** (раздел: **Операции** – **Справки-расчеты** или кнопка **Справки-расчеты** в форме обработки **Закрытие месяца**).

## **Практическое занятие № 16. Формирование регламентированной отчетности**

*Цель занятия:* усвоить порядок формирования регламентированной бухгалтерской отчетности в программе.

### **Кейс-заданий к занятию:**

*Задание:* используя встроенное в облачный сервис для учебных заведений <https://edu.1cfresh.com/> учебное пособие «Использование конфигурации «Бухгалтерия предприятия» редакция 3.0» ознакомиться с возможностями программы по формированию показателей регламентированной бухгалтерской отчетности.

## *Регламентированный отчет для составления отчетности*

В программе «1С:Бухгалтерия 8» для составления бухгалтерской (финансовой) отчетности за 1-й квартал 2021 год коммерческой организацией, предназначен регламентированный отчет «Бухгалтерская отчетность».

Для составления отчетности с помощью этого отчета из списка задач необходимо в форме «Учетная политика» указать состав форм отчетности «Полный».

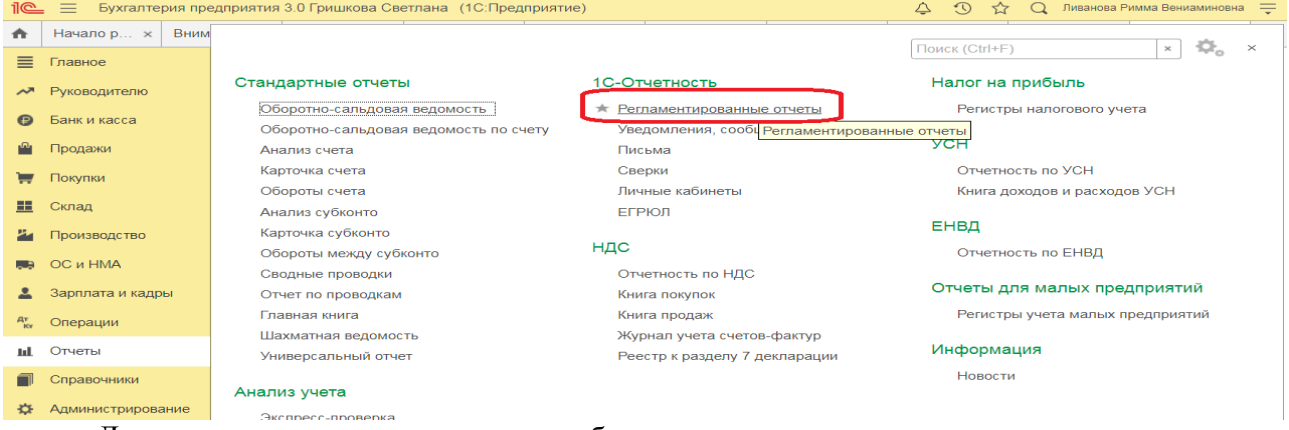

Для составления отчетности необходимо щелкнуть на задаче по составлению бухгалтерской отчетности и в форме помощника нажать на кнопку <**Сформировать отчет**>.

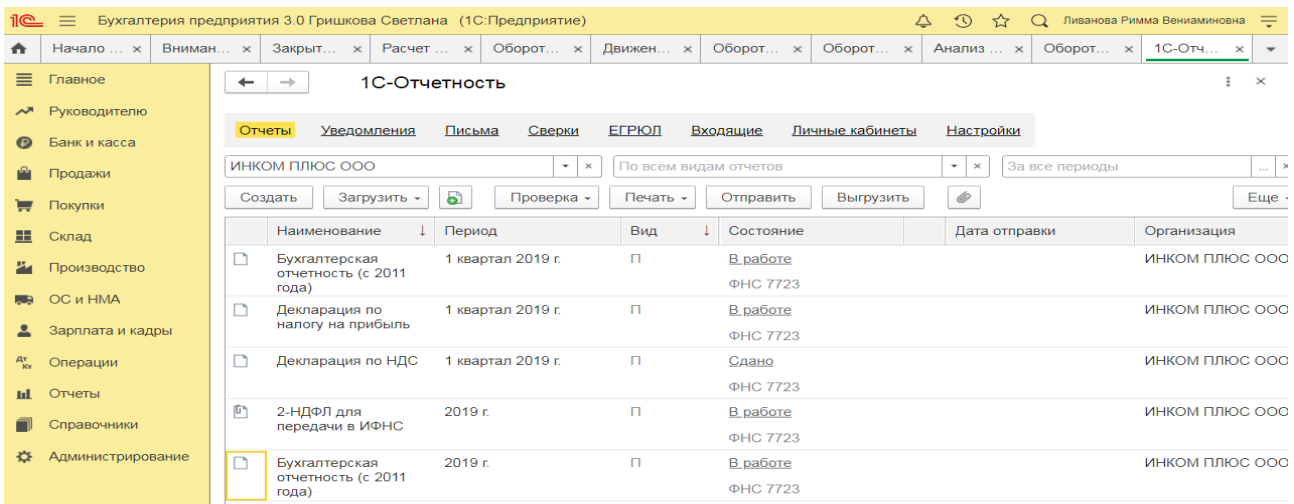

В результате на экран будет выведена форма отчета.

По умолчанию отчетность составляется в целых тысячах рублей, в него включаются все отчетные формы и пояснения согласно приказу № 66н в редакции приказа Минфина России от 19.04.2021 №61н.

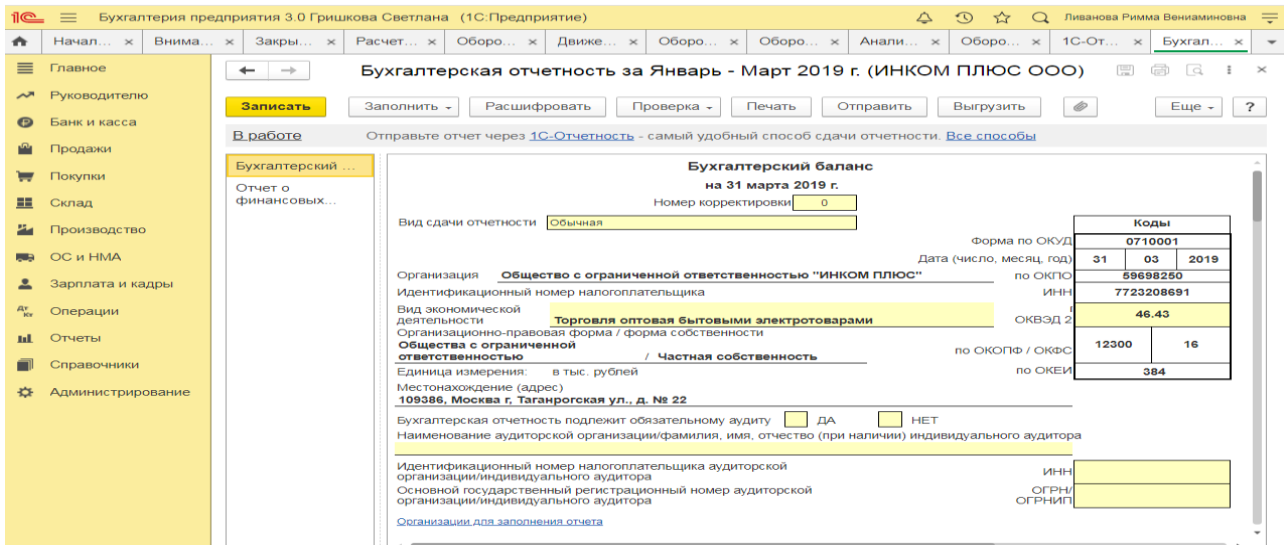

## **3) Примерные тесты для текущего контроля знаний обучающихся:**

Тестирование проводится на портале <https://uc1.1c.ru/> в разделе «1С:

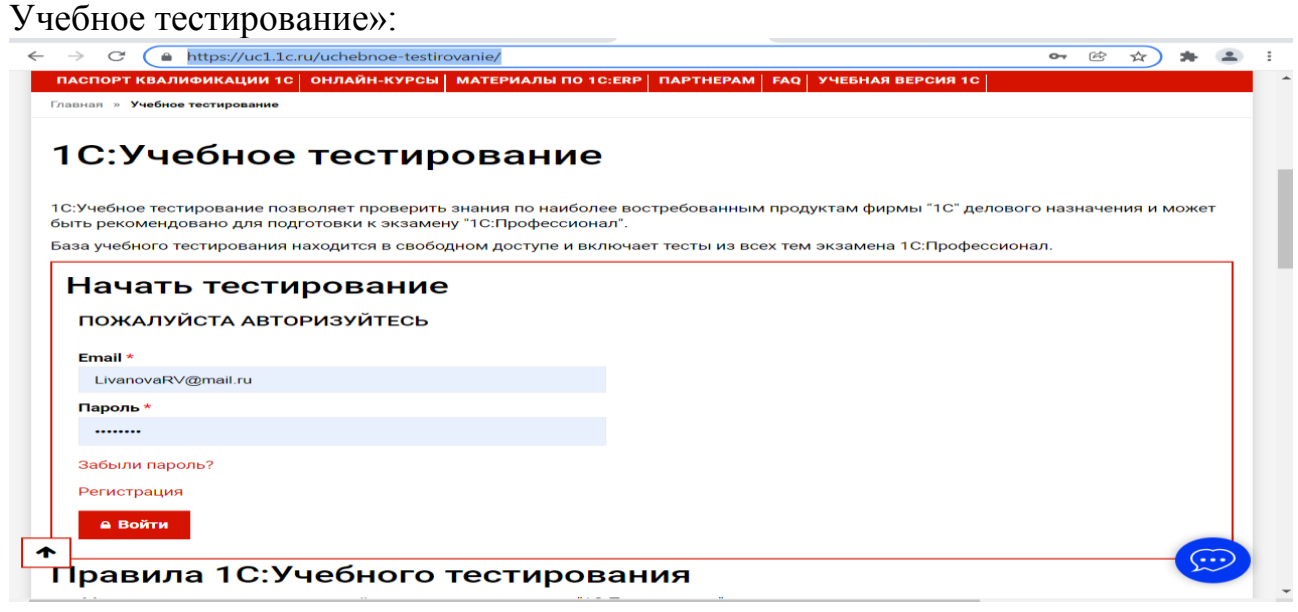

Студент проходит регистрацию на портале «1С:Учебное тестирование и на него открывается «Паспорт квалификации 1С». Всего для прохождения тестирования по знанию и владения бухгалтерской программой «1С:Предприятие» на портале предусмотрено 15 тем, каждый тест состоит из 14 вопросов. Для успешного прохождения теста допускается сделать две ошибки. Время для прохождения теста и количество попыток не ограничено (до получения положительного результата). Пример теста по программе «1С:Бухгалтерия 8»:

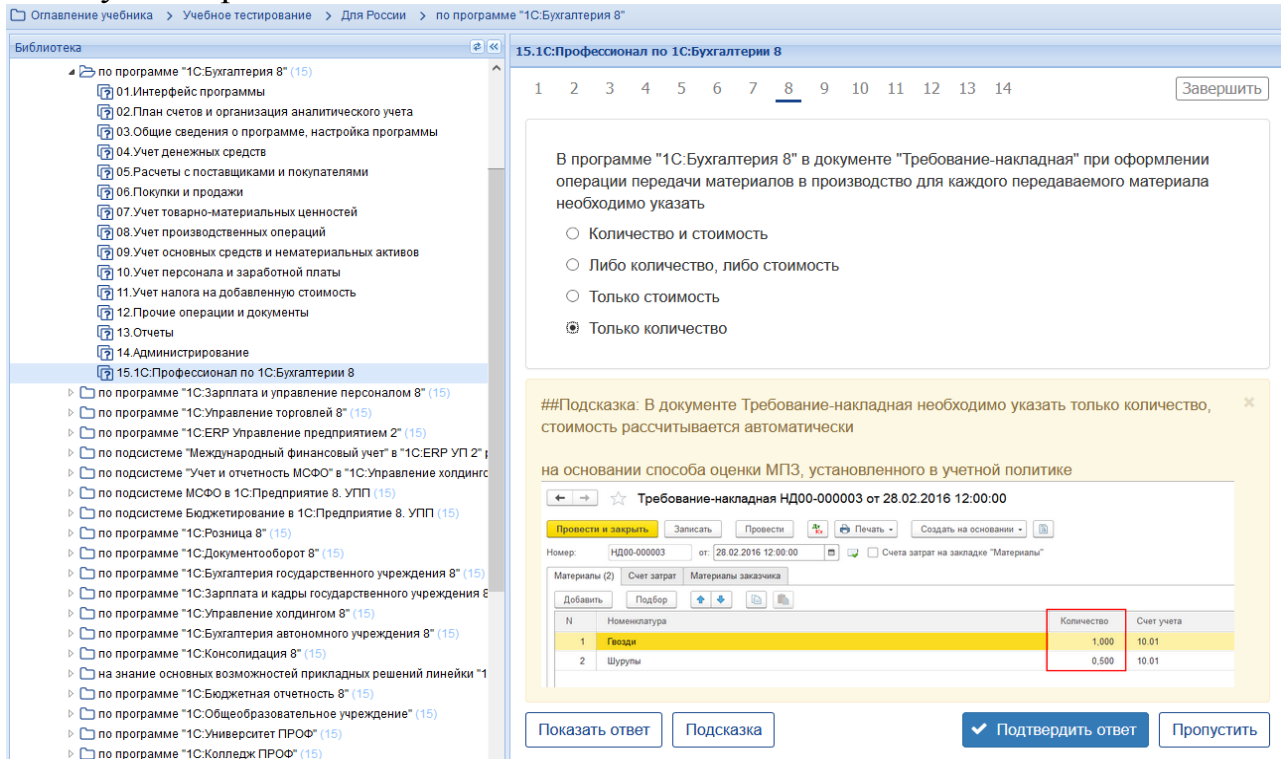

## **Темы 1-5 (7-й семестр)**

*Выберите единственный правильный ответ:*

*1) В случае уклонения от ведения бухгалтерского учета в порядке, установленном законодательством РФ, руководители организаций и другие лица, ответственные за организацию и ведение бухгалтерского учета, привлекаются к:*

а) административной ответственности;

б) уголовной ответственности;

в) возможен любой вид ответственности из вышеперечисленных.

*2) Программа «1С: Предприятие 8» предназначена для:*

а) автоматизации бухгалтерского и налогового учета;

б) автоматизации бухгалтерского учета;

в) автоматизации налогового учета;

г) составления отчетности.

*3) Формирование учетной политики организации возлагается на:*

а) главного бухгалтера организации;

б) главного бухгалтера организации совместно с юридической службой организации;

в) руководителя организации.

*4) Для учета общехозяйственных расходов в программе предусмотрен метод:*

а) «Директ-костинг»;

б) распределение по объему выпуска продукции;

в) распределение по оплате труда рабочих основного производства.

*5) Предприятие оптовой торговли получило выручку наличными. Данная операция отражается проводками:*

а) Дт 50 Кт 62;

б) Дт 50 Кт 60;

в) Дт 50 Кт 90.1.

*6) Для косвенных расходов в программе предусмотрены базы распределения:*

а) «Директ-костинг»;

б) объем выпуска продукции;

в) оплата труда рабочих основного производства;

г) плановая себестоимость;

д) выручка;

е) материальные затраты;

ж) все вышеперечисленные;

з) б, в, г, д, е.

*7) Какой датой отражаются операции по расчетному счету в бухгалтерском учете?*

а) Датой оформления платежного поручения;

б) Датой списания средств с расчетного счета по выписке банка;

в) Датой, указанной на штампе банка, о принятии платежного поручения к исполнению.

*8) В программе можно одновременно вести системы налогового учета:*

а) Общий налоговый режим и деятельности, облагаемой ЕНВД;

б) Упрощенная система налогообложения;

в) Общий налоговый режим и упрощенная система налогообложения.

*9) Организация имеет право хранить в кассе наличные денежные средства сверх лимитов для оплаты труда сотрудников:*

а) в течение одного рабочего дня;

б) не свыше пяти рабочих дней, включая день получения денег в банке;

в) не свыше трех рабочих дней, включая день получения денег в банке.

### **Темы 6-11 (8-й семестр)**

*Выберите единственный правильный ответ:*

*1) В программе «1C: Бухгалтерия 8» в справочнике «основные средства» хранятся:*

а) наименования основного средства;

б) стоимость основного средства;

в) срок полезного использования;

г) способ начисления амортизации;

г) все перечисленное.

*2) В программе «1C: Бухгалтерия 8» в справочнике «основные средства» хранится информация о:*

а) стоимость основного средства;

б) срок полезного использования;

в) способ начисления амортизации;

г) все перечисленное;

д) ничего из перечисленного.

*3) В программе «1C: Бухгалтерия 8» информация о товарах и материалах хранится*

а) в справочнике «склады»;

б) в справочнике «номенклатурные группы»;

в) в справочнике «номенклатура»;

г) в справочнике «нематериальные активы».

*4) В программе «1C: Бухгалтерия 8» перечень оказываемых и приобретаемых услуг хранятся:*

а) в справочнике «склады»;

б) в справочнике «номенклатурные группы»;

в) в справочнике «номенклатура»;

г) в справочнике «нематериальные активы».

*5) Программа «1C: Бухгалтерия 8» позволяет вести учет расчетов с поставщиками и покупателями:*

а) по каждому контрагенту, без детализации по договорам;

б) по каждому контрагенту с детализацией по договорам, но без детализации по расчетным документам;

в) по каждому контрагенту с детализацией по договорам и по расчетным документам;

г) по каждому контрагенту с детализацией по расчетным документам, но без детализации по договорам.

*6) В программе «1C: Бухгалтерия 8» сведения о покупателях хранятся:*

а) в справочнике «Покупатели»;

б) в справочнике «Контрагенты»;

в) «Досье контрагента»;

г) в справочнике «Организации».

*7) Документ программы «1C: Бухгалтерия 8» «Поступления (акт, накладная)» предназначен для отражения операции:*

а) только по поступлению товаров и услуг;

б) только по поступлению товаров и оборудования;

в) по поступления товаров и услуг, оборудования, объектов строительства;

г) по поступления товаров и услуг, оборудования, ценных бумаг;

д) по поступления товаров и услуг, оборудования ,ценных бумаг, нематериальных активов.

*8) Отражения операций поступления материалов в переработку в программе «1C: Бухгалтерия 8» отражается:*

а) только ручными операциями;

б) документом «Поступления (акт, накладная)»;

в) документом «Передача сырья в переработку»;

г) документом «Реализация услуг по переработке»;

д) документом «Требование-накладная».

*9) В программе «1C: Бухгалтерия 8» допускаются следующие способы создания и регистрации счетов-фактур на авансы, полученные от покупателей:*

а) всегда регистрировать счета-фактуры на авансы при получении аванса;

б) никогда не регистрировать счета-фактуры на авансы;

в) не регистрировать счета-фактуры на авансы, зачтенные в течении пяти календарных дней;

г) все перечисленное;

д) первые два.

**4) Перечень вопросов, выносимых на промежуточную аттестацию (зачет в 7-м семестре):**

## **Для зачёта (темы 1-5):**

- 1. Возможности платформы «1С: Предприятие 8», совместимость с предыдущими версиями программы;
- 2. Запуск программы и режимы работы;
- 3. Интерфейс программы и работа с ним. Настройка элементов интерфейса;
- 4. Регистрация фактов хозяйственной деятельности в программе;
- 5. Работа со списками, журналами, документами и отчетами в программе;
- 6. Регистры бухгалтерского учёта в программе;
- 7. Ввод сведений об организации в программе;
- 8. Настройка параметров учета, Учётной политики и персональные настройки пользователя в программе;
- 9. План счетов, настройки плана счетов;
- 10. Ввод начальных остатков в программе;

11. Учет кассовых операций в программе;

12. Учет денежных документов в программе;

13. Учёт расчетов с подотчетными лицами в программе;

14. Учёт расчетов платежными картами в программе;

15. Операции с фискальным регистратором в программе (ККТ);

16. Учёт банковских операций в программе;

17. Купля-продажа иностранной валюты в программе;

18. Кадровый учет в программе;

## **5) Перечень вопросов, выносимых на промежуточную аттестацию (экзамен в 8-м семестре):**

1. Возможности платформы «1С: Предприятие 8», совместимость с предыдущими версиями программы;

2. Запуск программы и режимы работы;

3. Интерфейс программы и работа с ним. Настройка элементов интерфейса;

4. Регистрация фактов хозяйственной деятельности в программе;

5. Работа со списками, журналами, документами и отчетами в программе;

6. Регистры бухгалтерского учёта в программе;

7. Ввод сведений об организации в программе;

8. Настройка параметров учета, Учётной политики и персональные настройки пользователя в программе;

9. План счетов, настройки плана счетов;

10. Ввод начальных остатков в программе;

11. Учет кассовых операций в программе;

12. Учет денежных документов в программе;

13. Учёт расчетов с подотчетными лицами в программе;

14. Учёт расчетов платежными картами в программе;

15. Операции с фискальным регистратором в программе (ККТ);

16. Учёт банковских операций в программе;

17. Купля-продажа иностранной валюты в программе;

18. Кадровый учет в программе;

19. Учет заработной платы в программе, настройки начислений;

20. Учет заработной платы в программе, настройки удержаний;

21. Учет НДФЛ в программе;

22. Учет страховых взносов в программе;

23. Персонифицированный учет в программе;

24. Формирование отчетов по заработной плате и налогам (взносам) с ФОТ в программе.

25. Учёт основных средств в программе, поступление доп. Расходов;

26. Учёту нематериальных активов в программе;

27. Поступление товаров и услуг; поступление доп. Расходов в программе;

28. Возврат товаров поставщику, корректировка поступления товаров в программе;

29. Закупка товаров и услуг по договору комиссии (агентскому договору) в программе;

30. Аналитический учет номенклатуры и складской учет в программе;

31. Операции с тарой в программе;

32. Проведение инвентаризации МПЗ в программе;

32. Учет материалов в программе;

33. Учет спецодежды, спецоснастки и хозяйственного инвентаря в программе.

34. Учет производственной деятельности в программе;

35. Учёт оказания производственных услуг в программе;

36. Инвентаризация незавершенного производства в программе;

37. Переработка давальческого сырья, переработка сырья у подрядчика в программе;

38. Учёт расчетов с контрагентами в программе;

- 39. Учёт резервов по сомнительным долгам в программе;
- 40. Учёт продажи товаров (работ, услуг) в программе;

41. Продажа товаров и услуг по договору комиссии в программе;

42. Учет розничной торговли в программе;

43. Учет прочих операций в программе;

44. Учёт налога на имущество организаций в программе;

45. Учёт транспортного налога в программе;

46. Учёт земельного налога в программе;

47. Учёт НДС в программе;

48. Учёт налога на прибыль организаций (ПБУ 18/02) и регистры налогового учёта в программе;

49. Регламентные операции, закрытие месяца и закрытие года в программе;

50. Экспресс-проверка ведения учета в программе;

51. Поддержка и обслуживание программы;

52. Дополнительные возможности программы.

## **Практическое задание для третьего вопроса в экзаменационном билете:**

1. Какие действия необходимо выполнить в программе для ввода операций вручную;

2. Какие действия необходимо выполнить в программе для формирования ОСВ;

3. Какие действия необходимо выполнить в программе для учета кассовых операций;

4. Какие действия необходимо выполнить в программе для учета банковских операций;

5. Какие действия необходимо выполнить в программе для ведения кадрового учета работников организации;

6. Какие действия необходимо выполнить в программе для учета готовой продукции;

7. Какие действия необходимо выполнить в программе для учета предоставленных организацией услуг;

8. Какие действия необходимо выполнить в программе для формирования декларации по налогу на прибыль организаций;

9. Какие действия необходимо выполнить в программе для формирования отчетности по страховым взносам;

10. Какие действия необходимо выполнить в программе для принятия к учету объектов ОС;

11. Какие действия необходимо выполнить в программе для начисления амортизации ОС;

12. Какие действия необходимо выполнить в программе для начисления амортизации НМА;

13. Какие действия необходимо выполнить в программе для принятия к учету материальных запасов;

14. Какие действия необходимо выполнить в программе для определения финансового результата по основному виду деятельности организации;

15. Какие действия необходимо выполнить в программе для формирования записей книги покупок;

16. Какие действия необходимо выполнить в программе для формирования записей книги продаж;

17. Какие действия необходимо выполнить в программе для формирования декларации по налогу на добавленную стоимость;

18. Какие действия необходимо выполнить в программе для проведения проверки правильности исчисления НДС;

19. Какие действия необходимо выполнить в программе для формирования отчетности по НДФЛ;

20. Какие действия необходимо выполнить в программе для формирования отчетности по страховым взносам;

21. Какие действия необходимо выполнить в программе для формирования декларации по налогу на имущество организаций;

22. Какие действия необходимо выполнить в программе для формирования регистров налогового учета;

23. Какие действия необходимо выполнить в программе для формирования декларации по налогу на прибыль организаций;

24. Какие действия необходимо выполнить в программе для формирования регламентированной отчетности;

25. Какие действия необходимо выполнить в программе для проведения Экспресс-проверки ведения учета;

26. Какие действия необходимо выполнить в программе для проведения Экспресс-проверки НДС и налога на прибыль организаций.

## **6.2. Описание показателей и критериев контроля успеваемости, описание шкал оценивания**

Для оценки знаний, умений, навыков и формирования компетенции по дисциплине применяется традиционная система контроля и оценки успеваемости студентов.

Проведение зачета в конце 7 семестра оценивается по принципу **«зачтено/не зачтено»** по следующим критериям:

## **Критерии оценивания результатов обучения**

Таблица 7.2

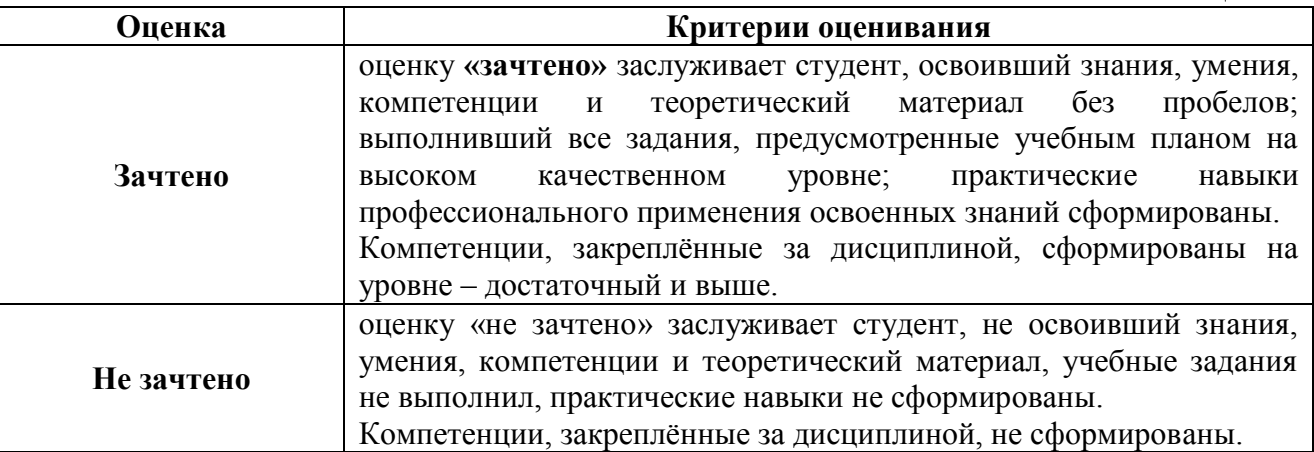

Выполнение Кейс-заданий, устного опроса, тестирования и проведение промежуточной аттестации в виде экзамена, оценивается по 4-х балльной шкале.

Положительными оценками, при получении которых тема дисциплины засчитывается в качестве пройденной, являются оценки **«удовлетворительно»**, **«хорошо»** и **«отлично»**.

## **Критерии оценивания результатов обучения**

Таблица 7.1

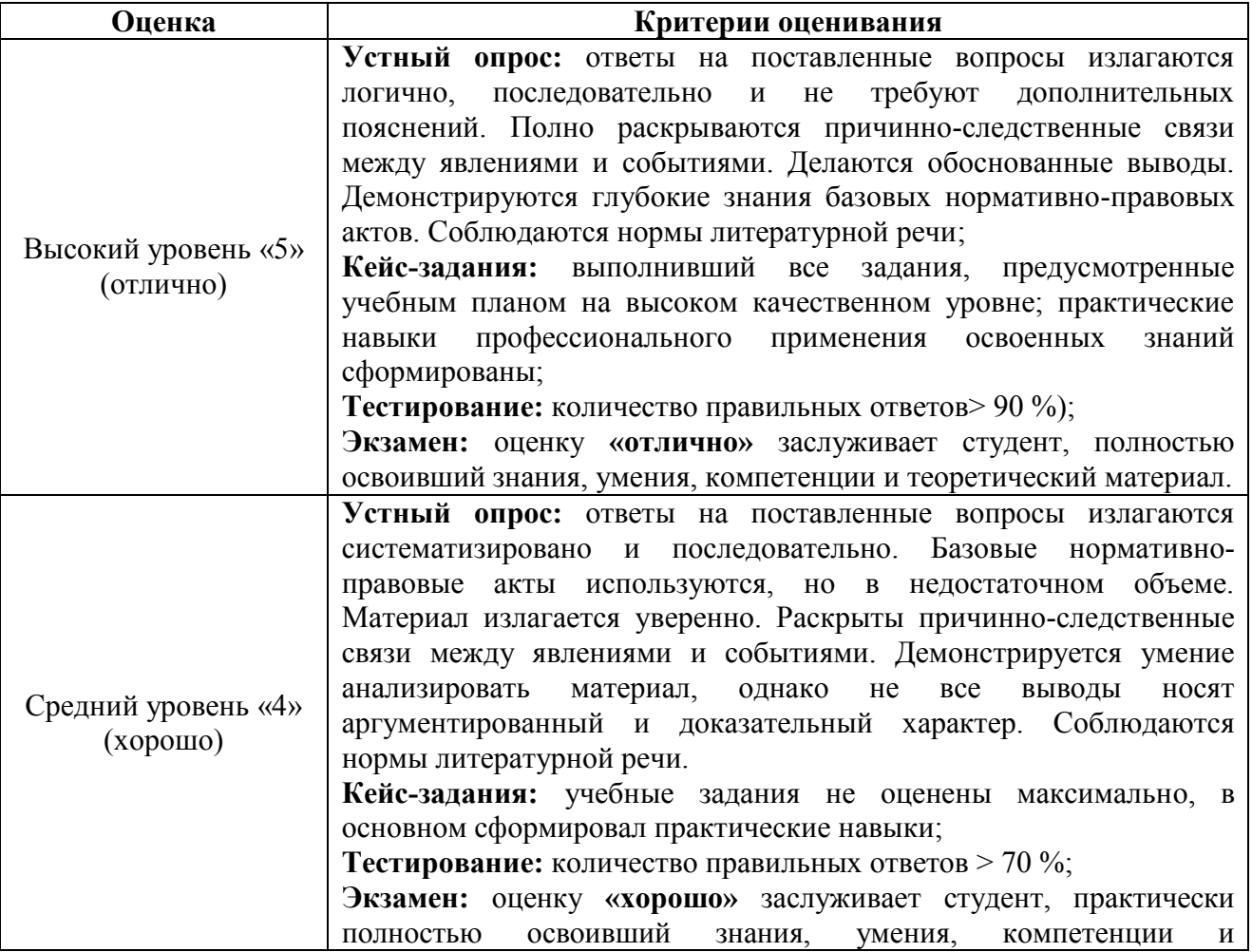

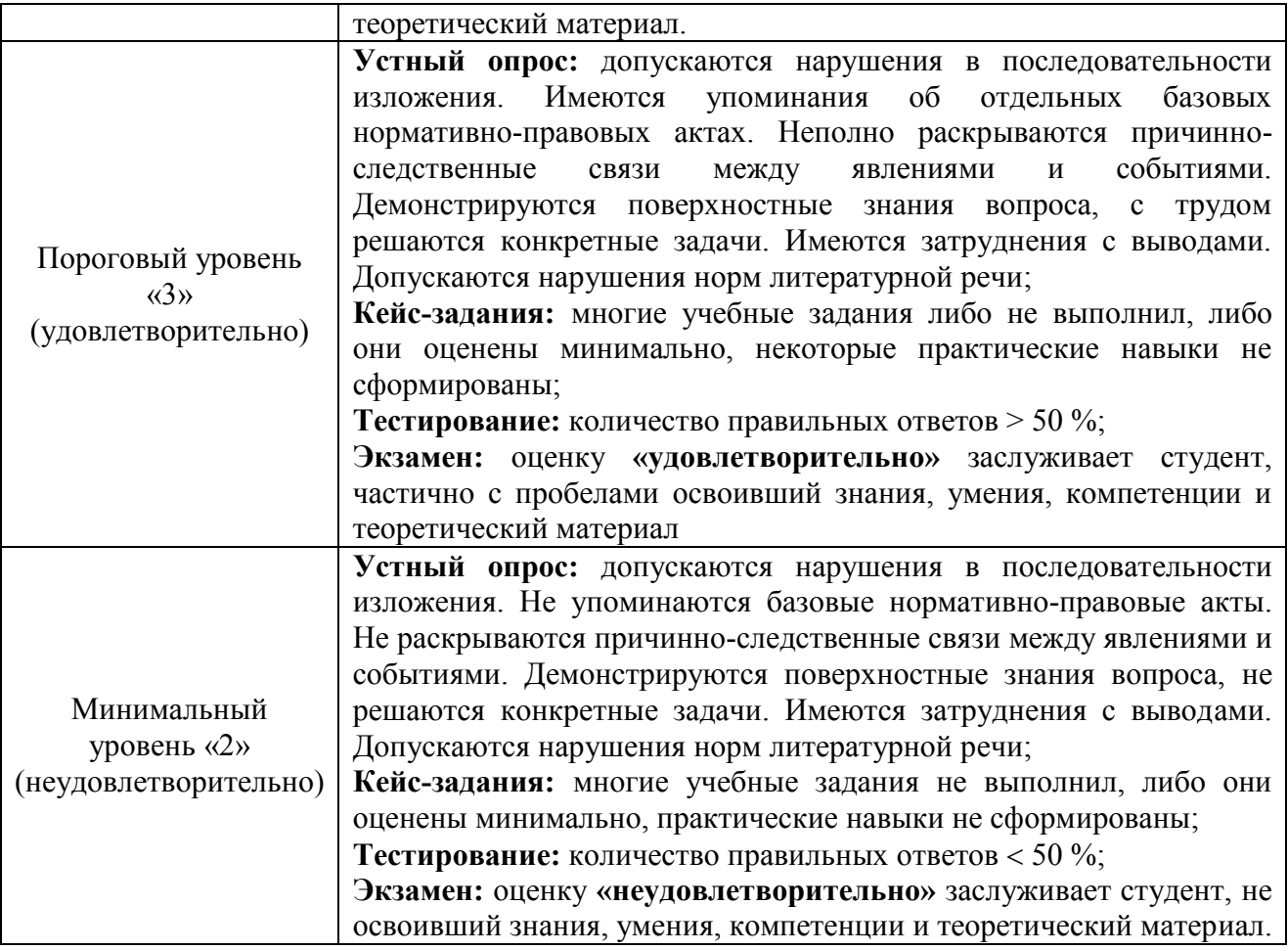

*Если получена оценка «неудовлетворительно» по дисциплине*, то необходимо, после консультации с преподавателем, в течение 10 календарных дней успешно выполнить требуемый минимальный объём учебных работ, предусмотренных программой обучения, и представить результаты этих работ преподавателю, заново пройти тестирование по определенным темам, сдать зачет/экзамен.

Промежуточная аттестация проводиться с целью оценки качества усвоения студентами всего объёма содержания дисциплины и определения фактически достигнутых знаний, навыков и умений, а также компетенций, сформированных за время аудиторных занятий и самостоятельной работы студента.

## **7. Учебно-методическое и информационное обеспечение дисциплины 7.1 Основная литература**

1. Бухгалтерский финансовый учет: учебник/ Л.И. Хоружий и др.. М.: Изд-во – МСХА, 2013. – 357 с.

2. Макунина, И. В. и др. Электронный практикум по бухгалтерскому учету и отчетности: учебное пособие / И. В. Макунина, В. А. Матчинов, Р. В. Ливанова. - Москва: РГАУ-МСХА им. К. А. Тимирязева, 2015. - 121 с.

3. Дмитриева, И. М. Бухгалтерский учет и анализ: учебник для вузов/ И. В. Захаров, О. Н. Тарасова; под редакцией И. М. Дмитриевой. — Москва: Издательство Юрайт, 2021. — 358 с. — (Высшее образование). — ISBN 978-5534-03353-3. — Текст: электронный // Образовательная платформа Юрайт [сайт]. — URL:<https://urait.ru/bcode/468674>

## **7.2 Дополнительная литература**

1. Салмин, П. С. Практикум по «1С: Бухгалтерия»: учебно-методическое пособие / П. С. Салмин, Н. А. Салмина. — Нижний Новгород: ННГУ им. Н. И. Лобачевского, 2020. — 86 с.— Текст: электронный// Лань: электроннобиблиотечная система. — URL: https://e.lanbook.com/book/144533;

2. Федорова, О. В. Бухгалтерский учет: учебное пособие / О. В. Федорова, А. Б. Васильева, Н. Д. Авилова. — Москва: РУТ (МИИТ), 2019 — Часть 1 — 2019. — 52 с. — Текст: электронный// Лань: электроннобиблиотечная система. — URL: [https://e.lanbook.com/book/175657\\$](https://e.lanbook.com/book/175657$)

3. Милосердова, А. Н. Бухгалтерский финансовый учет: учебное пособие / А. Н. Милосердова, Е. Ю. Пухова, Н. А. Софьин. — Нижний Новгород: ННГУ им. Н. И. Лобачевского, 2021. — 297 с.— Текст: электронный// Лань: электронно-библиотечная система. — URL: <https://e.lanbook.com/book/191516>

## **7.3 Нормативные правовые акты**

1. Налоговый кодекс Российской Федерации (часть первая) от 31.07.1998 № 146-ФЗ (последняя ред.);

2. Налоговый кодекс Российской Федерации (часть вторая) от 05.08.2000 № 117-ФЗ (последняя ред.);

3. Федеральный закон от 06.12.2011 № 402-ФЗ «О бухгалтерском учете»;

4. Постановление Правительства РФ от 25.02.2011 № 107 (ред. от 26.08.2013) «Об утверждении Положения о признании Международных стандартов финансовой отчетности и Разъяснений Международных стандартов финансовой отчетности для применения на территории Российской Федерации»;

5. Положение по ведению бухгалтерского учета и бухгалтерской отчетности в Российской Федерации, утвержденное приказом Минфина РФ от 29.07.1998 № 34н;

6. Положение по бухгалтерскому учету «Учетная политика организации» (ПБУ 1/2008), утвержденное приказом Минфина РФ от 06.10.2008 № 106н;

7. Положение по бухгалтерскому учету «Бухгалтерская отчетность организации» ПБУ 4/99, утвержденное приказом Минфина РФ от 06.07.1999 № 43н;

8. Приказ Минфина РФ от 31.10.2000 № 94н «Об утверждении Плана счетов бухгалтерского учета финансово-хозяйственной деятельности организаций и Инструкции по его применению»;

9. Приказ Минфина РФ от 02.07.2010 № 66н «О формах бухгалтерской отчетности организаций»;

10. Приказ Минфина РФ от 13.06.1995 № 49 «Об утверждении Методических указаний по инвентаризации имущества и финансовых обязательств»;

11. Приказ Минсельхоза России от 13.06.2001 № 654 «Об утверждении Плана счетов бухгалтерского учета финансово-хозяйственной деятельности предприятий и организаций агропромышленного комплекса и Методических рекомендаций по его применению».

## **7.4 Методические указания, рекомендации и другие материалы к занятиям**

1. Для регистрации в облачной системе фирмы «1С» обучающийся высылает на корпоративную почту преподавателя следующую информацию:

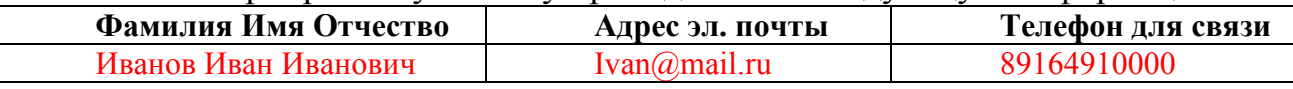

2. На указанный адрес эл. почты приходит сообщение со ссылкой на сайт **edu.1cfresh.com**, необходимо пройти по ссылке и зарегистрироваться;

3. Пароль при регистрации необходимо запомнить и/или поменять на удобный;

4. В облачной системе работать необходимо на двух закладках:

1) Учебные пособия (выбираем электронный учебник «Использование конфигурации «Бухгалтерия предприятия». Редакция 3.0»);

2) Мои приложения (Индивидуальная база данных, в которой выполняются все задания по встроенному электронному учебнику.

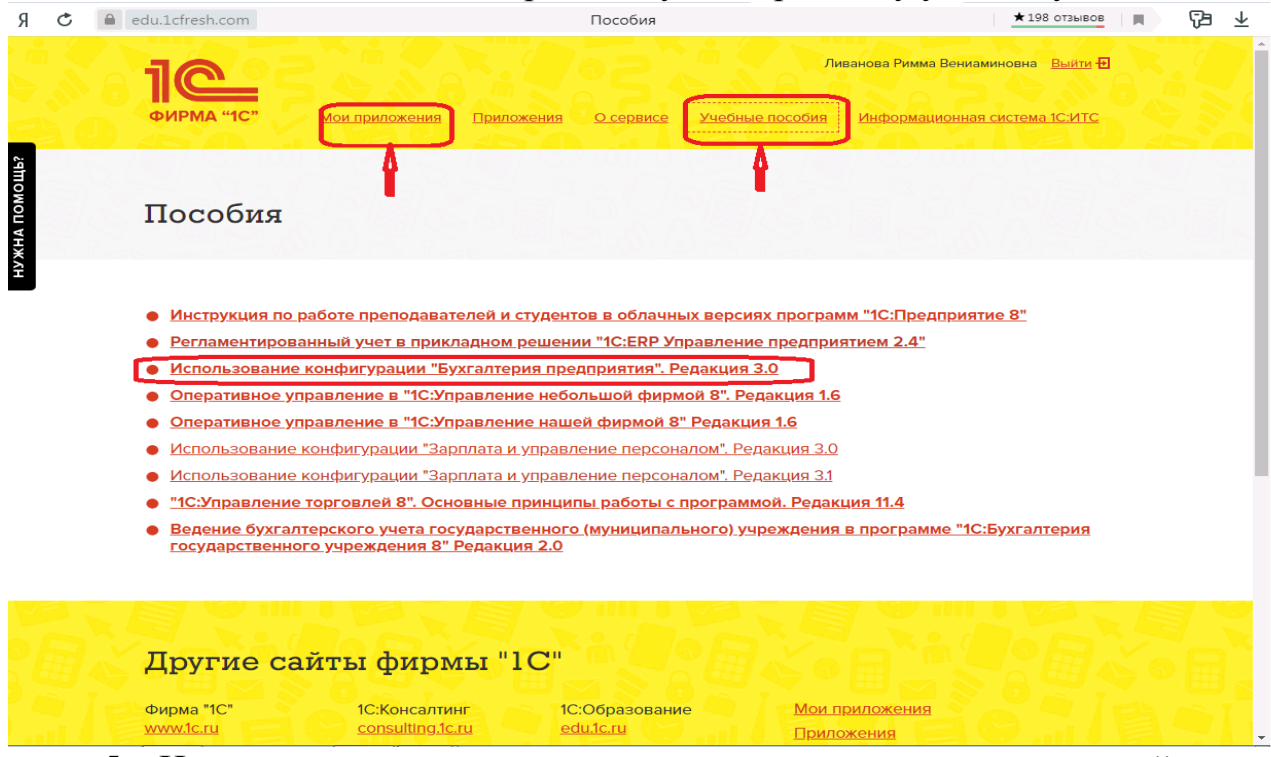

5. На закладке «мои приложения» расположен индивидуальный вход в облачный сервис программы 1С:Бухгалтерия предприятия. Редакция 3.0.

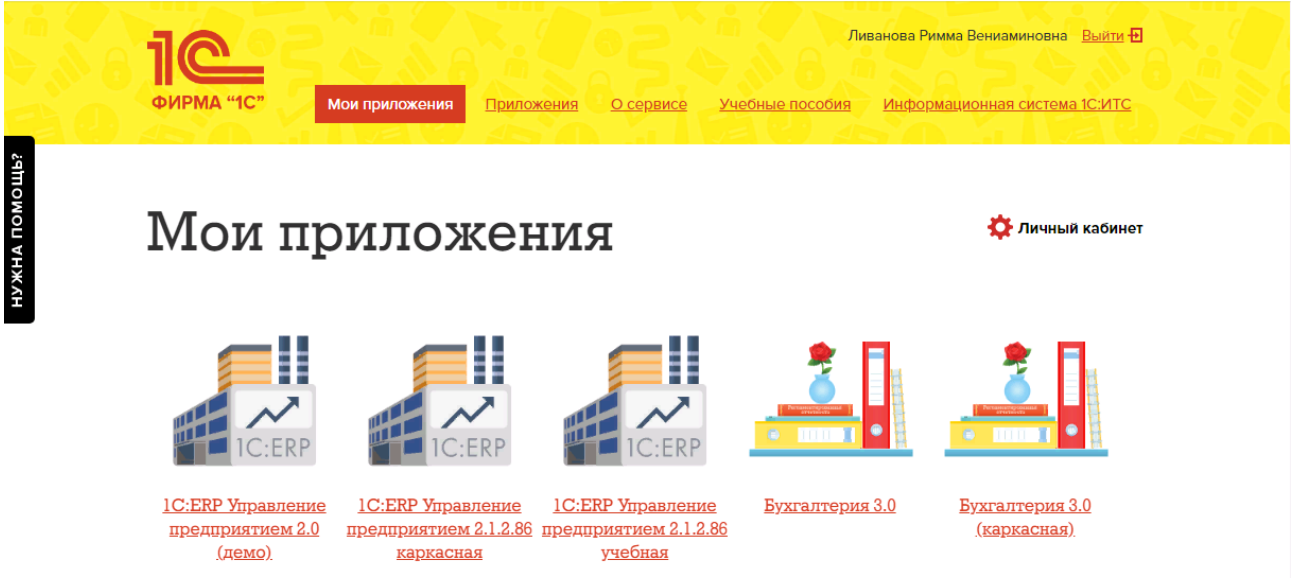

6. При первом запуске программы вводится тот же логин и пароль, что и при входе в облако: ī.

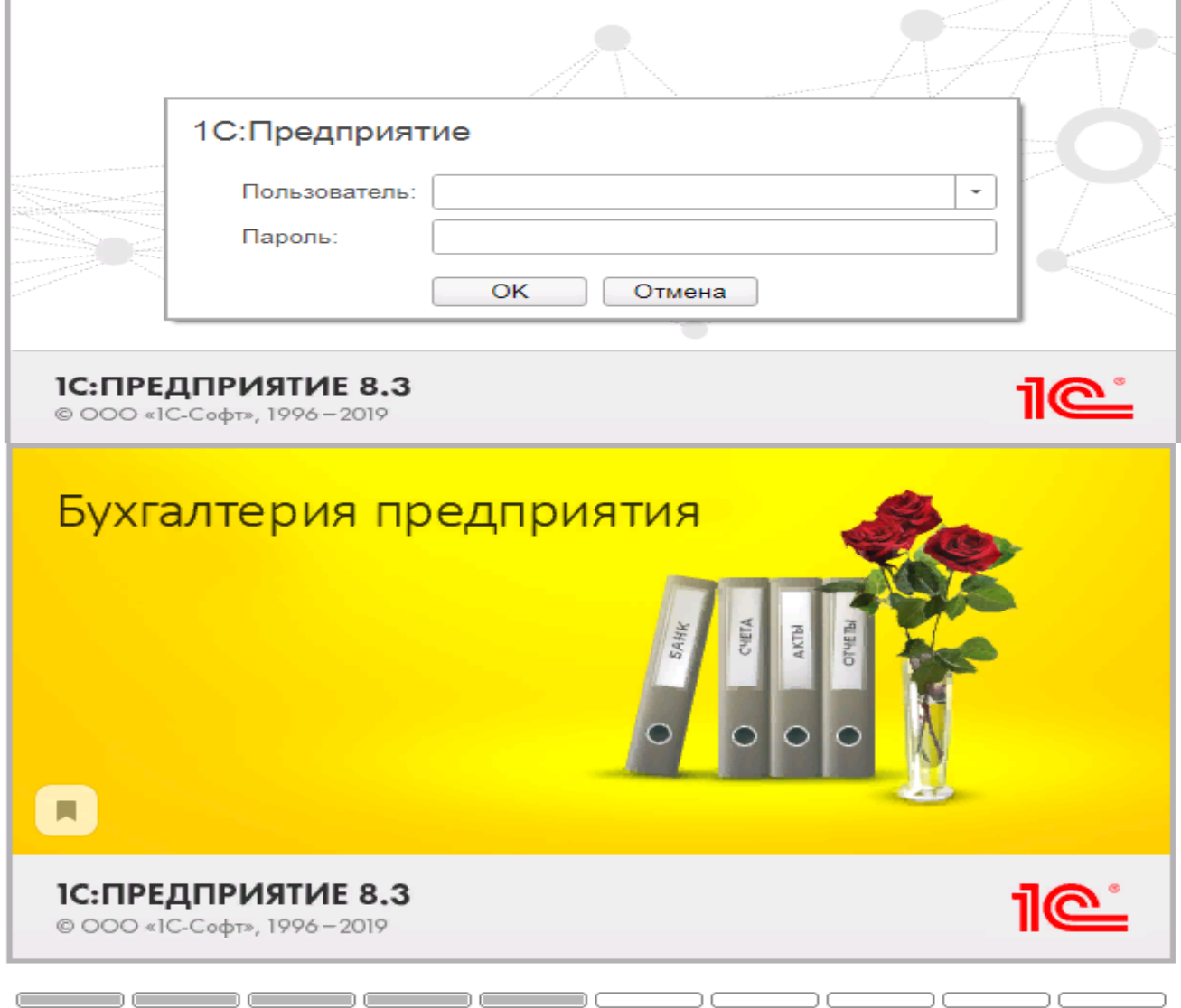

- 7. При первом входе в программу выбираем:
- **БЕЗ ИНН**;
- **Общий** режим налогообложения;

- выбираем **Производственное предприятие**.

8. В программе работаем по графику занятий, выполняем все задания;

9. Обратите внимание, по предмету предусмотрено Учебное тестирование по разделам учета. Тестирование выполняется на портале «1С». Электронные Справки об успешном прохождении разделов тестирования загружаются в личный кабинет студента на портале https://portal.timacad.ru/

10. Занятия проходят по расписанию в любом формате (компьютерный класс и/или удаленно), контроль за прохождением курса осуществляется через сайт. Сведения об отсутствии обучающегося передаются в деканат.

11. По окончании курса обучающийся сдает экзамен в любой форме, в т. ч. удаленно.

## **8. Перечень ресурсов информационно-телекоммуникационной сети «Интернет», необходимых для освоения дисциплины**

1. [http://edu.1cfresh.com](http://edu.1cfresh.com/) Программа «1С: Предприятие 8 (Бухгалтерия 3,0)» (учебная версия). Облачная система (Режим доступа);

2. <http://www.minfin.ru/> Официальный сайт Минфина России (открытый доступ);

3. http://mcx.ru/ Официальный сайт Министерства сельского хозяйства Российской Федерации (открытый доступ).

## **9. Перечень программного обеспечения и информационных справочных систем**

1. [http://edu.1cfresh.com](http://edu.1cfresh.com/) Облачный сервис для учебных заведений. Программа «1С: Предприятие 8 (Бухгалтерия 3,0)» (учебная версия), ИТС (Режим доступа);

2. [http://www.consultant.ru](http://www.consultant.ru/) Справочная правовая система «Консультант-Плюс»;

3. [http://www.garant.ru](http://www.garant.ru/) Справочная правовая система «Гарант».

Таблица 9

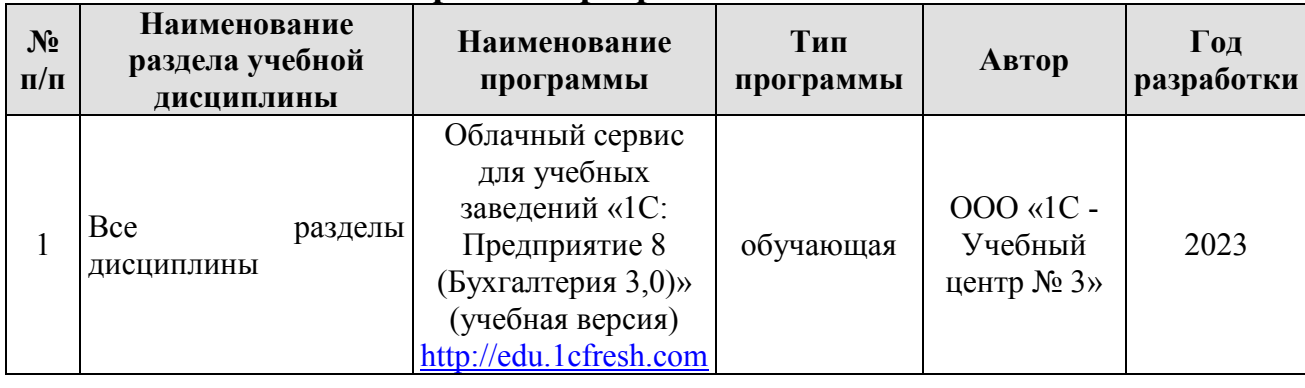

## **Перечень программного обеспечения**

# **10. Описание материально-технической базы, необходимой для осуществления образовательного процесса по дисциплине**

### Таблица 10

## **Сведения об обеспеченности специализированными аудиториями, кабинетами, лабораториями**

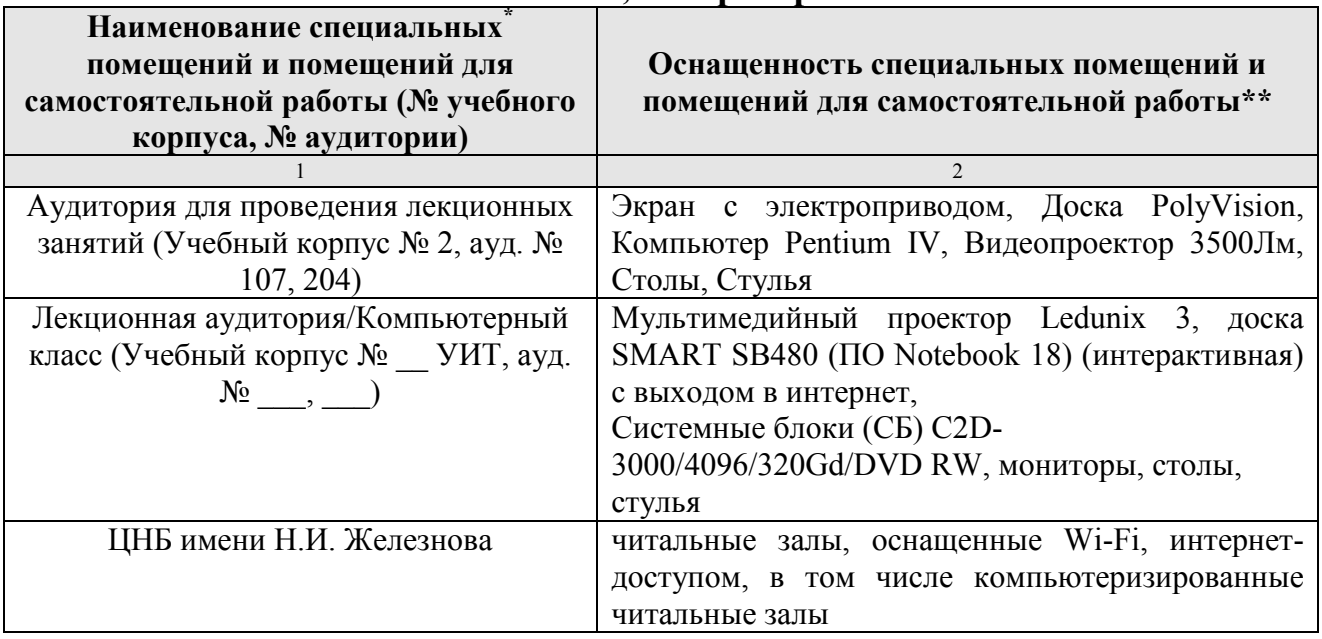

## **11. Методические рекомендации студентам по освоению дисциплины**

Цель самостоятельной работы - отработка практических навыков работы с бухгалтерской программой «1С: Предприятие 8».

Текущая самостоятельная работа по дисциплине «Электронный практикум по бухгалтерскому учёту и отчётности», направленная на углубление и закрепление знаний студента, на развитие практических умений, включает в себя следующие виды работ:

- работа с лекционным материалом;

- изучение тем, вынесенных на самостоятельную проработку;
- подготовка к практическим занятиям;
- выполнение домашних индивидуальных заданий;
- подготовка к зачету и экзамену.

Творческая проблемно-ориентированная самостоятельная работа по дисциплине «Электронный практикум по бухгалтерскому учёту и отчётности», направленная на развитие интеллектуальных умений, общекультурных и профессиональных компетенций, развитие творческого мышления у студентов, включает в себя следующие виды работ по основным проблемам курса:

- самостоятельная познавательная деятельность студентов направлена на закрепление пройденного материала, на приобретение навыков практического применения полученных знаний;

- оценка результатов самостоятельной работы организуется в форме самоконтроля и контроля со стороны преподавателя;

- самоконтроль, зависящий от определенных качеств личности, ответственности за результаты своего обучения, заинтересованности в положительной оценке своего труда, от того насколько обучаемый мотивирован в достижении наилучших результатов.

Контрольные мероприятия, проводимые во время практических занятий, выявляют степень владения соответствующими компетенциями (табл. 16).

Таблица 11

## **Содержание и индекс компетенции по дисциплине «Электронный практикум по бухгалтерскому учету и отчетности»**

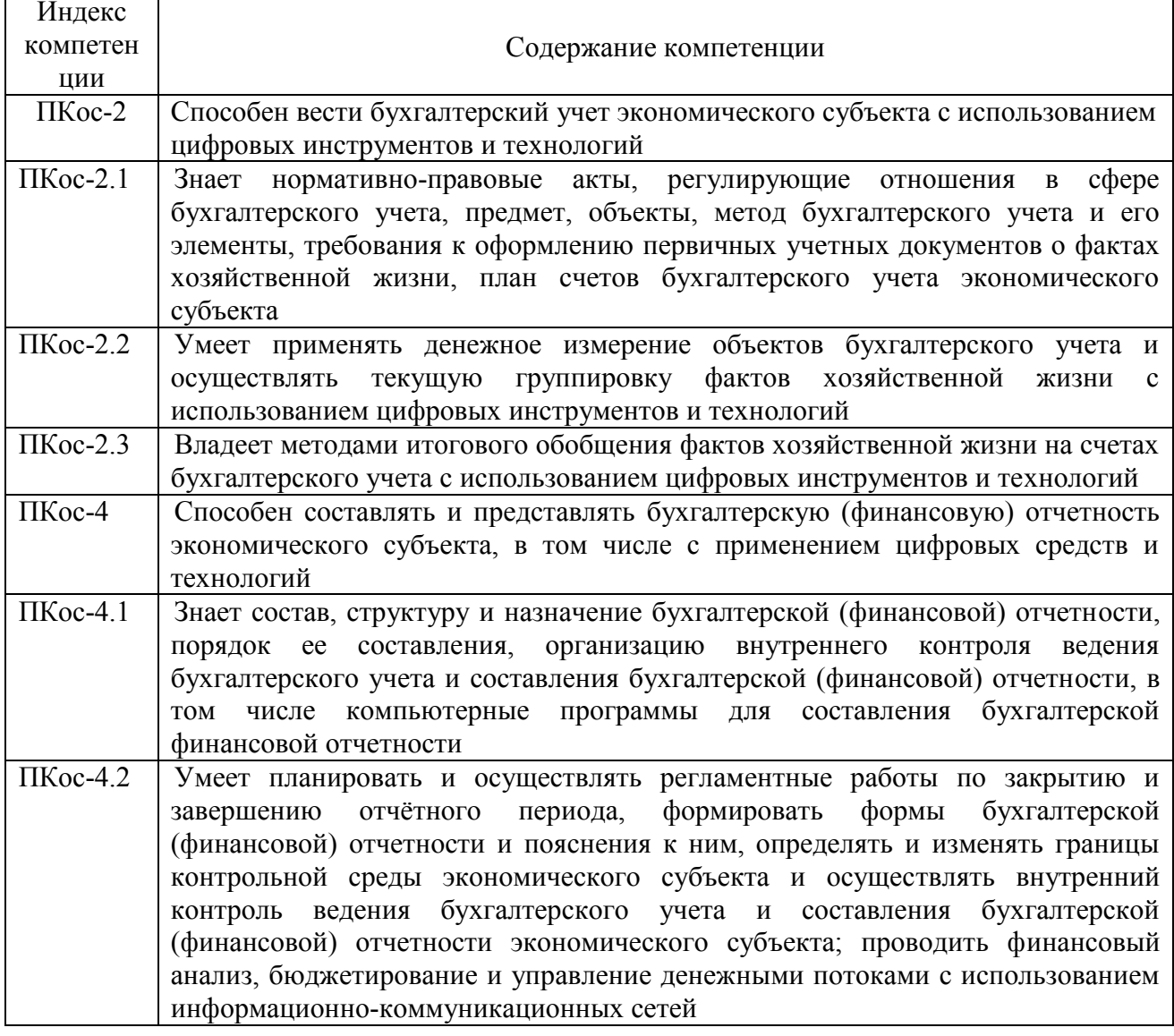

За время, отведенное для самостоятельного изучения тем дисциплины, студенты повторяют материал лекций, рекомендуемой литературы по дисциплине, готовятся к практическим занятиям и обсуждаемым дискуссионным вопросам, ситуационным заданиям, контрольным работам.

## **Виды и формы отработки пропущенных занятий**

Студент, пропустивший занятия, обязан его отработать:

- лекцию отрабатывают в форме устного ответа по пропущенной теме;

- практическое занятие - путем выполнения практической работы, по теме пропущенного занятия.

## **12. Методические рекомендации преподавателям по организации обучения по дисциплине**

Задача преподавателя состоит в том, чтобы создать условия для выполнения самостоятельной работы (учебно-методическое обеспечение), правильно использовать различные стимулы для реализации этой работы, повышать её значимость, и грамотно осуществлять контроль самостоятельной деятельности студента с помощью оценочных материалов дисциплины (ОМД).

Дисциплина **«**Электронный практикум по бухгалтерскому учёту и отчётности**»**  является дисциплиной по выбору для бакалавров по направлению 38.03.01 «Экономика», направленности «Корпоративный учет и финансовый менеджмент в цифровой экономике», очной формы обучения. Для успешного ее усвоения и дальнейшего использования полученных знаний, навыков и развитию способностей к дальнейшему самообучению от студентов требуется систематическая работа над теоретическим и практическим материалом, проявление собственной инициативы по консультированию с преподавателем, ведению научных и научно-практических исследований в изучаемой области знаний.

Междисциплинарный подход к преподаванию и изучению бухгалтерской программы «1С: Предприятие 8» предметной деятельности является важным условием успешности овладения курсом.

В процессе обучения по дисциплине **«**Электронный практикум по бухгалтерскому учёту и отчётности**»** используются лекции и практические занятия, разбор конкретных ситуаций, организуется работа с методическими и справочными материалами, применяются современные технические средств обучения и информационные технологии, облачный сервис для учебных заведений [http://edu.1cfresh.com,](http://edu.1cfresh.com/) бухгалтерская программа «1С: Предприятие 8». Освоение учебной дисциплины предполагает осмысление её разделов и тем на практических занятиях, в процессе которых студент должен закрепить и углубить теоретические знания.

Своеобразие современной профессиональной деятельности преподавателя заключается в необходимости ведения, поддержки и сопровождения студентов, что позволит сформировать новое поколение специалистов, обладающих современными компетенциями.

Педагогическая деятельность преподавателя предусматривает наличие двух сторон:

 **объективная** – это набор методов и приемов работы, которые преподаватель традиционно использует;

 **личностная** – это то, как он в зависимости от своих личностных качеств и способностей, эти методы и приемы использует.

В зависимости от уровня подготовки студентов, вида занятий и конкретики излагаемого материала рекомендуется использовать следующие **методы преподавания**, которые условно можно разбить на четыре основные группы по типу коммуникации между студентами и преподавателем:

 **методы самообучения**. Рекомендуется использовать как традиционный подход к самообучению путем чтения печатных материалов, так и новые инновационные технологии обучения: аудио- и видео материалы, компьютерные обучающие программы, электронные журналы, интерактивные базы данных, другие учебные материалы, доставляемые по компьютерным сетям.

 **метод «Дерево решений».** Применяется для построения последовательных шагов освоения бухгалтерской программы. Дерево решений – это схематическое представление проблемы принятия решений. Ветви дерева решений представляют собой различные события (решения), а его вершины – ключевые состояния, в которых возникает необходимость выбора. Выделяют следующие этапы построения дерева решений:

- первоначально обозначают ключевую проблему. Это будет вершина дерева.

- для каждого момента определяют все возможные варианты дальнейших событий, которые могут оказать влияние на ключевую проблему. Это будут исходящие от вершины дуги дерева.

- обозначают время наступления событий.

Проводят анализ полученных результатов.

Основа наиболее простой структуры дерева решений – ответы на вопросы «да» и «нет».

 **Метод «Эвристическая лекция». О**рганизуется активный поиск решения познавательных задач, выдвинутых в процессе обучения или самостоятельно сформулированных под руководством преподавателя или на основе эвристических указаний и программ. Мыслительный процесс приобретает продуктивный характер, но обязательно контролируется и направляется самими учащимися или преподавателем. Эвристический метод необходим для постепенной подготовки учащихся к самостоятельной постановке и решению поставленной проблемы.

 **Метод «Мозговой штурм».** Оперативный **метод** решения проблемы на основе стимулирования творческой активности, при котором участникам обсуждения предлагают высказывать как можно большее количество вариантов решения.

 **Метод «Анализ конкретных учебных ситуаций». Метод** проблемноразвивающего обучения основанный на обучении путем решения конкретных задач – ситуаций (решение кейсов). Цель метода case-stady – совместными усилиями группы учащихся проанализировать ситуацию – case, возникшую при конкретном положении дел, и выработать практическое решение; окончание процесса – оценка предложенных алгоритмов и выбор лучшего в контексте поставленной проблемы.

 **Тестирование** – контроль знаний с помощью тестов, которые состоят из условий (вопросов) и вариантов ответов для выбора (самостоятельная работа студентов). Тестирование применяется как форма контроля знаний студентов по всем темам, предусмотренным для изучения, как в рамках самостоятельной работы студентов, так и на практических занятиях. Тесты состоят из условий и вариантов ответов для выбора.

Индивидуальный стиль работы преподавателя должен строиться с учетом преимущественной ориентация на процесс и результаты обучения.

Дисциплина «Электронный практикум по бухгалтерскому учёту и отчётности» имеет прикладной характер, её теоретические положения и практические навыки могут быть использованы в будущей практической деятельности.

Преподавание учебного материала по курсу целесообразно вести исходя из научно-обоснованных рекомендаций, с учетом преобразований, происходящих в экономике страны. Это система гибкого управления, способного своевременно перестраиваться и реагировать на конъюнктуру рынка, условия конкурентной борьбы и социальные факторы развития. В связи с этим в структуре курса делается акцент на экономическое содержание и человеческий фактор менеджмента.

В процессе изучения данного курса студенты должны усвоить комплекс знаний по теоретическим основам и практическим приемам предметной деятельности. Внимание при этом должно быть уделено приобретению студентами необходимых знаний и практических навыков по работе с научной, нормативной, справочной литературой, навыками обобщения и использования полученного опыта. Данный курс обеспечивает необходимый минимум знаний о научных основах бухгалтерского учета и отчетности.

В процессе изучения дисциплины предусмотрены несколько форм контроля: текущий и промежуточный.

Текущий контроль предназначен для определения качества усвоения лекционного материала. В течение учебного семестра рекомендуется назначать контрольные точки для проверки качества усвоения изучаемого материала по определенным темам в форме устного опроса, тестирования и выполнения заданий практикума по дисциплине.

Промежуточный контроль - зачет в 7-м семестре, экзамен в 8-м семестре.

контрольных проведения сроки распределять Рекомендуется мероприятий. Выполнение практических заданий является обязательным для всех обучающихся. Студенты, не выполнившие в полном объеме работы, предусмотренные учебным планом, не допускаются к сдаче зачета и экзамена. курсу должна обязательно

Самостоятельная работа студентов по заданий выполнением конспекта, проработкой сопровождаться использованием облачной программы «1С: Предприятие 8».

# Программу разработали:

Ливанова Р.В., к.э.н, доцент

Popp

### **РЕЦЕНЗИЯ**

### **на рабочую программу дисциплины Б1.В.19 «Электронный практикум по бухгалтерскому учёту и отчетности» по направлению 38.03.01 «Экономика», направленность «Корпоративный учет и финансовый менеджмент в цифровой экономике»**

(квалификация выпускника – бакалавр)

**Бабанской Анастасией Сергеевной**, канд. экон. наук, доцентом кафедры экономической безопасности и права (далее по тексту рецензент), проведено рецензирование рабочей программы дисциплины «**Электронный практикум по бухгалтерскому учёту и отчетности**» по направлению **по направлению 38.03.01 «Экономика**», направленность **«Корпоративный учет и финансовый менеджмент в цифровой экономике»** (бакалавриат) разработанной в ФГБОУ ВО «Российский государственный аграрный университет – МСХА имени К.А. Тимирязева», на кафедре бухгалтерского учёта, финансов и налогообложения (разработчик – Ливанова Римма Вениаминовна, канд. экон. наук, доцент).

Рассмотрев представленные на рецензирование материалы, рецензент пришел к следующим выводам:

1. Предъявленная рабочая программа дисциплины «**Электронный практикум по бухгалтерскому учёту и отчетности**» (далее по тексту Программа) *соответствует* требованиям ФГОС ВО по направлению **38.03.01 «Экономика»**. Программа *содержит* все основные разделы, *соответствует* требованиям к нормативно-методическим документам.

2. Представленная в Программе *актуальность* учебной дисциплины в рамках реализации учебной программы *не подлежит сомнению* – дисциплина относится к дисциплинам части, формируемой участниками образовательных отношений учебного цикла – **Б1.В.**

3. Представленные в Программе *цели* дисциплины *соответствуют* требованиям ФГОС ВО направления **38.03.01 «Экономика**», направленность **«Корпоративный учет и финансовый менеджмент в цифровой экономике».**

4. В соответствии с Программой за дисциплиной «**Электронный практикум по бухгалтерскому учёту и отчетности**» закреплено 2 компетенции (*5 индикаторов)*. Дисциплина «**Электронный практикум по бухгалтерскому учёту и отчетности**» и представленная Программа *способна реализовать* их в объявленных требованиях.

5. *Результаты обучения*, представленные в Программе в категориях знать, уметь, владеть *соответствуют* специфике и содержанию дисциплины и *демонстрируют возможность* получения заявленных результатов.

6. Общая трудоёмкость дисциплины «**Электронный практикум по бухгалтерскому учёту и отчетности**» составляет **5** зачётных единицы **(180 часов, в том числе 8 часов практической подготовки).**

7. Информация о взаимосвязи изучаемых дисциплин и вопросам исключения дублирования в содержании дисциплин *соответствует* действительности. Дисциплина «**Электронный практикум по бухгалтерскому учёту и отчетности**» взаимосвязана с другими дисциплинами Учебного плана по направлению **38.03.01 «Экономика»** и возможность дублирования в содержании отсутствует.

8. Представленная Программа предполагает использование современных образовательных технологий, используемые при реализации различных видов учебной работы. Формы образовательных технологий *соответствуют* специфике дисциплины.

9. Программа дисциплины «**Электронный практикум по бухгалтерскому учёту и отчетности**» предполагает проведение занятий в интерактивной форме.

10. Виды, содержание и трудоёмкость самостоятельной работы студентов, представленные в Программе, *соответствуют* требованиям к подготовке выпускников, содержащимся во ФГОС ВО направления **38.03.01 «Экономика».**

11. Представленные и описанные в Программе формы *текущей* оценки знаний (опрос, как в форме обсуждения отдельных вопросов, так и выступления и участие в дискуссиях,
Форма промежуточного контроля знаний студентов, предусмотренная Программой, осуществляется в форме зачета в 7 и экзамена в 8 семестре, что соответствует статусу дисциплины, как дисциплины части, формируемой участниками образовательных отношений учебного цикла - Б1.В. ФГОС ВО направления 38.03.01 «Экономика», направленность «Корпоративный учет и финансовый менеджмент в цифровой экономике».

12. Формы оценки знаний, представленные в Программе, соответствуют специфике дисциплины и требованиям к выпускникам.

13. Учебно-методическое обеспечение дисциплины представлено: основной литературой - 3-и источника (базовый учебник), дополнительной литературой - 3-х наименований, периодическими изданиями - 10-ти источников со ссылкой на электронные ресурсы, Интернетресурсы - 3-и источника и соответствует требованиям ФГОС ВО направления 38.03.01 «Экономика», направленность «Корпоративный учет и финансовый менеджмент в цифровой экономике».

14. Материально-техническое обеспечение дисциплины соответствует специфике дисциплины «Электронный практикум по бухгалтерскому учёту и отчетности» и обеспечивает использование современных образовательных, в том числе интерактивных методов обучения.

15. Методические рекомендации студентам методические рекомендации преподавателям по организации обучения по дисциплине дают представление о специфике обучения по дисциплине «Электронный практикум по бухгалтерскому учёту и отчетности».

## ОБЩИЕ ВЫВОДЫ

На основании проведенного рецензирования можно сделать заключение, что характер, структура и содержание рабочей программы дисциплины «Электронный практикум по бухгалтерскому учёту и отчетности» ОПОП ВО по направлению 38.03.01 «Экономика», направленность «Корпоративный учет и финансовый менеджмент в цифровой экономике» (квалификация выпускника - бакалавр), разработанная Ливановой Риммой Вениаминовной, канд. экон. наук., доцентом кафедры бухгалтерского учета, финансов и налогообложения соответствует требованиям ФГОС ВО, современным требованиям экономики, рынка труда и позволит при её реализации успешно обеспечить формирование заявленных компетенций.

## Репензент:

Бабанская Анастасия Сергеевна, канд. экон. наук, доцент кафедры экономической безопасности и права Института экономики и управления АПК ФГБОУ ВО «Российский государственный аграрный университет - МСХА имени К.А. Тимирязева»

«  $43$  »  $06$  2023 г.